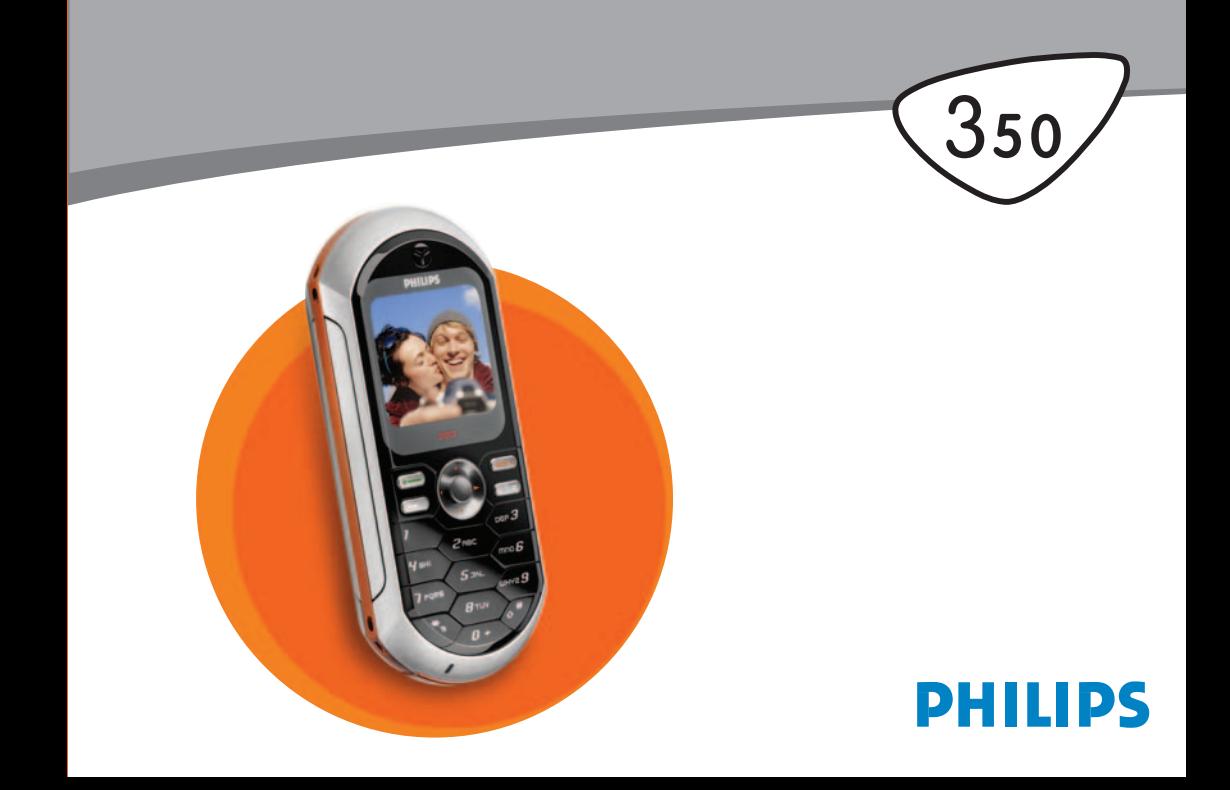

# **Prezentarea telefonului**

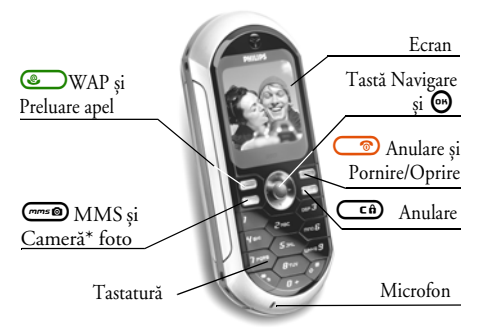

*\* Opţional. Camera foto nu este inclusă în pachetul standard, fiind comercializată separat.*

*Philips urmărește permanent să își îmbunătăţească produsele. Din acest motiv, Philips își rezervă dreptul de a revizui acest ghid de utilizare sau de a-l retrage oricând fără preaviz. Philips furnizează acest ghid de utilizare "ca atare" și, cu excepţia cazurilor prevăzute de lege, nu își asumă responsabilitatea pentru nici o eroare, omisiune sau discrepanţă între acest ghid și produsul descris.*

## **Descrierea comenzilor**

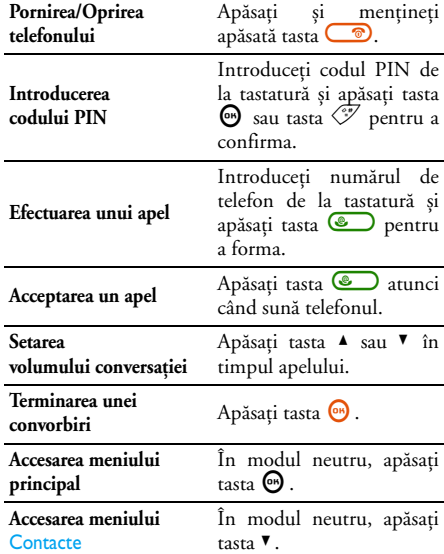

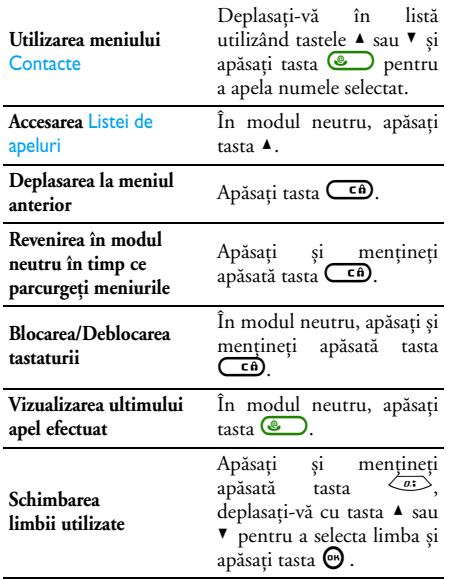

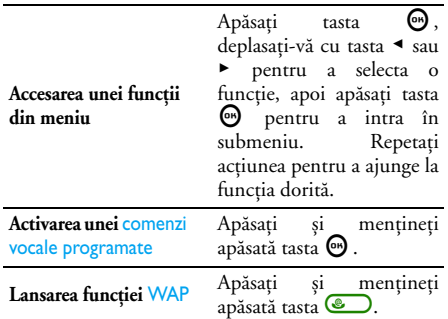

## **Evenimente**

Anumite evenimente pot modifica aspectul ecranului neutru (apel pierdut, mesaj nou, etc.). Apăsaţi tasta , pentru a accesa meniul corespunzător sau apăsaţi  $\lim_{\alpha \to 0}$  tasta  $\overline{c}$  pentru a reveni la ecranul neutru.

### **Meniul carusel**

Un meniu carusel este un grup de pictograme dispuse circular pe ecran. Fiecare pictogramă reprezintă o caracteristică sau o funcție a telefonului.

*Ecranul nu poate afișa toate pictogramele simultan; cele ascunse vor apărea la apăsarea tastei*  $\triangleleft$  *sau*  $\triangleright$ .

Din modul neutru, meniul carusel principal poate fi accesat prin apăsarea tastei ,. Utilizați tasta < pentru a vă deplasa în sens invers acelor de ceasornic sau tasta > pentru a vă deplasa în sensul acelor de ceasornic. Apăsați tasta  $\Theta$  atunci când opțiunea sau caracteristica dorită este selectată, sau  $\overline{\mathsf{c}}$  pentru anulare. Va apărea un alt sub-meniu carusel sau o listă.

*Apăsând tastele* < *sau* >*/*+ *sau* - *veţi alterna între două opţiuni, cum ar fi activare/dezactivare, pornit/oprit, creștere/scădere, etc.*

Parcurgeți meniurile carusel și listele până când găsiți caracteristica sau opţiunea dorită. Atunci când navigaţi într-o listă, o bară derulantă poziţionată în partea dreaptă vă va indica poziţia efectivă din listă. Cu tasta de navigare, puteţi selecta sau ajusta orice funcție a telefonului dvs., conform descrierii din capitolul corespunzător funcției dorite.

# **Cuprins**

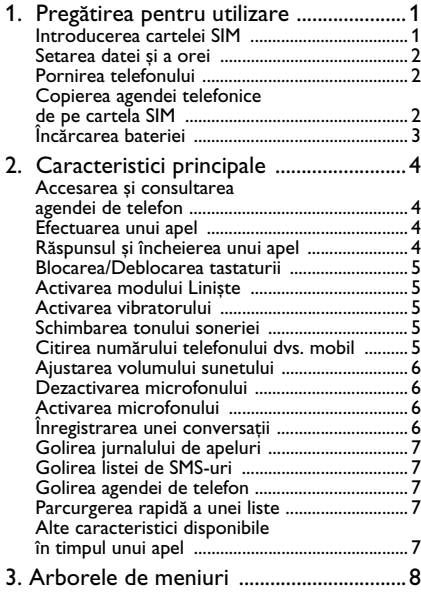

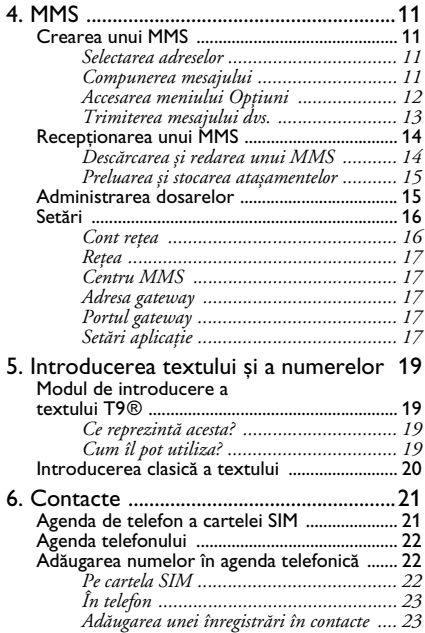

*i*

 $\mathbf{i}$ 

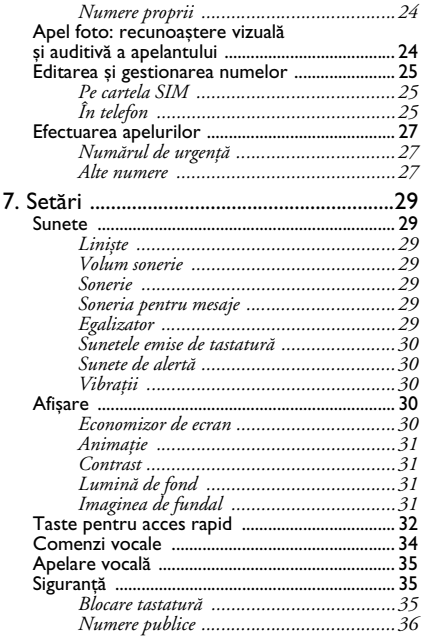

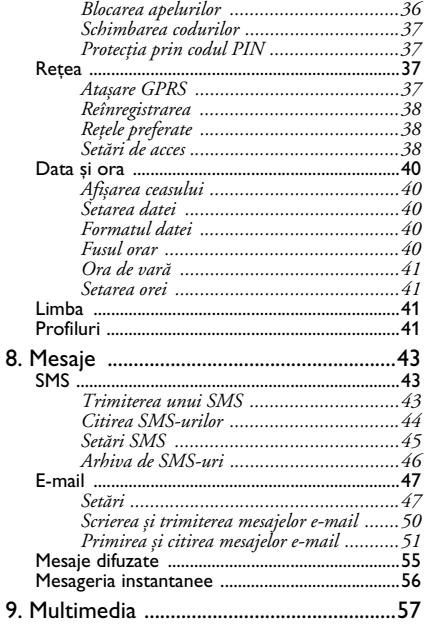

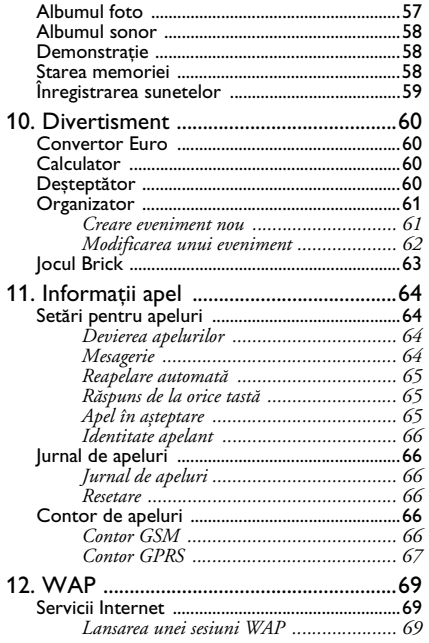

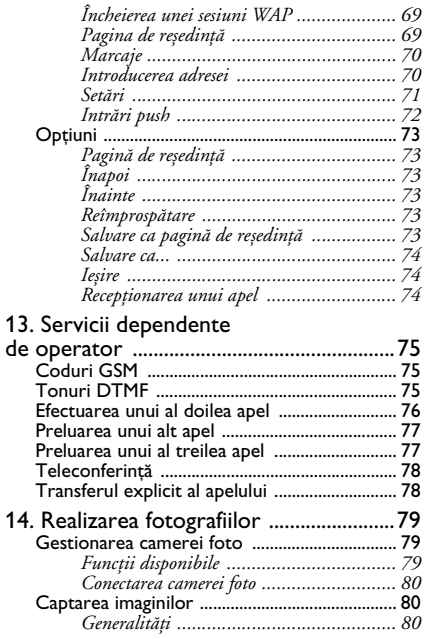

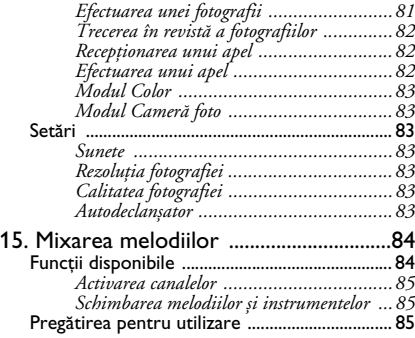

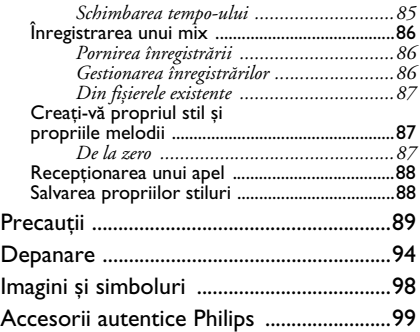

# <span id="page-8-0"></span>**1 • Pregătirea pentru utilizare**

*Citiţi instrucţiunile de siguranţă din secţiunea «Precauţii» înainte de utilizare.*

Pentru a putea utiliza telefonul, trebuie să introduceţi o cartelă SIM validă, furnizată de către operatorul GSM sau de către distribuitorul dvs. Cartela SIM conține informații despre abonament, numărul dvs. de telefon și o memorie în care puteţi stoca numere de telefon și mesaje (consultați ["Contacte", pagina 21](#page-28-2)).

## <span id="page-8-2"></span><span id="page-8-1"></span>**Introducerea cartelei SIM**

1. Împingeti capacul bateriei înspre partea superioară a telefonului, apoi îndepărtati-l.

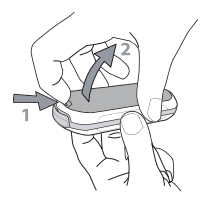

2. Scoateti cartela SIM din suport și introduceți-o sub clapeta metalică de fixare, până la capăt. Pozitionati coltul decupat al cartelei în coltul corespunzător al slotului.

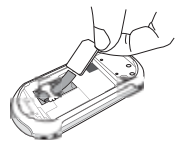

**3.** Glisaţi bateria în locașul său până la capăt, având grijă ca piciorușele metalice să fie corect introduse în fantele corespunzătoare. Apoi blocati-o împingând-o în jos.

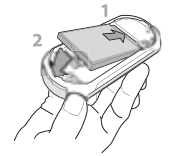

4. Montati la loc capacul telefonului.

.

## <span id="page-9-1"></span>**Pornirea telefonului**

- 1. Pentru a porni telefonul, apăsati lung tasta  $\bigcirc$
- **2.** La pornirea telefonului, este posibil să vi se solicite introducerea codului PIN, acesta fiind codul secret al cartelei dvs. SIM, format din 4 până la 8 cifre și destinat protejării acesteia împotriva utilizării abuzive. Codul PIN este preconfigurat și vă este comunicat de către operatorul de retea sau de către distribuitorul dvs. Pentru personalizarea codului PIN, vezi [pagina 37.](#page-44-4)

#### *Dacă introduceţi un cod PIN greșit de 3 ori, cartela SIM se va bloca. Pentru a o debloca, trebuie să solicitaţi operatorului de reţea codul PUK.*

**3.** Introduceţi codul PIN. Dacă greșiţi, apăsaţi tasta  $\overline{\mathbb{C}}$  Apoi apăsați tasta  $\overline{\mathbb{O}}$  sau  $\overline{\mathscr{V}}$  pentru a confirma.

## <span id="page-9-0"></span>**Setarea datei și a orei**

Asa cum vi se va solicita la prima pornire, setati data, apăsând tastele numerice corespunzătoare (apăsaţi tasta  $\left(\begin{array}{cc} \epsilon & \epsilon \end{array}\right)$  pentru a șterge un număr), apoi apăsați tasta  $\Theta$  pentru validare. Procedati în același mod pentru a seta ora.

*Pentru informatii complete privind optiunile de configurare a datei și orei, vezi [pagina 40](#page-47-5).*

## <span id="page-9-3"></span><span id="page-9-2"></span>**Copierea agendei telefonice de pe cartela SIM**

*Dacă nu copiaţi agenda telefonică de pe cartela SIM la prima pornire, veţi putea efectua această operaţie direct din meniul Contacte ( [pagina 21](#page-28-2)).*

Dacă ați mai avut un telefon mobil și utilizați aceeași cartelă SIM, cartela ar putea conține integral sau parțial agenda dvs. de telefon. Telefonul mobil va detecta acest lucru și vă va întreba dacă doriți să copiaţi agenda telefonică de pe cartela SIM în agenda telefonică integrată. Apăsați tasta ce anula sau tasta  $\bullet$  pentru a accepta.

Indiferent dacă ați acceptat sau ați anulat copierea, agenda de telefon integrată este setată automat întotdeauna ca agendă de telefon prestabilită. Pentru a comuta înapoi la agenda telefonică de pe cartela SIM, apăsați tasta  $\bigcirc$  și selectați Contacte > Setări > Selectare contacte > În cartela SIM.

## <span id="page-10-0"></span>**Încărcarea bateriei**

Telefonul dvs. este dotat cu o baterie reîncărcabilă. O baterie nouă este încărcată partial, iar o alarmă vă va anunta atunci când aceasta se va descărca.

*Se recomandă să nu decuplaţi bateria atunci când telefonul este pornit: acest lucru poate determina pierderea setărilor personale (consultaţi informaţiile despre utilizarea în siguranţă a bateriei, la [pagina 91\)](#page-98-0).*

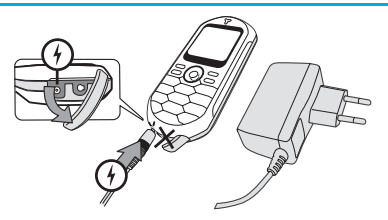

- **1.** După montarea bateriei și a capacului acesteia la telefon, introduceti conectorul încărcătorului (furnizat împreună cu telefonul, în cutie) în mufa din partea STÂNGĂ de la baza telefonului, apoi introduceţi încărcătorul într-o priză electrică CA ușor accesibilă.
- **2.** Simbolul baterie indică stadiul încărcării:
- În timpul încărcării, cele 4 bare indicatoare se modifică; Fiecare bară reprezintă aproximativ 25% din capacitate, iar încărcarea completă a telefonului durează aproximativ 1:45 h.
- Când toate cele patru bare rămân aprinse, bateria este încărcată complet. Încărcătorul poate fi deconectat.
- În functie de retea și de condițiile de utilizare, bateria poate rezista până la 4 ore în convorbire și 320 de ore în modul stand-by.

*Menţinerea încărcătorului conectat la telefon după încărcarea completă a bateriei nu afectează bateria. Singurul mod de oprire a încărcătorului* este deconectarea sa, de aceea trebuie să utilizati o *priză electrică CA ușor accesibilă. Încărcătorul poate fi conectat la o sursă IT (numai pentru Belgia).*

3. Dacă intentionati să nu utilizati telefonul mai multe zile, se recomandă deconectarea bateriei.

*Telefonul poate fi utilizat în timp ce se încarcă (reţineţi că vibratorul este* Oprit *în timpul încărcării). Dacă bateria este descărcată complet, pictograma bateriei va reapărea numai după cel mult 5 minute de încărcare.*

# <span id="page-11-0"></span>**2 • Caracteristici principale**

## <span id="page-11-1"></span>**Accesarea și consultarea agendei de telefon**

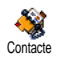

În modul neutru, apăsați tasta ▼. În funcție de agenda de telefon selectată (de pe cartela SIM sau din telefon),

conţinutul care apare pe ecran poate varia: consultaţi ["Contacte", pagina 21](#page-28-2) pentru detalii.

Pentru a consulta agenda de telefon în timpul unui apel, apăsați tasta  $\Theta$ , selectați Vizualizare listă nume, apăsați tasta  $\bm{\Theta}$  și parcurgeți intrările apăsând tasta  $\bm{\tau}$ sau  $\overline{\phantom{a}}$ . Apăsați tasta  $\overline{\phantom{a}}$  de două ori pentru a reveni la ecranul apelului.

## <span id="page-11-2"></span>**Efectuarea unui apel**

- 1. În modul neutru, introduceti numărul de telefon cu ajutorul tastaturii. Pentru a corecta o greșeală, apăsați tasta  $\overline{\mathbb{C}}$ .
- 2. Apăsați tasta **(Cara** pentru a iniția apelul și tasta pentru a închide.

*Pentru a efectua un apel internaţional, introduceţi semnul «+» în locul prefixului internaţional obișnuit, apăsând și menţinând apăsată tasta* \**. Pentru a învăţa să efectuaţi apeluri din agenda de telefon, consultaţi ["Contacte", pagina 21.](#page-28-2)*

## <span id="page-11-3"></span>**Răspunsul și încheierea unui apel**

La recepționarea unui apel, în funcție de tipul de abonament și în cazul în care apelantul permite transmiterea acestei informaţii, numărul acestuia poate fi afișat. În cazul în care numărul de telefon este stocat în agenda de telefon selectată (vezi [pagina 21](#page-28-2)), în locul numărului va fi afișat numele corespunzător.

- Pentru a răspunde la apel, apăsați tasta **(C.)**.
- 2. Pentru respinge un apel, apăsați **e**. Dacă aveți activată opțiunea ["Devierea apelurilor"](#page-71-4) (consultaţi [pagina 64](#page-71-4)), apelul va fi redirecţionat către un număr sau către mesageria vocală.

**3.** Pentru a închide, apăsați tasta **(10)**.

.

*Dacă se află în modul* Liniște*, telefonul nu va suna (vezi [pagina 5](#page-12-1)). Dacă aveţi selectată opţiunea* Răspuns pe orice tastă *(vezi [pagina 65\)](#page-72-3), puteţi accepta un apel prin apăsarea oricărei taste (cu excepţia tastei* )*)*

## <span id="page-12-3"></span>**Schimbarea tonului soneriei**

- 1. Apăsați tasta  $\Theta$ , selectați Setări > Sunete > Sonerii și apăsați din nou tasta  $\odot$ .
- 2. Utilizați tastele ▲ sau ▼ pentru a vă deplasa și selecta o sonerie din listă, apoi apăsati tasta  $\Theta$ pentru a confirma alegerea.

## <span id="page-12-0"></span>**Blocarea/Deblocarea tastaturii**

Puteți bloca tastatura pentru a preveni 四 apăsarea accidentală a tastelor (de Blocarea tastaturii exemplu, atunci când ţineţi telefonul în buzunar). Pentru a bloca tastatura, apăsați și mențineți apăsată tasta  $\overline{\mathsf{c}}$  atunci când ecranul este în modul neutru. Pentru a debloca tastatura, apăsaţi din nou și mențineți apăsată tasta **ce**.

## <span id="page-12-1"></span>**Activarea modului Liniște**

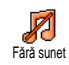

În cazul în care nu doriti ca telefonul să sune la receptionarea unui apel, puteti dezactiva soneria, după cum urmează: Apăsaţi tasta , și selectaţi Setări *>* Sunete > Silenţios

si apăsati tasta  $\blacktriangledown$  până la setarea volumului la Pornit.

## <span id="page-12-2"></span>**Activarea vibratorului**

- Dacă doriti ca telefonul să vibreze atunci când receptionati un apel, puteti activa alerta prin vibratii, astfel: Vibrator
- Apăsati tasta **m**, selectati Setări > Sunete > Vibrator și apăsați tasta  $\Theta$ .
- 2. Deplasati-vă cu tasta ▲ sau ▼ pentru a selecta Pornit sau Oprit și apăsați tasta <sup>o</sup> pentru a confirma.

*Activarea vibratorului nu oprește soneria. Dacă doriţi să opriţi soneria și să păstraţi activat*  $vibratorul$ , *activati modul* Silentios, *conform instrucţiunilor de mai sus. Vibratorul este dezactivat automat atunci când conectaţi încărcătorul.*

## <span id="page-12-4"></span>**Citirea numărului telefonului dvs. mobil**

Pentru a citi numărul propriului telefon mobil, apăsați tasta <sup>v</sup>în modul neutru și selectați Număr propriu, apoi apăsați tasta ,, selectați Afișare și apăsați din nou tasta  $\textcircled{9}$ . Numărul telefonului dvs. va fi afișat doar dacă este înregistrat în memoria cartelei SIM. În caz contrar, selectati Nou, apoi urmati instructiunile.

*Dacă numărul propriu a fost stocat în agenda telefonică, atunci îl puteţi citi în timpul derulării unui apel. Consultaţi ["Accesarea și consultarea](#page-11-1) [agendei de telefon", pagina 4.](#page-11-1)*

## <span id="page-13-0"></span>**Ajustarea volumului sunetului**

În timpul unui apel, apăsati tasta ◀ sau ▶ pentru a mări sau a micșora volumul.

## <span id="page-13-1"></span>**Dezactivarea microfonului**

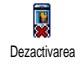

Puteti dezactiva microfonul, astfel încât interlocutorul dvs. să nu vă poată auzi. În timpul unui apel, apăsați tasta  $\mathbb{\Theta}$ , selectați Mut și confirmați apăsând tasta

ම.

## <span id="page-13-2"></span>**Activarea microfonului**

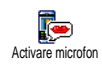

Pentru a activa microfonul în timpul unui apel, apăsați tasta , selectați Nu mut și confirmați apăsând tasta  $\Theta$ . Microfonul va fi activat.

## <span id="page-13-3"></span>**Înregistrarea unei conversaţii**

*În majoritatea ţărilor, dreptul de a*  $\odot$ *înregistra convorbiri este reglementat* Înregistrare dialog*de lege. Se recomandă să înștiinţaţi apelantul dacă intenţionaţi să înregistraţi convorbirea purtată și să o înregistraţi numai dacă acesta este de acord. Înregistrările nu trebuie făcute publice. 1 minut este durata maximă disponibilă pentru înregistrare (consultaţi ["Înregistrarea](#page-66-1) [sunetelor", pagina 59\)](#page-66-1).*

Pentru a înregistra o convorbire în timpul unui apel:

**1.** În timpul derulării unuia sau a mai multor apeluri simultane, apăsați tasta <sup>M</sup> pentru a accesa meniul carusel specific apelurilor.

*Dacă selectaţi* Mut*, apoi* Înregistrare dialog*, va fi înregistrată numai vocea apelantului.*

- 2. Selectați Înregistrare dialog și apăsați tasta ... Apăsați tasta  $\overline{C}$ ,  $\Theta$  sau închideti pentru a încheia înregistrarea.
- 3. După ce închideți, o fereastră de editare vă va permite să denumiti înregistrarea.

**4.** Apăsați tasta **(**••) pentru a salva înregistrarea, care va fi apoi disponibilă în meniul Multimedia > Album sonor.

## <span id="page-14-0"></span>**Golirea jurnalului de apeluri**

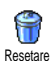

Pentru a goli jurnalul de apeluri, apăsaţi tasta  $\Theta$  și selectați Info apel > Jurnal

apeluri > Resetare. Apăsați tasta ® de

două ori pentru a reseta jurnalul de apeluri.

## <span id="page-14-1"></span>**Golirea listei de SMS-uri**

Pentru a goli toată lista de mesaje printr-o singură operație, apăsați tasta  $\Theta$  și selectați Mesaje > SMS > Citire SMS > Stergere toate SMS. Apăsati tasta  $\Theta$  de două ori pentru a reseta lista de SMS-uri.

*De asemenea, puteţi șterge toate mesajele SMS din meniul* Arhivă SMS*. Ștergerea listei de SMS-uri este utilă pentru a elibera spaţiu de memorie în vederea recepţionării unor mesaje noi.*

## <span id="page-14-2"></span>**Golirea agendei de telefon**

Pentru a goli continutul agendei de telefon printr-o singură operație, apăsați tasta  $\Theta$  si selectați Contacte  $>$  Setări > Stergere toate. Apăsati tasta  $\Theta$  pentru a reseta continutul agendei telefonice.

*Această opţiune este valabilă numai când este selectată agenda din memoria telefonului, NU cea de pe cartela SIM.*

## <span id="page-14-3"></span>**Parcurgerea rapidă a unei liste**

În timpul parcurgerii unei liste (de sonerii, evenimente, etc.), apăsați tasta  $\overline{a}$  pentru a derula pagină cu pagină, în loc de a derula articol cu articol.

## <span id="page-14-4"></span>**Alte caracteristici disponibile în timpul unui apel**

- Modificarea setărilor pentru egalizator (p. [29\)](#page-36-7),
- Adăugarea unui nume în contacte (p. [22](#page-29-3))
- Trimiterea și recepţionarea unui mesaj (p. [43](#page-50-3)),
- Citirea unui mesaj (p. [44\)](#page-51-1),
- Consultarea jurnalului de apeluri (p. [66\)](#page-73-6),
- Consultarea organizatorului (p. [61](#page-68-2)),
- Efectuarea unui al doilea apel (p. [76\)](#page-83-1).

# <span id="page-15-0"></span>**3 • Arborele de meniuri**

Tabelul de mai jos descrie în întregime structura arborescentă a meniului telefonului dvs (de la primul la al treilea nivel), împreună cu paginile pe care trebuie să le consultaţi pentru informaţii suplimentare despre fiecare caracteristică sau setare.

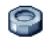

**[Setări p29](#page-36-8)**

#### [Sunete p29](#page-36-9)

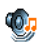

[Liniște/](#page-36-10) [Volum sonerie](#page-36-11) / [Sonerie](#page-36-12) / [Soneria](#page-36-13) [pentru mesaje](#page-36-13) / [Egalizator](#page-36-7) / [Sunetele emise](#page-37-5) [de tastatură](#page-37-5) / Sunete de alertă / Vibrații

#### [Afișare p30](#page-37-8)

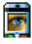

Screensaver / Animatie / [Contrast](#page-38-5) / [Lumină](#page-38-6) [de fond](#page-38-6) / [Imaginea de fundal](#page-38-7)

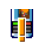

 $\begin{bmatrix} \blacksquare \\ \blacksquare \end{bmatrix}$  [Taste pentru acces rapid p32](#page-39-1) *Lista tastelor rapide disponibile*

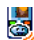

**Example 21 [Comenzi vocale p34](#page-41-1)** *Lista comenzilor vocale disponibile*

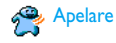

# [Apelare vocală p35](#page-42-3)

#### Sigurantă p35

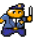

**Blocare** tastatură/ [Numere publice](#page-43-2) / [Blocarea apelurilor](#page-43-3) / [Schimbarea codurilor](#page-44-4) / Protectia prin codul PIN

## Retea p37

[Atașare GPRS/](#page-44-7) [Reînregistrarea](#page-45-3) / [Reţele](#page-45-4) [preferate](#page-45-4) / [Setări de acces](#page-45-5)

## [Data și ora p40](#page-47-5)

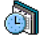

[Afișarea ceasului](#page-47-6)/ [Setarea datei](#page-47-7) / [Formatul](#page-47-8) [datei](#page-47-8) / [Fusul orar](#page-47-9) / [Ora de vară](#page-48-4) / [Setarea orei](#page-48-5)

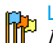

[Limba p41](#page-48-6) *Lista limbilor disponibile*

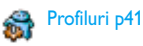

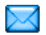

**[Mesaje p43](#page-50-4)**

[SMS p43](#page-50-5) [Trimiterea unui SMS/](#page-50-3) [Citirea SMS-urilor](#page-51-1) / [Setări SMS](#page-52-1) / [Arhiva de SMS-uri](#page-53-1)

### [E-mail p47](#page-54-2)

*Pentru fiecare adresă poștală* [Setări](#page-54-3)/ [Scrierea și trimiterea mesajelor e-mail](#page-57-1) / [Primirea și citirea mesajelor e-mail](#page-58-1) /

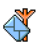

[Mesaje difuzate p55](#page-62-1) Recepție/ [Subiecte](#page-62-3) / [Coduri districtuale](#page-63-1) /

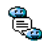

[Mesageria instantanee p56](#page-63-2)

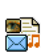

[MMS p11](#page-18-4) [Crearea unui MMS](#page-18-5)/ Recepționarea unui [MMS](#page-21-2) / [Administrarea dosarelor](#page-22-2) / [Setări](#page-23-2)

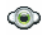

**[Multimedia p57](#page-64-2)**

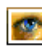

[Albumul foto p57](#page-64-3) *Lista imaginilor disponibile*

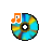

[Albumul sonor p58](#page-65-3) *Lista sunetelor disponibile*

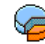

[Starea memoriei p58](#page-65-4)

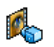

Demonstratie p58

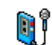

[Înregistrarea sunetelor p59](#page-66-1)

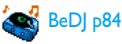

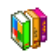

**[Divertisment p60](#page-67-4)**

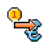

[Convertor Euro p60](#page-67-5)

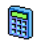

[Calculator p60](#page-67-6)

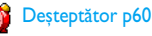

*Arborele de meniuri 9*

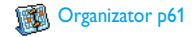

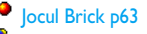

**[Informaţii apel p64](#page-71-5)**

#### [Setări pentru apeluri p64](#page-71-6)

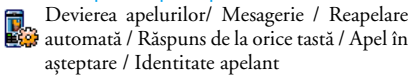

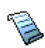

[Jurnal de apeluri p66](#page-73-6) [Jurnal de apeluri](#page-73-8)/ [Resetare](#page-73-9) /

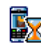

[Contor de apeluri p66](#page-73-10) [Contor GSM/](#page-73-11) [Contor GPRS](#page-74-1) /

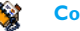

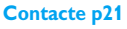

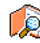

[Editarea și gestionarea numelor p25](#page-32-3)

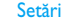

Ștergere toate / Selecţie contacte / Setări grup / Copiere în tel.

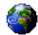

#### **[Servicii dependente de operator p75](#page-82-3)**

#### Numere servicii

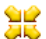

*Numerele disponibile în acest meniu sunt dependente de operator și de tipul de abonament, consultaţi operatorul.*

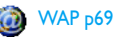

#### Servicii +

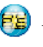

*Acest meniu este dependent de operator și de tipul de abonament, consultaţi operatorul.*

# <span id="page-18-4"></span>**4 • MMS**

<span id="page-18-0"></span>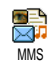

Telefonul dvs. permite trimiterea și recepţionarea de MMS-uri (mesaje multimedia), conţinând texte, imagini

și sunet, inclusiv note vocale înregistrate de dvs.

Mesajele multimedia pot fi compuse dintr-o singură Filă (inclusiv text, sunet și imagini), sau din mai multe: în acest caz, mesajul este redat asemenea diapozitivelor, indiferent dacă îl trimiteţi la o adresă de e-mail sau la un alt telefon mobil.

*În funcţie de aplicaţia folosită pentru recepţionarea e-mail-urilor, este posibil ca MMSurile să nu poată fi redate asemenea diapozitivelor.*

## <span id="page-18-5"></span><span id="page-18-1"></span>**Crearea unui MMS**

## <span id="page-18-2"></span>*Selectarea adreselor*

- **1.** În modul neutru, apăsați tasta *me*s®.
- 2. Selectati <MMS Nou> și apăsati tasta **(**...
- 3. Selectati un nume din listă și apăsati tasta <sup>®</sup> pentru a-l introduce în lista de destinatari, **SAU** Selectati <Nou> și introduceți numărul de telefon sau adresa de e-mail la care doriți să trimiteți mesajul. Apoi apăsați tasta ,...

*Trebuie să aveţi selectată agenda telefonică din telefon pentru a accesa o adresă de e-mail. Pentru informaţii referitoare la selectarea agendei telefonice, consultaţi ["Contacte", pagina 21.](#page-28-2)*

**4.** Dacă doriţi să trimiteţi acest mesaj numai acestei persoane, selectați Validare listă și apăsați tasta ጫ

Dacă doriți să îl trimiteți la mai multe persoane, selectați Adăugare destinatar. Apăsați tasta <sup>M</sup> pentru a accesa din nou agenda de telefon și pentru a adăuga un nou nume în lista dvs. de destinatari (până la 20 de nume).

**5.** Adăugaţi atâţia destinatari cât sunt necesari, apoi selectați Validare listă și apăsați tasta  $\Theta$ .

*Selectaţi unul din aceste elemente și apăsaţi tasta* , *pentru a* edita *adresa de e-mail sau numărul de telefon, sau pentru a-l* șterge *din listă.*

## <span id="page-18-3"></span>*Compunerea mesajului*

- **1.** În partea stângă a ecranului, există 5 pictograme care vă permit să adăugați o Imagine, să adăugați Text, să adăugați Sunet, să trimiteți mesajul sau să accesați meniul Opțiuni. Utilizați tasta ▲ sau
	- pentru a vă deplasa la meniul anterior sau următor.

2. Apăsati tasta **e** pentru a accesa albumul foto, selectați o imagine și apăsați tasta  $\Theta$  pentru a o adăuga în MMS. Se va afișa prima imagine a mesajului (imaginea selectată). Aceasta va fi redimensionată dacă este cazul, pentru a se încadra pe ecran.

*Deși dimensiunea de previzualizare a imaginii la crearea unui MMS este de (L)105 x (Î)55 pixeli, mărimea maximă a unei imagini trimise este de (L)640 x (Î)640 pixeli.*

*Avertisment! Cu cât imaginea este mai mare, cu atât durează mai mult trimiterea acesteia. O imagine protejată de copyright nu poate fi trimisă. Selectaţi* Nimic *dacă nu doriţi să introduceţi nici o imagine.*

- **3.** Pictograma Text va fi selectată în mod automat: apăsati tasta <sup>o</sup> pentru a accesa ecranul pentru editarea textului și introduceţi textul mesajului dvs. (consultati ["Introducerea textului și a](#page-26-4) [numerelor", pagina 19](#page-26-4), pentru asistență).
- 4. Apoi va fi selectată pictograma Sunet: apăsati  $\overline{t}$ asta  $\Theta$  pentru a accesa lista din Albumul sonor, selectați o melodie și apăsați tasta ® pentru a o introduce în MMS.

*Melodia poate fi din fișierele disponibile în album sau poate fi o melodie înregistrată în timpul creării MMS-ului: în acest caz selectati* < Înregistrări>, *apoi* <Nou> *și urmaţi procedura care apare pe ecran. Nu puteţi atașa o notă vocală deja existentă. Pictograma elementului adăugat (imagine sau sunet) își va schimba culoarea pentru a indica introducerea sa.*

5. Apăsați tasta <sup>@</sup> pentru a trimite mesajul sau tasta <sup>▼</sup> pentru a accesa meniul Opțiuni.

## <span id="page-19-0"></span>*Accesarea meniului Opţiuni*

Deplasați-vă cu tasta <sup>▼</sup> pentru a ajunge la pictograma Opțiuni și apăsați tasta ... Sunt disponibile următoarele opţiuni:

> Pentru a crea un nou Fișier și a o adăuga ca diapozitiv.

#### Adăugare Filă

*Puteţi, de asemenea, să apăsaţi tasta* > *când este selectată ultima pagină a mesajului pe care îl creaţi.*

După ce aţi creat câteva file, utilizaţi tastele < și > pentru a le parcurge.

Pentru a șterge pagina selectată.

Stergere Filă *Această opţiune este disponibilă numai dacă există mai mult de o singură filă în mesaj.*

Fila

următoare Fila anterioară

Pentru a vă deplasa la fila următoare sau la cea anterioară.

Durată de afișare a filei Pentru a schimba valoarea stabilită în meniul Setări > Setări aplicații pentru durata de afișare a filei (vezi [pagina 18\)](#page-25-0) și pentru a stabili durata pauzelor dintre file.

Salvare MMS ca schită

Pentru a salva un mesaj ca schiţă, pentru a-l edita, finaliza sau trimite mai târziu. MMS-urile salvate ca schită sunt memorate în meniul MMS > Schite (vezi ["Administrarea](#page-22-1) [dosarelor", pagina 15](#page-22-1)).

Salvare ca șablon

Pentru a salva un mesaj ca șablon, pentru a-l utiliza ca mesaj de bază la scrierea altor MMS-uri (de exemplu, mesaj de tip "La multi ani!"). MMSul salvat ca șablon este listat în meniul<br>MMS Sabloane (vezi  $\sim$  Sabloane (vezi ["Administrarea dosarelor",](#page-22-1) mai jos).

Previzualizare **MMS** Pentru a previzualiza slide show-ul creat de la prima până la ultimul Fișier, inclusiv sunetele și imaginile. **Adăugare** subiect Pentru a edita sau schimba subiectul mesajului dvs.

*Când parcurgeţi lista, pictogramele specifice indică tipul mesajului selectat (citire MMS, aviz recepţie, standard, etc.). Informaţiile despre mesaje (expeditor, destinatar, subiect) rulează în mod automat în plan orizontal, atunci când sunt selectate.*

#### <span id="page-20-0"></span>*Trimiterea mesajului dvs.*

După cum a fost descris mai sus, puteţi opta să:

-Trimiteţi mesajul imediat după finalizare: selectați Trimitere MMS și apăsați tasta  $\boldsymbol{\Theta}$ . -Salvați mesajul ca Schiță pentru a-l finaliza și trimite mai târziu. Pentru a-l trimite, selectati mesajul din Schițe, selectați Trimitere MMS și apăsati tasta  $\Theta$ . Odată trimis, MMS-ul este scos din lista de schite.

*Dacă eșuează trimiterea unui mesaj schiţă, mesajul va fi mutat în meniul* CP Ieșire *și identificat ca mesaj netrimis.*

-Selectati mesajul din meniul CP ieșire și expediati-l: selectati din acest meniu mesajul ce urmează a fi trimis, selectati Reexpediere MMS și apăsați tasta <sup>(●</sup>). După ce a fost trimis, MMSul este identificat în listă ca mesaj trimis.

În ultimele două situații, selectați din dosarul relevant mesajul ce urmează a fi trimis. În toate situatiile, selectați Trimitere MMS și apăsați tasta  $\odot$ : o bară de stare vă permite să urmăriti trimiterea mesajului dvs. Apăsați tasta  $\overline{c}$  pentru a anula trimiterea mesajului.

## <span id="page-21-2"></span><span id="page-21-0"></span>**Recepţionarea unui MMS**

## <span id="page-21-1"></span>*Descărcarea și redarea unui MMS*

Atunci când receptionati un MMS, un mesaj de avertizare apare pe ecran, pentru a vă anunţa.

1. Dacă activați modul de primire Automat (vezi [pagina 17\)](#page-24-5), mesajul este descărcat automat și

plasat în meniul CP intrare. Selectati-l din lista CP intrare și apăsati tasta ► pentru a-l reda.

**2.** Dacă este activat modul Manual:

-Apăsați tasta  $\overline{\mathsf{C}}$  pentru a reveni în modul neutru și pentru a salva înștiințarea în CP intrare, **SAU**

 $-A$ păsați tasta  $\Theta$  pentru a afișa detaliile înștiinţării, apoi selectaţi Descărcare și apăsaţi tasta  $\Theta$  pentru a descărca mesajul. În ceea ce privește trimiterea, o bară de stare vă permite să urmăriti descărcarea mesajului.

*Înștiinţarea nu reprezintă MMS-ul în sine, ci o fereastră de informaţii care conţine detaliile despre identitatea expeditorului, data și timpul primirii, subiectul, etc. NU ȘTERGEŢI ÎNȘTIINŢAREA ÎNAINTE DE PRIMIREA MESAJULUI, pentru că nu îl veţi mai putea primi.*

*În ambele moduri, automat și manual, un mesaj vă va informa dacă dimensiunea MMS-ului pe care doriţi să îl descărcaţi este mai mare decât memoria disponibilă în telefonul dvs. În această situaţie, trebuie să eliberaţi memorie prin ștergerea datelor (imagini, melodii, etc.). Consultaţi ["Starea](#page-65-4) [memoriei", pagina 58.](#page-65-4)*

-Dacă expeditorul mesajului a solicitat un Aviz de citire, un mesaj automat vă va solicita să apăsati tasta  $\Theta$  pentru trimitere sau să apăsati  $\cos \left( \frac{\epsilon_0}{\epsilon_0} \right)$  pentru a refuza trimiterea avizului.

3. Odată descărcat MMS-ul, selectați-l din lista CP intrare și apăsati tasta ► pentru a-l reda.

*Apăsarea tastei* < *sau a tastei* > *va comuta modul de redare din automat în manual. În modul manual, apăsaţi tasta* < *sau tasta* > *pentru afișarea filei anterioare sau a celei următoare.*

#### <span id="page-22-0"></span>*Preluarea și stocarea atașamentelor*

Când redaţi un MMS în modul descris în secţiunea anterioară, apăsați tasta <sup>M</sup> pentru a accesa următoarele Opţiuni de redare:

Redare mesaj Pentru a comuta înapoi la modul automat: MMS-ul este redat apoi asemenea diapozitivelor.

> Pentru a vă deplasa la fila următoare sau la cea anterioară. De asemenea, puteti apăsa tasta <sup>∢</sup> sau ► atunci când vizualizati MMS-ul în modul manual.

următoare (sau

Fila

anterioară) *Acest articol nu este disponibil atunci când este selectată ultima filă.*

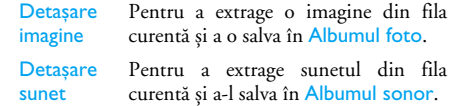

### <span id="page-22-2"></span><span id="page-22-1"></span>**Administrarea dosarelor**

CP intrare

Meniul MMS permite administrarea fișierelor dvs. în 4 dosare diferite. Dosarul prestabilit (activ) este ultimul dosar selectat de dvs. Pentru a schimba dosarul activ, apăsați tasta CED. Veți reveni la meniul MMS principal, de unde veți putea alege dosarul dorit, după cum este descris mai jos.

> Notificările, Avizele de expediere și citire, MMS-urile citite și Necitite.

- Puteți citi sau șterge notificările și avizele.<br>- Puteti
- Puteți reda, retrimite sau răspunde la un MMS, îi puteți afișa detaliile sau îl puteţi șterge.

*Înștiinţările sunt șterse automat atunci când primiţi întregul MMS. NU ștergeţi înștiinţările înainte de a primi MMS-ul, pentru că nu îl veţi mai putea primi.*

*MMS 15*

Listează toate mesajele pe care le-ati trimis sau creat, dar sunt încă netrimise (de exemplu, dacă ati anulat procedura de expediere apăsând  $\left(\begin{array}{c} \bullet \\ \bullet \end{array}\right)$ .

- Puteti deschide, șterge sau vizualiza detaliile tuturor mesajelor.

CP ieșire

În plus, un MMS netrimis poate fi trimis unei anumite persoane, sau puteti retrimite un MMS deia trimis.

*Dacă opţiunea* Autosalvare *este setată la* Pornit*, toate mesajele trimise vor fi salvate în meniul CP ieșire.*

Listează toate mesajele salvate ca șablon după creare.

**Sabloane** MMS-urile șablon pot fi redate, editate și sterse.

> Listează, după creare, toate mesajele salvate ca schiţă sau pe cele salvate automat dacă închideţi meniul MMS înainte de salvarea sau expedierea mesajului.

> MMS-urile schită pot fi redate, editate, trimise și șterse.

*Mesajele salvate pot fi trimise doar din meniurile* Schită si Trimitere MMS. NU puteti recupera un *articol (mesaj, notificare sau raport) pe care l-aţi șters. Apăsaţi tasta* c *pentru a anula ștergerea. Dacă este afișată pictograma "Memorie plină", trebuie să ștergeţi o parte din articolele stocate pentru a elibera memorie.*

#### <span id="page-23-2"></span><span id="page-23-0"></span>**Setări**

*Telefonul dvs. trebuie să fie preconfigurat pentru a avea acces direct la serviciile oferite. În caz contrar, trebuie să primiţi de la operatorul dvs. informaţiile descrise în această secţiune și să le introduceţi ca atare. Anumiţi operatori pot seta acești parametri de acces "de la distanţă". Vă rugăm să contactaţi operatorul dvs.*

#### <span id="page-23-1"></span>*Cont reţea*

Permite alegerea unui profil de date din cele setate de dvs. (consultați ["Setări de acces", pagina 38,](#page-45-5) pentru informaţii complete despre modul în care pot fi configurate sau modificate profilurile de date). Profilul de date (și parametrii care îl caracterizează) va fi apoi folosit pentru conectare.

Schiţe

## <span id="page-24-0"></span>*Reţea*

Acest meniu permite selectarea tipului retelei folosite la lansarea unei conexiuni.

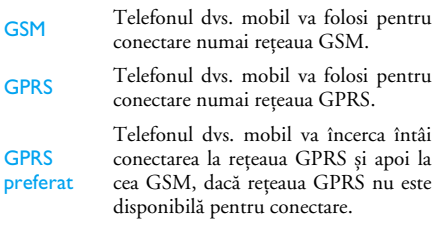

*Dacă selectaţi* GPRS preferat*, trebuie să configuraţi ambele setări, GSM și GPRS (consultaţi ["Setări de acces", pagina 38\)](#page-45-5).*

## <span id="page-24-1"></span>*Centru MMS*

Permite introducerea sau schimbarea adresei MMS a serverului la care se conectează telefonul dvs.

## <span id="page-24-2"></span>*Adresa gateway*

Permite introducerea sau schimbarea adresei IP pentru gateway-ul serverului.

## <span id="page-24-3"></span>*Portul gateway*

Permite introducerea sau schimbarea numărului portului pentru gateway-ul serverului.

*Trebuie sa deţineţi informaţiile legate de cele trei puncte descrise mai sus, oferite de operatorul dvs. și trebuie să le introduceţi exact așa cum v-au fost oferite.*

## <span id="page-24-4"></span>*Setări aplicaţie*

#### <span id="page-24-5"></span>**Modul Preluare**

**Manual**

Mesajele sunt memorate pe serverul MMS și trebuie să va conectati manual pentru a le prelua.

- 1. Apăsati tasta **<sup>o</sup>** pentru a accesa meniul CP intrare.
- 2. Selectati înștiințarea corespunzătoare mesajului și apăsați $\Theta$ .
- 3. Selectati Citire și apăsați  $\Theta$ .
	- **4.** Când sunt afișate detaliile mesajului, apăsați tasta <sup>M</sup> pentru a initia conectarea și descărcarea acestuia.
	- **5.** Odată ajuns mesajul în telefonul dvs., apăsați tasta <sup>®</sup>, selectați Redare mesaj și apăsați tasta  $\boldsymbol{\Theta}$ .

**Automat** Orice MMS nou primit este descărcat automat de pe server și este plasat în meniul CP intrare, fără a fi necesară lansarea unei conexiuni. Selectati din meniul CP intrare mesajul primit și apăsati tasta ▶.

> *Acest mod este dezactivat când vă aflaţi în roaming.*

#### **Avizul de recepţie**

*(modul prestabilit)*

Această optiune poate fi setată la Activat sau Dezactivat și vă informează (printr-un SMS) cu privire la receptionarea sau respingerea MMS-ului dvs. Avizul de receptie va afisa identitatea expeditorului, data și ora receptionării și starea expedierii.

#### **Aviz de citire**

Această opţiune poate fi setată la Activat sau Dezactivat și vă informează (printr-un SMS) cu privire la schimbarea stării unui MMS trimis: de exemplu, dacă a fost citit sau a fost șters fără a fi citit.

#### **Autosalvare**

Această optiune poate fi setată la Activat sau Dezactivat și permite salvarea automată a mesajului trimis din meniul Trimitere MMS. Mesajele salvate vor apărea apoi în dosarul CP ieșire.

#### **Perioada de valabilitate**

Permite selectarea duratei de timp pentru care mesajul este stocat în server, de la 1 oră la 1 săptămână (maxim). Această opţiune este utilă atunci când destinatarul nu are contact cu reţeaua pentru o perioadă mai lungă de timp și, în consecinţă, nu poate primi mesajul dvs.

#### <span id="page-25-0"></span>**Durată de afișare a filei**

Permite selectarea duratei de afișare a fiecărei file incluse în MMS-ul dvs., de la 1 secundă la 60 secunde.

# <span id="page-26-4"></span><span id="page-26-0"></span>**5 • Introducerea textului și a numerelor**

În ecranele de editare, textul poate fi introdus în două moduri: modul predictiv T9® sau modul clasic. Mai sunt disponibile două alte moduri, pentru numere și semne de punctuatie. Modul de introducere a textului este indicat de pictogramele de pe ecran.

## <span id="page-26-1"></span>**Modul de introducere a textului T9®**

### <span id="page-26-2"></span>*Ce reprezintă acesta?*

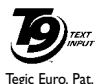

App. 0842463

Modul predictiv de introducere a textului T9® este un mod de editare inteligent pentru mesaje, și include un dictionar atent conceput. Vă permite introducerea rapidă a textului. Apăsaţi

o singură dată tasta corespunzătoare fiecărei litere pentru a introduce un cuvânt: posibilităţile (literele) introduse sunt analizate, iar cuvântul sugerat de sistemul T9® este afișat în ecranul de editare. Dacă există mai multe cuvinte care corespund secvenței de taste utilizată, cuvântul introdus este evidențiat: apăsați tasta  $\overline{\langle a \rangle}$  pentru a parcurge lista și pentru a alege dintre cuvintele

## <span id="page-26-3"></span>*Cum îl pot utiliza?*

Literele și simbolurile desemnate fiecărei taste sunt următoarele:

 $\sqrt{a}$ 

−c ຄ)

**Exp** 

 $\langle \overline{\mathcal{E}^{2n\alpha}} \rangle$  la  $\langle \overline{\mathcal{E}^{2n\alpha}} \rangle$  Pentru introducerea literelor

O apăsare scurtă determină deplasarea prin lista de cuvinte candidate. O apăsare lungă determină deplasarea înapoi.

 $\langle \overrightarrow{P_{\infty}} \rangle$  Pentru a confirma o intrare.

O apăsare scurtă determină ștergerea ultimei intrări. O apăsare lungă determină ștergerea integrală a textului.

 $\sqrt{\frac{m}{n}}$  Pentru a comuta de la litere standard, la litere mici sau mari.

> Pentru a comuta de la modul de bază la modul numeric sau la modul de introducere a semnelor de punctuaţie.

#### **Exemplu: introducerea cuvântului "home":**

- **1.** Apăsați tastele  $\frac{q_{\text{max}}}{q_{\text{max}}}$   $\frac{q_{\text{max}}}{q_{\text{max}}}$   $\frac{q_{\text{max}}}{q_{\text{max}}}$ . Pe ecran se va afișa primul cuvânt din listă: Good.
- 2. Apăsați tasta <sup>*n*i</sup> pentru a vă deplasa și selectați cuvântul Home.

**3.** Puteti apăsa fie tasta  $\boxed{1\frac{1}{2}}$ , fie tasta  $\odot$  pentru a confirma selectarea cuvântului Home. De asemenea, apăsarea tastei > confirmă selectarea cuvântului și introduce un spațiu, pregătind introducerea noului cuvânt din mesaj.

## <span id="page-27-0"></span>**Introducerea clasică a textului** din  $\frac{1}{12}$

Dacă doriţi să accesaţi modul clasic, selectaţi modul clasic "Abc" utilizând tasta \ Această metodă necesită mai multe apăsări ale unei taste pentru a se obtine caracterul dorit: litera "h" este a doua literă de pe tasta  $\langle \cdot \rangle$ , astfel încât sunt necesare două apăsări pentru a se introduce "h". Această metodă presupune apăsarea tastei de un număr de ori egal cu numărul de ordine al literei de pe tastă.

Pentru a introduce cuvântul "Home" în modul clasic,<br>va trebui să tastati  $\overline{Y_{\text{max}}}$  (GHI)  $\overline{\left\langle \text{max} \right|}$   $\overline{\left\langle \text{max} \right|}$ va trebui să tastați  $\overline{Y_{\text{max}}}$ ,  $\overline{Y_{\text{max}}}$  (GHI)  $\left\langle \overline{\text{max}} \right\rangle$ ,  $\left\langle \overline{\text{max}} \right\rangle$ ,  $(MNO)$ ,  $\overline{\langle \text{mod} \rangle}$   $\overline{\langle \text{mod} \rangle}$   $\overline{\langle \text{mod} \rangle}$  (DEF). Când terminati de scris mesajul, apăsați tasta  $\odot$ . Literele, cifrele și simbolurile corespunzătoare fiecărei taste sunt următoarele:

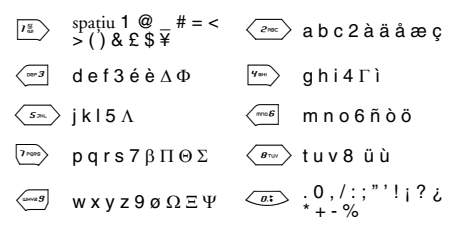

# <span id="page-28-2"></span>**6 • Contacte**

<span id="page-28-0"></span>*Toate operaţiile descrise în acest capitol necesită selectarea agendei de telefon corespunzătoare: cea de pe cartela SIM sau cea a telefonului.*

Telefonul dvs. mobil are două agende telefonice. Agenda de telefon a cartelei SIM se află pe cartela SIM, iar numărul de intrări depinde de capacitatea cartelei. Cea de a doua agendă de telefon este integrată în memoria telefonului mobil și poate contine până la 299 de nume.

*Capacitatea cartelei SIM depinde de tipul acesteia. Contactaţi distribuitorul local pentru informaţii suplimentare referitoare la acest subiect. Agenda din telefon partajează capacitatea și memoria telefonului cu alte caracteristici. În consecinţă, aceste caracteristici sunt interdependente: cu cât adăugaţi mai multe contacte în agendă, cu atât mai puţine evenimente veţi putea introduce în organizator, și invers. 299 este numărul maxim de înregistrări de nume și evenimente, furnizat în condiţiile în care alte caracteristici (note vocale, sunete, imagini, etc.) nu utilizează o cantitate semnificativă din memoria telefonului.*

Meniul Contacte vă permite să selectați una dintre cele două agende telefonice disponibile: cea de pe cartela SIM sau cea a telefonului. La introducerea numelor noi într-una dintre agendele de telefon, acestea vor fi adăugate numai în agenda selectată.

*Opţiunea* Ștergere toate *NU nu poate fi aplicată pentru agenda de telefon de pe cartela SIM.* Copiere globală în telefon va copia continutul cartelei *SIM în telefon. Selectarea de două ori a acestei opţiuni va duplica toate numele.*

### <span id="page-28-1"></span>**Agenda de telefon a cartelei SIM**

Dacă utilizati o cartelă SIM pentru prima oară, urmati procedura standard de instalare a cartelei SIM, conform descrierii de la [pagina 1](#page-8-2), apoi deplasaţi-vă la sectiunea numită ["Adăugarea numelor în agenda](#page-29-1) [telefonică"](#page-29-1) de mai jos.

Apăsați tasta <sup>66</sup> și selectați Contacte, Setări, Selectare contacte. Apoi apăsati Selectare contacte tasta ▲ sau ▼ pentru a selecta agenda telefonică de pe cartela SIM. Numele adăugate în această agendă pot fi copiate oricând în agenda telefonică a telefonului dvs.

*Dacă aţi anulat sau aţi renunţat la copierea automată a agendei de pe cartela SIM la prima* *pornire a telefonului, puteţi realiza acest lucru manual: apăsaţi tasta* ,*și selectaţi* Agendă telefon*,* Setări*, apoi* Copiere în telefon*.*

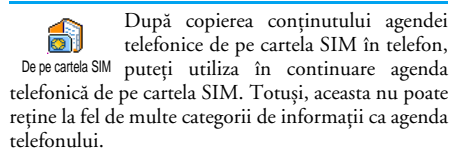

## <span id="page-29-0"></span>**Agenda telefonului**

*Telefonul dvs. mobil nu poate gestiona decât una dintre cele două agende la un moment dat, și va ignora informaţiile stocate pe cealaltă agendă. De exemplu, dacă numele "Popescu" este prezent în ambele agende, iar dvs. decideţi să îl ștergeţi din agenda telefonului, acesta nu va fi șters și de pe SIM.*

<span id="page-29-3"></span>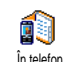

Agenda telefonică selectată în mod prestabilit este cea a telefonului dvs. Aceasta poate stoca până la 299 de nume și poate fi resetată instantaneu utilizând optiunea Stergere toate. În functie de capacitatea cartelei SIM, numele introduse în această agendă pot fi copiate în agenda telefonică a cartelei SIM (vezi ["Copiere pe SIM", pagina 27\)](#page-34-3).

## <span id="page-29-1"></span>**Adăugarea numelor în agenda telefonică**

## <span id="page-29-2"></span>*Pe cartela SIM*

Pentru a adăuga un nume în agenda telefonică a cartelei SIM:

- 1. Apăsați tasta <sup>v</sup> pentru a intra în agenda telefonică, selectați Nou, apoi apăsați tasta  $\mathbf{\Theta}$ .
- **2.** Introduceţi numele, apoi numărul de telefon dorit și apăsați  $\Theta$ .

*Numerele de telefon pot conţine cel mult 40 de cifre, în funcţie de cartela SIM. Introducerea tuturor numerelor, inclusiv a celor locale, cu prefixul internaţional, codul pentru ţară și pentru zonă vă va permite apelarea acestora din orice loc.*

3. Selectati tipul de număr asociat numelui: Telefon,  $Fx$  sau Date și apăsati tasta  $\Theta$  pentru a confirma și stoca acest număr în agenda dvs. telefonică.

# <span id="page-30-0"></span>*În telefon*

Agenda telefonului poate înregistra mai multe câmpuri cu informatii decât agenda de pe cartela SIM. Inclusiv (caractere latine):

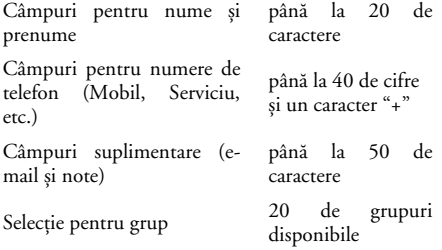

Puteți crea până la 299 de înregistrări, continând maxim 7 câmpuri pentru informații fiecare, dintre care maxim 5 câmpuri pot fi numerice. De exemplu, puteti salva 2 numere de telefon mobil, 3 numere de telefon fix, o adresă de e-mail și o notă de tip text, toate pentru aceeași persoană.

## <span id="page-30-1"></span>*Adăugarea unei înregistrări în contacte*

#### **Adăugarea unui câmp pentru nume**

- 1. Apăsați tasta <sup>v</sup> pentru a intra în meniul Contacte, selectati <Nou>, iar apoi apăsați tasta M)
- **2.** Introduceţi numele persoanei și confirmaţi apăsând tasta , apoi introduceți prenumele și confirmați apăsând tasta  $\Theta$ .

*Unul dintre cele două câmpuri pentru nume poate fi lăsat necompletat, dar nu ambele. Pentru a vă deplasa înapoi la câmpul anterior, apăsaţi tasta*  $-\epsilon$ <sup>.</sup>.

#### **Adăugarea unui câmp numeric sau de tip text**

- **1.** După introducerea numelui persoanei, vă veţi afla în meniul Tip număr. Puteți alege dintre câmpurile numerice (Mobil, Fax, Date, Pager, Reședinţă, Serviciu) sau dintre câmpurile alfanumerice (Notă, e-mail). Efectuați alegerea și introduceţi numărul sau textul dorit. Apoi apăsați tasta <sup>69</sup> pentru a salva noua intrare.
- **2.** Apoi, telefonul vă va solicita specificarea Grupului: alegeți grupul în care doriți să introduceți acest nume și apăsați tasta → pentru a confirma. După aceasta, înregistrarea este salvată în agenda telefonului.

3. Puteti asocia o anumită melodie și o anumită imagine fiecărui grup. De asemenea, puteți Redenumi grupuri. Selectati Contacte > Setări > Setare grupuri, apoi, pentru informații complete, consultati sectiunea "Apel foto: recunoaștere vizuală și auditivă a apelantului".

## <span id="page-31-0"></span>*Numere proprii*

Optiunea Numere proprii care apare în agenda de telefon trebuie să contină numărul propriu de telefon. În caz contrar, vă recomandăm să introduceti numărul de telefon mobil precum și orice alte informatii relevante.

*Deși toate câmpurile acestei intrări pot fi necompletate, elementul "Numere proprii" nu poate fi șters.*

## <span id="page-31-1"></span>**Apel foto: recunoaștere vizuală și auditivă a apelantului**

*Această caracteristică este disponibilă doar când utilizaţi agenda telefonică din memoria telefonului, NU cea a cartelei SIM.*

Caracteristica Apel foto vă permite să personalizati grupurile disponibile cu numele acestora ("Prieteni",

"Serviciu", etc.), o anumită imagine (din Albumul foto) și o anumită melodie (din lista Sonerii).

Puteti lega unul sau mai multe contacte din agenda de telefon la un grup. Când sunteți apelat de un nume din acel grup, numele contactului va apărea însotit de imaginea definită pentru acel grup. De asemenea, va fi redată melodia definită pentru acel grup.

*Puteţi seta un grup pentru o singură persoană importantă. Utilizaţi camera foto pentru a salva fotografia acestei persoane în* Albumul foto *(vezi [pagina 57\)](#page-64-3) și selectaţi o melodie din lista de sonerii.* Când veti fi sunat, veti putea vedea și auzi într*adevăr persoana respectivă.*

- 1. Pentru a utiliza optiunea Apel foto, trebuie să utilizati agenda telefonului; în caz contrar, consultati ["Copierea agendei telefonice de pe](#page-9-3) [cartela SIM", pagina 2](#page-9-3).
- 2. Apoi selectați Setare grupuri, apăsați tasta  $\Theta$  și selectati grupul dorit.
- 3. Redenumiti grupul, pentru a-l recunoaște ușor («Prieteni», «Copii», etc.) și selectati melodia și imaginea care vor fi asociate grupului.
- 4. Apăsati lung tasta **cel** pentru a reveni în modul neutru, apoi apăsați tasta <sup>▼</sup> pentru a afișa conţinutul agendei de telefon. Selectaţi un

număr pe care doriti să îl introduceti în grup și apăsați tasta <sup>(a)</sup>. Alegeți Selectare grup și selectați grupul dorit.

Atunci când veti fi apelat de această persoană, vor fi utilizate melodia și imaginea asociate grupului.

## <span id="page-32-3"></span><span id="page-32-0"></span>**Editarea și gestionarea numelor**

După stocarea numelor în agenda telefonică, apăsaţi tasta  $\blacksquare$  în modul neutru pentru a accesa agenda telefonică. Puteţi căuta un nume în agenda de telefon apăsând tasta corespunzătoare literei din listă la care doriți să ajungeți (de exemplu, apăsați tasta  $\langle \frac{\theta_{\text{Tw}}}{\theta_{\text{Tw}}}\rangle$  de două ori pentru a accesa litera "U"). Va fi selectat din listă primul nume care începe cu această literă. În funcție de meniul selectat pentru agenda telefonică, veți avea acces la toate sau doar la o parte dintre următoarele opţiuni:

- Ștergere
- Afișare
- Copiere pe SIM
- Apelare rapidă
- Schimbare tip
- Apelare
- Ștergere integrală
- Trimitere SMS
- Trimitere MMS
- Setarea unui număr ca
- prestabilit
- Copiere în telefon
- Schimbare nume
- Includere în grup
- Asociere apelare vocală

## <span id="page-32-1"></span>*Pe cartela SIM*

Selectati un nume din agenda telefonică de pe cartela SIM, apoi apăsați tasta  $\bullet$  pentru a accesa una dintre următoarele opțiuni:

- Stergere pentru a șterge numele selectat și numărul asociat
- Modificare pentru a modifica numele selectat și informatiile asociate
- Copiere în telefon pentru a copia numele selectat și informațiile asociate acestuia în agenda telefonică a telefonului dvs.

## <span id="page-32-2"></span>*În telefon*

#### **Adăugarea unui câmp**

- **1.** Pentru a adăuga un câmp nou unei intrări existente, alegeti numele dorit, selectati Afisare și apăsati tasta  $\boldsymbol{\Theta}$ .
- **2.** Selectați <Nou> și apăsați ↔. Selectați tipul de câmp de adăugat și apăsați tasta  $\Theta$ . Introduceți numărul sau textul dorit, apoi apăsați tasta<sup>®</sup> pentru a salva modificările.
- **3.** Repetaţi pașii 1 și 2 pentru a adăuga până la 6 câmpuri la aceeași înregistrare. Apăsați scurt tasta c <sup>c</sup> pentru a vă deplasa la meniul anterior, sau apăsaţi lung aceeași tastă pentru a reveni în modul neutru.

*Numerele și informaţiile text vor apărea în ordinea datelor creării. Primul număr de telefon sau fax introdus va deveni numărul prestabilit. În consecinţă, va fi afișat primul în listă. Pentru a seta alt număr drept prestabilit, consultaţi ["Setarea](#page-33-0) [unui număr drept prestabilit", pagina 26.](#page-33-0) Câmpurile alfanumerice (note și e-mail) pot fi doar modificate sau șterse.*

#### <span id="page-33-1"></span>**Modificarea conţinutului unui câmp**

- **1.** Pentru a modifica conţinutul unui câmp al unei intrări existente $\begin{pmatrix} \epsilon \hat{n} \end{pmatrix}$ numele dorit, apăsați tasta , selectați Afișare și apăsati din nou tasta ...
- 2. Selectați din listă câmpul care doriți să fie modificat și apăsați tasta  $\odot$ .
- 3. În caruselul care va apărea, selectati **cel** și apăsaţi tasta ,. Efectuaţi modificările dorite și apăsați tasta <sup>o</sup> pentru a le salva.

#### **Modificarea tipului unui câmp**

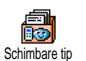

Pentru a modifica tipul unui câmp dintr-o intrare deja existentă, repetaţi pașii de la 1 la 3 din paragraful

["Modificarea conţinutului unui câmp".](#page-33-1) Apoi selectaţi Schimbare în meniul carusel, selectați noul tip de număr și apăsaţi , pentru a confirma selecţia.

*Dacă aţi copiat agenda telefonică de pe cartela SIM în telefon, este posibil ca anumite numere să apară ca fiind "Fără tip" și să nu aibă nici o pictogramă asociată. Numerele "fără tip" pot fi modificate: urmaţi procedura descrisă anterior pentru a defini un tip pentru aceste numere.*

#### **Ștergerea unui câmp**

Pentru a șterge un câmp dintr-o intrare deja existentă, repetaţi pașii de la 1 la 3 paragraful continutului unui câmp". Apoi selectati Stergere din meniul carusel și apăsați tasta  $\bullet$  pentru a confirma. Stergere

#### <span id="page-33-0"></span>**Setarea unui număr drept prestabilit**

Primul număr pe care îl introduceți la Setare ca prestabilit crearea unei intrări va deveni numărul prestabilit: va fi afișat primul în listă și va fi apelat automat la apăsarea tastei de apelare sau la apăsarea tastei  $\Theta$  precum și la selectarea opțiunilor Apelare sau Trimitere SMS. Pentru a schimba numărul prestabilit (de ex., pentru a seta drept prestabilit numărul "Serviciu" în locul numărului "Acasă"), repetaţi pașii de la 1 la 3 din paragraful ["Modificarea](#page-33-1) conținutului unui câmp". Apoi selectați Setare ca prestabilit din meniul carusel și apăsați tasta <sup>®</sup> pentru a confirma.

#### <span id="page-34-3"></span>**Copiere pe SIM**

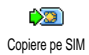

După cum a fost menţionat mai sus, introducerea numerelor de telefon în agenda telefonică de pe SIM poate fi

utilă și necesară în cazul în care schimbaţi des telefoanele. Dacă optaţi pentru a copia numerele de telefon pe cartela SIM, agenda telefonică va fi actualizată în cazul în care doriți să utilizați alt telefon. Pentru a copia un număr în agenda telefonică de pe cartela SIM, repetaţi pașii de la 1 la 3 din paragraful ["Modificarea conţinutului unui câmp".](#page-33-1) Apoi selectaţi Copiere pe  $SIM$  și apăsați $\Theta$ .

## <span id="page-34-0"></span>**Efectuarea apelurilor**

## <span id="page-34-1"></span>*Numărul de urgenţă*

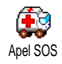

Numărul de urgenţă va apela serviciul de urgenţă din ţara dvs.. În majoritatea cazurilor, puteţi apela acest număr chiar

dacă tastatura este blocată și dacă nu ați introdus încă codul PIN.

*În funcţie de operatorul de reţea, este posibil ca numărul de urgenţă să poată fi apelat chiar și fără o cartelă SIM introdusă. În Europa numărul de urgenţă standard este 112, în Marea Britanie este 999.*

- 1. Pentru a apela acest număr, dacă vă aflati în modul neutru, introduceţi cifrele direct **sau** apăsați tasta  $\Theta$  și selectați Contacte > Vizualizare listă nume > Numere de urgență.
- 2. Apăsați tasta **(Cap** pentru a iniția apelul și tasta pentru a termina apelul.

### <span id="page-34-2"></span>*Alte numere*

#### **Introducerea unui număr**

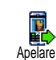

În modul neutru, introduceţi un număr apăsând tastele corespunzătoare. Apăsați tasta **(e)** pentru a iniția apelul și tasta  $\Box$  pentru a termina

apelul.

*Apăsând tasta* , *veţi accesa un meniu carusel care vă va permite să apelaţi, să stocaţi sau să trimiteţi un SMS la acest număr.*

#### **Selectarea unui nume**

- 1. Apăsați tasta ▼ și selectați intrarea dorită.
- **2.** Dacă aţi selectat agenda telefonică de pe cartela SIM:
	- după selectarea înregistrării, apăsaţi tasta ( pentru a iniţia apelul **sau**
	- $-$  apăsați tasta  $\Theta$  de două ori pentru a accesa următorul meniu carusel, apoi selectaţi Apelare  $\sin$  apăsați tasta  $\Theta$  pentru a forma numărul.
- **3.** Dacă aţi selectat agenda telefonică din telefon:
- \* Pentru a apela numărul **prestabilit**:
	- după selectarea înregistrării, apăsaţi tasta ( pentru a forma **sau**
	- apăsați tasta ↔ pentru a accesa caruselul<br>pentru intrări, apoi selectați Apelare.
- \* Pentru a apela orice alt număr, selectati Afișare după selectarea intrării dorite și selectaţi tipul de număr dorit din listă (Mobil, Personal, etc.). Apăsati tasta <sup>@</sup> pentru a accesa următorul carusel, apoi selectati Apelare.
- 4. În toate cazurile, apăsati tasta **e di** pentru a termina apelul.

#### **Utilizarea apelării rapide**

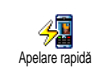

În modul neutru, apăsați și mențineți apăsată o tastă numerică între  $\langle \frac{\partial^2 f}{\partial x^2} \rangle$  și pentru a apela intrarea asociată

acesteia (vezi ["Taste pentru acces rapid", pagina 32](#page-39-1)). Va fi stabilită o conexiune. Apăsați tasta volto pentru a închide.

### **Utilizarea apelării vocale**

În modul neutru, apăsați și mențineți 붳 apăsată tasta ,, apoi pronunțați Apelare vocalăeticheta vocală salvată (consultaţi ["Apelare vocală", pagina 35](#page-42-3)). Dacă telefonul recunoaște eticheta vocală, va fi format numărul asociat etichetei. Apăsați tasta voe pentru a închide.
# **7 • Setări**

Meniul Setări vă permite să vă personalizați telefonul și să modificaţi setările corespunzătoare opţiunilor disponibile (sunete, dată și oră, securitate, etc.). Meniul Profiluri vă permite să modificați mai multe setări simultan (vezi [pagina 41](#page-48-0)).

# <span id="page-36-1"></span>**Sunete**

# *Liniște*

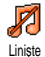

Vă permite să setați modul Liniște la Activat sau Dezactivat. Atunci când această setare este activată, toate sunetele de alertă sunt dezactivate, iar vibratorul

este activat.

*Modul* Liniște *poate fi aplicat și pentru sunetele emise de tastatură.*

# *Volum sonerie*

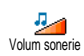

În mod prestabilit, volumul soneriei este setat la Mediu. Apăsați tasta A sau  $\blacktriangledown$ pentru a seta volumul soneriei de la Liniște la Crescător.

# *Sonerie*

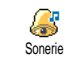

Vă permite să selectati melodia soneriei dintre optiunile disponibile. Lista include și melodiile atașate la mesajele receptionate (prin e-mail, etc.).

Parcurgeți lista apăsând tasta ▲ sau ▼ până când este redată melodia selectată. Apăsati tasta <sup>64</sup> pentru a selecta această melodie drept sonerie,  $\overline{\mathsf{c}}$  pentru anulare, sau deplasati-vă la melodia următoare.

*Nu veţi putea auzi melodia dacă volumul soneriei este setat la* Dezactivat *sau dacă este activat modul* Liniște *(vezi mai sus).*

# <span id="page-36-0"></span>*Soneria pentru mesaje*

Vă permite să activați sau să dezactivați o alertă pentru anuntarea receptionării unui mesaj. Când este activată, această optiune vă permite, de asemenea, să selectati alarma dorită din lista de sonerii. Sonerie mesaje

# *Egalizator*

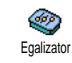

Această opţiune vă permite să selectaţi una dintre setările audio, disponibile și în timpul desfășurării unui apel. În acest

caz, apăsați tasta ↔, selectați Egalizator, derulați lista

și așteptați câteva secunde pentru a auzi diferența. Apăsati tasta  $\Theta$  pentru confirmare.

# *Sunetele emise de tastatură*

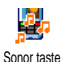

Vă permite să setati sunetele emise de tastatură la Activat sau Dezactivat. Chiar dacă sunetele emise de tastatură sunt

setate la Dezactivat, tonurile DTMF sunt redate în timpul apelurilor (consultati sectiunea [pagina 75\)](#page-82-0).

# <span id="page-37-0"></span>*Sunete de alertă*

Δ

Vă permite să setaţi sunetele de alertă la Activat sau Dezactivat pentru următoarele articole: Sunete de alert<sup>ă</sup> **Afișare**

- la atingerea orei stabilite pentru un Eveniment programat în organizator,
- atunci când pierdeti un apel,
- atunci când bateria este descărcată și trebuie încărcată,
- pentru a gestiona durata apelurilor, mai întâi după 45 de secunde, apoi după fiecare minut al unui apel efectuat (sunetul nu poate fi auzit de către interlocutor).

*Acest meniu vă permite să activaţi/dezactivaţi sunetele de alertă, NU alertele în sine. De exemplu, setarea alertei pentru evenimente la* Dezactivat *nu*

*va împiedica telefonul să afișeze ecranul* Avizare *(în caz că aţi programat unul), dar nu va fi redat sunetul corespunzător.*

## *Vibraţii*

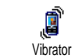

Vă permite să setați vibratorul la Activat sau Dezactivat la recepționarea unui apel, pentru anunţarea unui eveniment setat în organizator, la recepţionarea unui mesaj și pentru soneria de alarmă.

*Vibratorul este* Dezactivat *întotdeauna*, *conectarea încărcătorului sau a adaptorului auto.*

#### *Economizor de ecran*

Vă permite să setati screensaver-ului la Activat sau Dezactivat. Când este activată această optiune, pe ecranul aflat în modul neutru vor fi rulate diapozitive, utilizându-se imaginile în format JPEG stocate în telefon și selectate. Screensaver

*Setarea screensaver-ului la* Dezactivat *activează automat* modul Economic*, adică afișarea ceasului pe un fundal negru. Acest mod de funcţionare mărește* *autonomia telefonului (mărește durata de viaţă a bateriei).*

**1.** În cazul setării screensaver-ului la Activat, selectati o imagine din lista care apare apăsând tasta  $\triangleleft$  sau  $\triangleright$  (cu aceste taste se și deselectează), apoi apăsati tasta  $\blacksquare$  pentru a vă deplasa la următoarea imagine. După selectarea imaginilor dorite, apăsați tasta **m**entru a activa screensaver-ul.

*Trebuie să selectaţi mai multe imagini (maxim 10) pentru a fi redate asemenea diapozitivelor. Dacă selectaţi o singură imagine drept diapozitiv pentru screensaver, aceasta va fi singura afișată.*

- **2.** Selectati Întârziere start și apăsati tasta ▲ sau ▼ pentru a alege o valoare. Când telefonul se află în modul neutru, screensaver-ul va fi activat conform limitei de timp stabilite.
- **3.** Selectaţi Perioadă afișare. Aceasta va fi durata de afișare a fiecăreia dintre imaginile selectate pentru screensaver.

# *Animaţie*

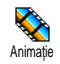

Vă permite să setați animația meniurilor carusel la Activat sau Dezactivat. Atunci când este activată,

această optiune va derula și texte, precum un mesaj selectat din meniul Citire SMS.

*Dezactivarea acestei funcţii mărește autonomia telefonului.*

# *Contrast*

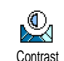

Permite alegerea unuia dintre mai multe niveluri de contrast.

# *Lumină de fond*

Lumina de fond este activată la receptionarea apelurilor sau a mesajelor, la parcurgerea listelor și a meniurilor, etc. Apăsați tasta ▲ sau ▼ pentru a seta durata pentru lumina de fond selectând una dintre valorile disponibile și apăsați tasta  $\Theta$  pentru a confirma. Lumină de fond

*Dezactivarea acestei funcţii mărește autonomia telefonului.*

# *Imaginea de fundal*

Vă permite să setați imaginea de fundal la Activat sau Dezactivat. Atunci când este activată această optiune, fotografiile sunt afișate Normal sau Estompat în modul neutru, în Animație Dezactivat. Atunci când este activată, exacul în care nu ati activat o redare de diapozitive. Imagine fundal

*Numai fotografiile de tip JPEG pot fi utilizate drept imagini fundal.*

# <span id="page-39-0"></span>**Taste pentru acces rapid**

În loc să intrați în diferite meniuri și să parcurgeți listele, puteți configura accesul direct la o anumită funcție legând-o la o tastă rapidă. O apăsare lungă pe această tastă va activa automat funcția sau va apela numărul asociat (Apelare rapidă).

*Nu se pot programa decât tastele de la* 2 *la* 9*și* #*, deoarece tastele* 0 *(selectare limbă) și* 1 *(apelare mesagerii vocale) sunt predefinite și blocate, pentru a împiedica reprogramarea. În funcţie de furnizorul de servicii, se pot predefini și bloca și alte taste rapide.*

- 1. Selectați o tastă de la  $\langle \frac{2\pi\alpha}{2} \rangle$  la  $\langle \frac{\alpha\alpha\alpha\beta}{2} \rangle$  și apăsați  $\Theta$ .
- 2. Parcurgeți lista pentru a selecta funcția pe care doriți să o asociați acestei taste (consultați lista următoare). Apăsați tasta <sup>®</sup> pentru confirmare.

*Dacă tasta selectată este deja configurată, atunci o puteţi reprograma: Selectaţi* Setări *>* Taste rapide *> o tastă rapidă din listă. Apăsaţi tasta* , *de două ori, selectaţi* Modificare *și apăsaţi tasta* ,*. Această*

#### *operaţie vă va conduce la lista funcţiilor disponibile.*

**3.** Pentru a utiliza tastele rapide în timp ce vă aflati în modul neutru, apăsati și mentineti apăsată tasta corespunzătoare funcției pe care doriți să o lansati sau a numărului pe care doriti să îl formati.

Puteti asocia tastele rapide de la  $\langle \frac{2n\pi}{2}\rangle$  la  $\langle \frac{n\pi n\pi}{2}\rangle$ funcțiilor din tabelul următor:

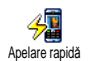

Formează numărul asociat din agenda de telefon.

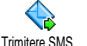

Deschide meniul Trimitere mesaje.

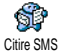

Deschide meniul Citire mesaje.

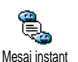

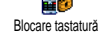

Activ. Linişte

Activează caracteristica Mesaj instant, pentru a răspunde rapid expeditorului mesajului recepţionat.

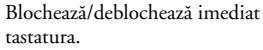

Activează profilul Liniște (vibrator activat, volum sonerie oprit).

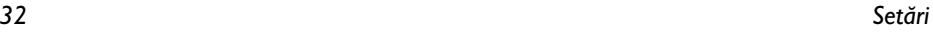

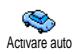

Activează profilul Auto (volum sonerie ridicat, răspundere cu orice tastă).

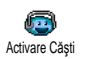

Activează profilul Căști (volum sonerie mediu, răspundere cu orice tastă).

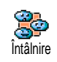

Activează profilul Întâlnire (vibrator activat, sonerie și sunete emise de tastatură dezactivate).

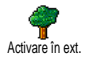

Activează profilul Exterior (volum sonerie ridicat).

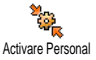

Activează profilul Personal.

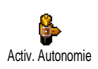

Activează profilul Autonomie, care extinde autonomia bateriei (animatie oprită, vibrator dezactivat, lumină de fond oprită, volum sonerie mediu).

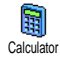

Acces direct la Calculator.

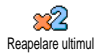

Reapelează ultimul număr format.

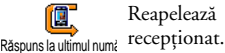

Reapelează numărul ultimului apel

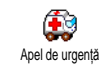

Formează numărul apelului de urgentă.

Deschide meniul E-mail pentru a permite accesul la mesagerie. Afișează creditul rămas.

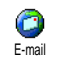

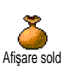

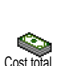

Afișează costul total al apelurilor efectuate.

*Opţiune dependentă de abonament*

*Opţiune dependentă de abonament*

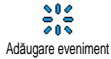

Deschide meniul Adăugare eveniment din Organizator.

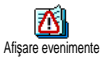

Afișează lista Evenimente din meniul Organizator.

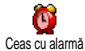

Deschide meniul Alarmă.

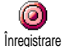

**MAD** 

Ô

Permite înregistrarea unui sunet nou.

Initiază o sesiune WAP.

*Opţiune dependentă de abonament*

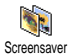

#### Deschide meniul Activare/Dezactivare screensaver.

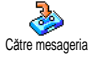

Redirectionează Toate apelurile către mesageria vocală.

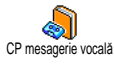

Formează numărul mesageriei vocale personale.

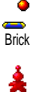

Jocuri

-> Euro

≒

Acces direct la jocul Brick.

Deschide meniul locuri.

*Opţiune dependentă de abonament*

Acces direct la Convertor Euro (din altă monedă).

Acces direct la Convertor Euro (în altă monedă).

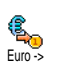

*Convertorul Euro este disponibil prin abonament doar în ţările care utilizează această monedă.*

# **Comenzi vocale**

De asemenea, în loc să intrați în 봉 meniuri și să parcurgeți listele, puteți Comandă vocală seta o etichetă vocală care să activeze o caracteristică (de exemplu, lansarea calculatorului).

*Puteţi asocia o comandă vocală fiecărei funcţii suportate de* tastele rapide *(vezi pag. [32](#page-39-0)), cu excepţia funcţiilor "Preluare mesaje" și "Deșteptător".*

- **1.** Selectaţi Setări > Comandă vocală > <Nou> și apăsați tasta  $\Theta$ , apoi parcurgeți lista pentru a selecta funcția căreia doriți să-i atribuiți o etichetă vocală. Apăsați tasta <sup>GA</sup> pentru confirmare.
- 2. Când apare mesajul Apăsați OK și vorbiți, urmați instrucţiunile afișate pe ecran. Când sunteţi gata pentru înregistrarea unei etichete vocale, asiguraţi-vă că vă aflaţi într-un loc liniștit, alegeţi un cuvânt scurt și simplu și pronunţaţi-l clar.
- 3. Apăsați tasta **CE** și repetați pașii descriși mai sus pentru a adăuga mai multe comenzi vocale.

Pentru a utiliza comanda vocală, din meniul neutru apăsați și mențineți apăsată tasta  $\bullet$ , apoi rostiți eticheta vocală înregistrată. Cuvintele înregistrate ca etichete vocale pot fi ascultate, schimbate sau șterse în orice moment.

# **Apelare vocală**

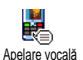

Apelarea vocală vă permite să apelaţi rapid un nume din agenda de telefon:

<sup>Apelare vocală setațio etichetă vocală înregistrând un</sup> cuvânt care va apela numele corespunzător atunci când va fi pronuntat.

- 1. Selectati Setări > Apelare vocală > <Nou> și apăsati tasta  $\boldsymbol{\Theta}$ .
- 2. Parcurgeti lista pentru a selecta numele căruia doriti să-i atribuiti eticheta vocală. În funcție de agenda de telefon selectată (consultati sectiunea ["Contacte", pagina 21\)](#page-28-0):
	- Agenda de telefon a cartelei SIM: selectati un nume din listă și apăsați tasta  $\Theta$ ,
	- Agenda telefonului: selectați un nume din listă, apoi numărul de telefon dorit în cazul în care sunt stocate mai multe numere pentru acest nume și apăsați tasta  $\bullet$ .
- **3.** La apariţia mesajului Adaugă etichetă vocală? , apăsati tasta  $\Theta$  si urmati instrucțiunile afisate pe ecran. Când sunteti gata pentru înregistrarea unei etichete vocale, asiguraţi-vă că vă aflaţi întrun loc liniștit, alegeţi un cuvânt scurt și simplu și pronunţaţi-l clar.

Pentru a utiliza comanda vocală, din meniul neutru apăsați și mențineți apăsată tasta (b), apoi rostiți eticheta vocală corespunzătoare numărului pe care doriti să-l apelați.

Pentru a afisa lista apelărilor vocale definite, selectati Setări > Comenzi vocale sau Apelare vocală și apăsați  $\tau$ tasta  $\Theta$ . Cuvintele înregistrate ca etichete vocale pot fi ascultate, schimbate sau șterse în orice moment.

*Pot fi definite până la 15 etichete vocale și pot fi împărţite între apelări și comenzi vocale.*

# **Siguranţă**

# *Blocare tastatură*

Vă permite să blocați/deblocați tastatura, apăsând și menţinând apăsată tasta  $\overline{\mathsf{c}}$  atunci când vă aflați în modul neutru. Tastatura se deblochează automat la recepţionare unui apel. Blocare tastatură

*De asemenea, puteţi opta pentru blocare imediată sau întârziată, selectând* Setări *>* Securitate *>* Blocare tastatură*, apoi una dintre valori apăsând tasta* + *sau* -*. În acest caz, tastatura va fi permanent blocată. Dacă o deblocaţi apăsând tasta* c*, tastatura va fi deblocată temporar, cât timp utilizaţi telefonul, și se va bloca din nou după perioada de timp stabilită.*

*Reţineţi că, chiar și atunci când tastatura este*

*blocată, puteţi efectua un apel SOS (vezi [pagina](#page-34-0) [27\)](#page-34-0).*

# *Numere publice*

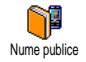

Această opțiune permite gestionarea unei anumite liste de nume, denumită Nume publice, precum și restricţionarea apelurilor la numerele din această listă prin opțiunea Restricționare apeluri.

*Această caracteristică este dependentă de abonament și necesită codul PIN2 (vezi [pagina 37\)](#page-44-0).*

#### **Restricţionarea apelurilor**

Vă permite să restricţionaţi apelurile la cele către lista Nume publice. Atunci <sup>Restricționare apeluri</sup> când este activată această opțiune, nu puteți apela decât numerele prezente în lista Nume publice, nu și celelalte nume, din agenda telefonică din meniul principal.

*Această funcţie este dependentă de abonament și necesită codul PIN2 (vezi [pagina 37](#page-44-0)) Reţineţi că, în cazul activării acestei opţiuni, aceasta poate fi aplicată și conexiunilor WAP și e-mail realizate prin GPRS.*

#### **Nume publice**

Această opţiune vă permite să consultaţi și să modificați lista Nume publice. Puteți introduce un nume nou, puteți modifica sau șterge un nume din listă cu ajutorul codului PIN2. Utilizați opțiunea <Nou> pentru a introduce numele și numărul de telefon, apoi selectaţi tipul numărului: Telefon, Fax sau Date. Numele din această listă pot fi modificate sau șterse. Nume publice

# *Blocarea apelurilor*

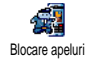

Acest meniu permite limitarea utilizării telefonului la anumite apeluri, permițându-vă să blocați atât apeluri recepționate, cât și apeluri efectuate. Această funcție

este dependentă de reţea și necesită o anumită parolă pentru blocarea apelurilor, aceasta fiind oferită de către furnizorul de servicii.

#### **Apeluri efectuate**

Ī,

Meniul Apeluri în exterior permite selectarea între Toate, Internationale și Internationale exceptând acasă (această Trimitere

ultimă opţiune vă permite să apelaţi ţara de reședinţă când vă aflaţi în străinătate). De asemenea, puteţi dezactiva blocarea pentru apelurile efectuate. Aceste meniuri permit, la rândul lor, blocarea fiecărui tip de apeluri: Toate apelurile, Apeluri vocale, Transmisie date sau Transmisie fax.

#### **Apeluri recepţionate**

Meniul Apeluri primite permite 厦 selectarea optiunilor Toate apelurile sau Recepționare În roaming. De asemenea, acesta permite accesarea meniului Anulare pentru a se elimina blocarea pentru apelurile receptionate.

Aceste meniuri permit, la rândul lor, blocarea fiecărui tip de apeluri: Toate apelurile, Apeluri vocale, Transmisie date sau Transmisie fax.

#### **Stare**

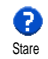

În fiecare submeniu (Toate apelurile, În roaming, etc.), opțiunea Stare vă permite să aflaţi dacă un tip de apel este blocat sau nu.

# *Schimbarea codurilor*

Vă permite să schimbați codurile PIN și W PIN 2, ca și codul de blocare pentru Modificare coduri apeluri.

În funcție de cartela SIM, unele funcții sau opțiuni pot necesita introducerea unui cod secret PIN2. Acesta este un al doilea cod secret format din 4 până la 8 cifre, furnizat de către operatorul dvs.

*Dacă introduceţi codul PIN2 greșit de 3 ori, cartela SIM se blochează. Pentru a o debloca, solicitaţi codul PUK2 de la operator sau distribuitor. Dacă introduceţi codul PUK incorect de 10 ori consecutiv, cartela SIM se va bloca și va deveni inutilizabilă. În acest caz, contactaţi operatorul sau distribuitorul.*

# <span id="page-44-0"></span>*Protecţia prin codul PIN*

Această opţiune vă permite să setaţi protectia prin codul PIN la Activat sau Dezactivat. Atunci când codul PIN este activat, vi se va solicita să introduceti codul PIN la pornirea telefonului. protectie PIN

*Codul PIN nu poate fi schimbat dacă această opţiune este* dezactivată*.*

# **Reţea**

Acest meniu permite tratarea legăturii dintre telefon și reţea, înregistrarea manuală a reţelelor disponibile și administrarea reţelelor preferate.

# *Atașare GPRS*

Telefonul acceptă standardul GPRS v (Global Packet Radio Service), un **GPRO** Ataşare GPRS

serviciu care vă permite să transferati date la viteze mari și să vă mentineti tot timpul on-line (de exemplu, să aveți o conexiune permanentă la Internet  $\sin WAP$ .

*Contactaţi operatorul de telefonie pentru a obţine informaţii complete despre disponibilitatea serviciului GPRS prin reţeaua acestuia și pentru un abonament corespunzător. De asemenea, este posibil să trebuiască să configuraţi telefonul cu setările GPRS furnizate de operator, utilizând meniurile descrise în această secţiune.*

Acest meniu vă permite să definiti modul de conectare a telefonului dvs. mobil la serviciul GPRS:

#### **Permanent**

Telefonul dvs. va rămâne conectat la serviciul GPRS întotdeauna. Această opţiune permite o conexiune GPRS mai rapidă. Totuși, această opțiune va mări consumul de energie.

#### **Pentru transmisii de date**

Telefonul dvs. se va conecta automat la serviciul GPRS numai când va fi necesar. Această opțiune reduce consumul de energie, în schimb, mărește întârzierea conectării.

*Chiar și cu aceste setări, este necesar, în continuare, să selectaţi reţeaua (GSM sau GPRS) din* *meniurile fiecărei aplicaţii utilizate (de exemplu, WAP, MMS, e-mail, etc.).*

#### *Reînregistrarea*

Vă oferă o listă de reţele disponibile în 器 zonă, dacă este selectat modul Manual. Reînregistrare Selectați rețeaua la care doriți să vă conectați și apăsați tasta  $\Theta$  pentru confirmare.

# *Reţele preferate*

Această optiune permite construirea  $\mathbb{Y}$ unei liste de reţele, în ordinea <sup>Rețele preferate</sup> preferințelor. Odată definită lista, telefonul va încerca să se conecteze la retea în functie de preferintele dvs.

#### *Setări de acces*

Acest meniu permite crearea mai multor profiluri de date: atunci când utilizati WAP sau atunci când expediaţi un Setări de accesmesaj multimedia (MMS), profilul selectat va fi folosit pentru conectarea la reteaua GSM sau la cea GPRS.

*Toate opţiunile descrise mai jos sunt dependente de operator și/sau abonament. Anumiţi operatori trimit SMS-uri cu parametri de acces ce vor fi memoraţi automat. Contactaţi operatorul de reţea* *pentru informaţii suplimentare despre acest subiect.*

#### **Schimbarea numelui**

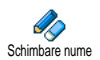

Permite introducerea sau schimbarea numelui profilului selectat. Apăsaţi tasta ,, introduceţi numele dorit și apăsaţi tasta  $\Theta$  pentru confirmare.

*Unele profiluri preconfigurate pot fi blocate, pentru a împiedica reprogramarea și redenumirea.*

#### **Afișare**

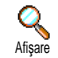

Permite vizualizarea tuturor parametrilor profilului selectat (numărul ISP-ului, APN-ul, etc.), fie

GSM, fie GPRS.

#### **Setări GSM**

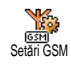

Permite introducerea sau schimbarea setărilor GSM și permite accesul la următoarele articole:

Câmpurile Nume utilizator și Parolă permit introducerea numelui de utilizator și a parolei necesare. În ambele situaţii introduceţi informaţiile și apăsați tasta <sup>®</sup> pentru confirmare.

Câmpul Număr telefon permite introducerea numărului de telefon necesar pentru a stabili o conexiune. Selectati Număr telefon și apăsați tasta  $\Theta$ , apoi apăsati tasta → sau ▼ pentru a selecta:

- Număr ISDN pentru a introduce un număr de telefon de tip ISDN, **SAU**
- Număr analogic pentru a introduce un număr analogic.

În ambele situatii, introduceti semnul "+" urmat de numărul furnizat de operator și apăsați tasta  $\odot$ .

#### *Contactaţi operatorul pentru a afla tipul de număr pe care trebuie să îl selectaţi.*

Câmpul Timp de inactivitate permite introducerea unei perioade de inactivitate după care telefonul se deconectează automat (dacă o conexiune se afla în derulare) și revine în modul neutru. Selectaţi Timp de inactivitate și apăsați tasta  $\Theta$ , apoi introduceți o valoare (în secunde) mai mare de 30 de secunde și apăsați tasta  $\Theta$ .

#### **Setări GPRS** Y **GPRS**

Acest meniu permite schimbarea setărilor GPRS, Nume utilizator, Parolă și Timp de inactivitate (aceleași câmpuri Setări GPRS

și aceleași instrucţiuni de la setările GSM; consultaţi secțiunea anterioară).

APN permite introducerea adresei unei reţele externe de date la care doriți să vă conectați, a unei secvențe de tip text (sau o adresă IP, de exemplu,

wap.numeoperator.ro) utilizată pentru stabilirea conexiunii. Selectati APN și apăsați tasta  $\Theta$ , apoi introduceți adresa corespunzătoare și apăsați tasta  $\boldsymbol{\Theta}$ .

*Mesajele de eroare survenite în timpul conexiunilor se datorează în principal parametrilor incorecţi: trebuie să contactaţi operatorul înainte de prima utilizare, pentru a obţine setările corespunzătoare. La anumiţi operatori, parametrii de acces WAP pot fi stabiliţi de la distanţă. Contactaţi operatorul*  $d_{\theta}$ 

# <span id="page-47-0"></span>**Data și ora**

Acest meniu permite setarea orei și a datei, a fusului orar, a orei de vară și permite schimbarea modului de afișare a ceasului.

# *Afișarea ceasului*

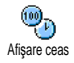

Permite selectarea formatului Analogic, Numeric sau Digital mic pentru timp, atunci când vă aflati în modul neutru, prin apăsarea tastei ▲ sau ▼. În toate

cazurile, apăsați tasta  $\Theta$  pentru confirmare.

## *Setarea datei*

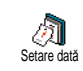

Această opțiune permite setarea datei,<br>apăsând tastele numerice apăsând tastele numerice corespunzătoare (puteti seta data și deplasându-vă cu tasta + sau v). Apăsati tasta  $\Theta$  pentru a confirma.

# *Formatul datei*

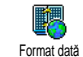

Permite selectarea unuia dintre cele două formate disponibile pentru dată, fie Gregorian, fie Budist. Apăsați tasta , pentru a confirma.

#### *Fusul orar*

*Fusul orar și ora de vară trebuie setate primele. Apoi, trebuie să verificaţi din nou data și ora, în cazul în care le-aţi setat anterior. Pentru a afla fusul orar în care vă încadraţi, se recomandă consultarea unui atlas sau a unei enciclopedii.*

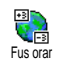

Optiunea Fus orar permite setarea fusului orar de care apartineti, conform sistemului GMT (Greenwich Meridian

Time). Deplasati-vă cu tasta ▲ sau ▼ pentru a selecta setările corespunzătoare zonei în care vă aflaţi.

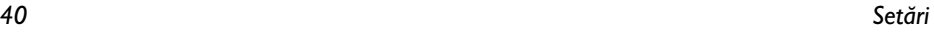

## *Ora de vară*

*Această setare privește numai ţările în care ora oficială este stabilită după ora de vară/iarnă (de exemplu, Greenwich Meridian Time / Ora de vară britanică).*

Această opţiune permite setarea orei de İ. vară la Activat (vara) sau Dezactivat Oră de vară (iarna) sau apăsând  $\blacktriangle$  sau  $\blacktriangledown$ . Deoarece această setare influenţează data și ora, ea trebuie setată în prealabil. Dacă ora de vară este activată și setaţi ora la 12:00, aceasta se va modifica automat în 13:00 când setați opțiunea la Dezactivat.

#### *Setarea orei*

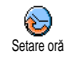

Puteți seta ora prin apăsarea tastelor corespunzătoare sau apăsând  $\triangle$  sau  $\blacktriangledown$ pentru a crește sau descrește ora minut cu minut.

#### **Limba**

Acest meniu vă permite să selectaţi limba meniurilor. Parcurgeți lista și apăsați tasta <sup>M</sup> pentru confirmare.

*Prin apăsarea lungă a tastei* 0 *din ecranul neutru, se afișează automat acest meniu.*

# <span id="page-48-0"></span>**Profiluri**

Această optiune permite accesarea unui grup predefinit de setări, ceea ce vă permite să vă adaptați rapid telefonul la mediu, prin schimbarea simultană a mai multor setări. De exemplu, selectarea opțiunii Întâlnire va seta nivelul soneriei la Liniște, va activa vibratiile și va dezactiva sunetele emise de tastatură (celelalte optiuni sunt stabilite în functie de setările configurate de dvs.). La finalul întâlnirii, selectarea optiunii Personal va reactiva setările uzuale.

*Atunci când asociaţi o tastă rapidă unui profil (de exemplu, apăsarea lungă a tastei* 3 *activează meniul* Întâlnire*, consultaţi ["Taste pentru acces](#page-39-0) [rapid", pagina 32\)](#page-39-0), puteţi dezactiva profilul și reveni la setările* personale *tot prin apăsarea lungă a tastei respective.*

Setările din coloana Personal din următorul tabel sunt setările prestabilite din fabrică. Setările personale din telefon pot diferi de cele din tabel, deoarece pot fi schimbate de utilizator.

Câmpurile se referă la setările memorate în meniul Personal (indiferent dacă au fost modificate sau nu).

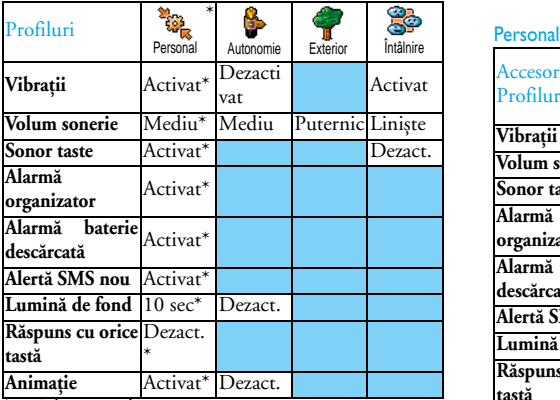

\* setări personale

Atunci când conectaţi un accesoriu, veţi avea acces și la setările corespunzătoare, indicate mai jos. Când deconectaţi accesoriul, telefonul revine la profilul

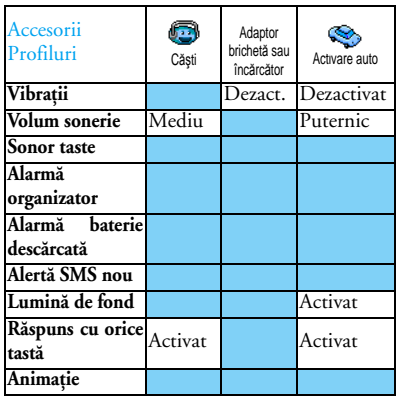

# **8 • Mesaje**

# **SMS**

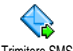

Opţiunea Trimitere SMS din meniul Mesaje vă permite să:

Trimitere SMS

- trimiteţi mesaje text standard sau personalizate,
- editaţi ultimul mesaj și să-l retrimiteţi,
- adăugaţi o melodie în format iMelody, sunete predefinite, animaţii sau imagini la mesajul dvs.

*Caracteristicile de mai sus nu sunt disponibile în modul neutru atunci când caracteristica* Mesaj instant *este activată (vezi [pagina 56\)](#page-63-0). În acest caz, nu puteţi accesa decât opţiunea* Răspuns*.*

Mesajele SMS standard sunt afișate într-o listă. Apăsați tasta ▲ sau ▼ pentru a parcurge această listă. De exemplu, tipul de mesaj Sună-mă înapoi la... vă permite să selectaţi pentru completare propriul număr de telefon, dacă acesta este prima opțiune din Numere proprii (vezi [pagina 24\)](#page-31-0).

# *Trimiterea unui SMS*

#### **Către un nume din listă**

*La numărul prestabilit, dacă există mai multe (dacă utilizaţi agenda telefonului) sau la numărul unic (dacă utilizaţi agenda de pe cartela SIM)*

- 1. Apăsați tasta  $\check{\mathbf{v}}$ , selectați numele dorit și apăsați  $\cos \Theta$
- 2. Selectați Trimitere SMS și apăsați (, apoi selectați tipul mesajului de trimis și apăsați tasta ,. Introduceţi mesajul, atașaţi un element grafic sau un sunet (dacă doriţi), apoi selectaţi Trimitere sau Salvare (vezi mai jos).

*Către un număr la alegere (doar din lista de telefoane)*

- 1. Apăsați tasta <sup>▼</sup> și selectați intrarea dorită, apoi apăsați tasta  $\Theta$ , selectați Afișare și apăsați  $\Theta$ .
- 2. Selectați numărul dorit și apăsați tasta  $\blacksquare$ .
- 3. Continuaţi cu pasul 2 din paragraful precedent.

#### **Către orice alt nume**

Pentru a trimite un mesaj scurt unui destinatar al cărui număr nu este stocat în agenda telefonică, apăsați tasta **<sup>⊙</sup>,** și selectați Mesaje, SMS apoi Trimitere SMS și Nou. Introduceți numărul de telefon către care doriți să trimiteți mesajul și apăsați (...). Apoi urmați instructiunile descrise mai sus, pentru trimiterea unui mesaj.

#### <span id="page-51-0"></span>**Împreună cu un atașament**

Această optiune vă permite să atasati la mesaj un sunet, o pictogramă sau o animatie. Apăsati tasta  $\blacksquare$ pentru a confirma și atașa elementul la mesaj. În functie de tipul fișierului pe care doriti să îl atașati, selectati Adăugare imagine pentru a atasa o imagine în format bitmap sau o animatie și/sau Adăugare sunet pentru a atasa o melodie. Selectati un submeniu la alegere, apoi unul din elementele disponibile din listă  $\sin$  apăsati tasta  $\Theta$  pentru a confirma și atașa elementul la mesaj.

*Puteţi trimite până la 2 atașamente de tipuri diferite împreună cu un SMS. Animaţiile și imaginile se exclud reciproc: dacă mai întâi selectaţi o animaţie, apoi o imagine, va fi atașată doar imaginea (și invers).*

Anumite pictograme, animații și sunete sunt predefinite și livrate ca dotări standard la telefonul dvs. mobil. Imaginile și sunetele personalizate, de exemplu cele pe care le-aţi primit prin SMS sau e-mail și le-aţi stocat în meniurile respective, vor apărea automat în meniurile «proprii» (Sunete proprii, Animații proprii, etc.). Nu puteți trimite elemente

«proprii» prin SMS atunci când sunt protejate de drepturi de autor.

#### **Trimitere**

Această optiune vă permite să trimiteti mesajul curent (pentru informatii <sup>Immuere</sup> suplimentare despre introducerea<br>textului si numerelor, consultati sectiunea numerelor, consultați secțiunea ["Introducerea textului și a numerelor", pagina 19](#page-26-0)). Apăsați tasta  $\Theta$  pentru a confirma. Trimitere

#### **Salvare**

Q) Salvare

Această opţiune vă permite să stocaţi mesajul curent și pictograma și/sau melodia atașată, dacă este cazul. Apăsaţi tasta  $\Theta$  pentru a confirma.

# *Citirea SMS-urilor*

Opţiunea Citire SMS din meniul Mesaje ŚP vă permite să consultaţi lista SMS-urilor Citire SMSpe care le-aţi salvat și recepţionat și care sunt stocate primele pe cartela SIM. Aveți la dispoziție

numeroase opţiuni care vă permit să gestionaţi SMSurile în cadrul telefonului dvs.

#### **Mesaje primite**

- Mesajele primite și deja citite sunt marcate cu  $\overline{\mathbb{R}}$ . Mesajele primite, dar necitite, sunt marcate cu o pictogramă cu imaginea unui plic închis. Selectați un mesaj și apăsați tasta (

pentru a-l citi. La afișare, apăsați tasta <sup>69</sup> pentru a accesa următoarele opțiuni:<br>- Răspuns pentru a răspunde expeditorului,

- 
- Retrimitere pentru a retrimite mesajul selectat (selectati destinatarul din agenda telefonică sau introduceti manual numărul de telefon),
- Stergere pentru a șterge mesajul selectat,
- Salvare număr pentru a stoca numărul expeditorului, dacă acesta este atașat mesajului,
- Stocare melodie, în cazul în care a fost trimisă o melodie împreună cu SMS-ul,
- Stocare grafic în cazul în care a fost trimisă o imagine sau o animaţie împreună cu SMS-ul
- Extragere, pentru a extrage numărul inclus în mesaj, dacă acesta este încadrat în ghilimele duble (pot fi incluse/extrase mai multe numere)
- Apelare expeditor pentru a apela expeditorul mesajului (opţiune dependentă de operator),
- Arhivare vă permite să stocati mesajele citite în memoria telefonului. Mesajele salvate pot fi consultate apăsând tasta  $\overline{\omega}$  și selectând Mesaje, Arhivă SMS,

*Mutarea unui mesaj în arhivă determină ștergerea acestuia din lista de SMS-uri citite.*

- Editare, pentru a edita și retrimite un mesaj din dosarele Citire SMS sau Arhivă SMS (puteţi adăuga o imagine sau un sunet)

*Dacă mesajul editat are deja o imagine sau o melodie atașată, trebuie să o detașaţi, stocând-o în* Albumul foto *sau în meniul* Melodii proprii *din lista de sonerii. Ulterior, reatașaţi imaginea sau melodia la mesaj (consultaţi secţiunea [pagina 44\)](#page-51-0).*

#### **Mesaje salvate**

Mesajele trimise sunt marcate cu  $\Box$  în modul Normal sau cu o pictogramă cu imaginea unei cutii poștale în modul Salvare automată SMS (vezi [pagina](#page-53-0) [46\)](#page-53-0). Selectati mesajul dorit și apăsați tasta  $\Theta$  pentru a-l citi. Când este afișat, apăsati tasta <sup>69</sup> pentru a accesa optiunile descrise mai sus, inclusiv optiunea de stocare a numărului apelantului.

#### **Ștergerea integrală a SMS-urilor**

Vă permite să ștergeți toate mesajele din listele Citire SMS (mesaje stocate pe cartela SIM) sau Arhivă SMS (mesaje stocate în telefon) din meniul Mesaje.

# *Setări SMS*

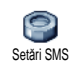

Acest meniu vă permite personalizarea configurării SMS prin intermediul Setări SMS opțiunilor descrise în continuare.

#### **Centru SMS**

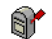

Această opţiune vă permite selectarea centrului SMS prestabilit. **În cazul în**

**care centrul SMS nu este definit pe cartela** Centru SMS

**SIM, trebuie să introduceţi manual numărul acestuia.**

**Semnătură**

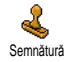

Această optiune vă permite semnarea SMS-urilor. În mod prestabilit, semnătura dvs. este numărul propriu de

telefon, fiind adăugat la sfârșitul mesajelor (a căror lungime se reduce astfel). Puteți edita, modifica și salva semnătura.

#### **Perioada de valabilitate**

*Această caracteristică este dependentă de abonament.*

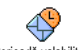

Vă permite să selectaţi perioada de timp pentru care mesajul dvs. va fi stocat în

<sup>Perioadă valabilitate</sup> centrul SMS. Această opțiune este utilă atunci când destinatarul nu are contact cu reteaua pentru o perioadă mai lungă de timp și, în consecinţă, nu poate primi mesajul dvs.

# **Traseul răspunsului**

*Această caracteristică este dependentă de abonament.*

Vă permite să activați sau să dezactivați optiunea de Reapelare automată. Traseu răspuns Atunci când este activată, aceasta vă permite să transmiteți numărul centrului de mesagerie SMS împreună cu mesajul. Astfel, destinatarul vă poate răspunde prin centrul dvs. de servicii, nu prin centrul său. În acest mod, va crește viteza de transmisie.

#### **Avizul de recepţie**

*Această caracteristică este dependentă de abonament.*

Vă informează prin SMS dacă mesajul dvs. SMS a fost sau nu recepționat. Această opțiune poate fi activată sau dezactivată. Aviz receptie

#### <span id="page-53-0"></span>**Salvare automată SMS**

 $\odot$ Salvare automată

Vă permite să activați sau să dezactivați optiunea de salvare automată a mesajelor trimise, în dosarul Arhivă.

# *Arhiva de SMS-uri*

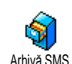

Vă permite să treceţi în revistă toate mesajele citite pe care le-aţi salvat și să resetaţi toate mesajele arhivate printr-o

singură operație. Puteți salva un mesaj activând optiunea Salvare automată SMS (vezi mai sus). Alternativ, puteti selecta un mesai receptionat, apăsând de două ori tasta  $\Theta$  si selectând optiunea Arhivare.

#### **E-mail**

*În cazul în care abonamentul dvs. nu include un cont de e-mail, trebuie să vă configuraţi unul (prin telefon sau printr-un calculator conectat la Internet) și să solicitati furnizorului informatiile necesare pentru setarea contului în telefon. Toţi parametrii necesari vă vor fi comunicaţi de către furnizorul de servicii de e-mail și/sau operatorul de reţea, în forma în care sunt descriși mai jos.*

*Dacă abonamentul dvs. include un cont de e-mail, este suficient să introduceţi parola de conectare și adresa de e-mail a contului. În unele cazuri, operatorul de reţea poate fi și furnizorul de servicii e-mail.*

Este posibil ca telefonul dvs. să fie preconfigurat. În acest caz, majoritatea parametrilor sunt deja setati și nu este necesară modificarea lor (cu exceptia parametrilor Conectare, Parolă și Adresă e-mail care trebuie introduși de dvs. la crearea contului de email).

*Pentru a introduce text și numere, inclusiv semne speciale, precum @ sau %, consultaţi tabelul de caractere descris [pagina 20](#page-27-0).*

# *Setări*

#### **Accesul la reţea**

Acest meniu vă permite să configurati telefonul și să gestionati conexiunea la retea, fie ea GSM sau GPRS, pentru a vă conecta *apoi* la serverul corespunzător care vă va permite să trimiteți și să recepționați mesaje email.

*Toate opţiunile descrise mai jos sunt dependente de operator și/sau de abonament.*

- 1. Apăsați tasta  $\Theta$ , selectați Mesaje > E-mail > Email  $1 >$  Setări și apăsați tasta  $\Theta$ .
- 2. Selectați Acces rețea și apăsați tasta →.

<span id="page-54-0"></span>*Reţea*

Acest meniu permite selectarea tipului  $\frac{1}{65M}$ de rețea folosită la lansarea unei  $\overline{\overline{\text{GPRS}}}$ Retea conexiuni.

GSM sau GPRS: telefonul mobil va utiliza numai reţeaua GSM sau pe cea GPRS pentru conexiuni de email.

GPRS preferat: mai întâi, telefonul mobil va încerca să se conecteze la reteaua GPRS, apoi la reteaua GSM, dacă cea GPRS nu este disponibilă pentru conectare.

*Pentru a selecta această opţiune, trebuie să aveţi configurate atât setările GSM, cât și pe cele GPRS.*

*Setări GPRS*

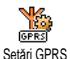

Acest meniu vă permite să introduceţi sau să modificaţi setările GPRS comunicate de operator, care sunt:

APN, Nume utilizator și Parolă. Toate setările trebuie introduse așa cum vă sunt furnizate de către operator.

*Mesajele de eroare survenite în timpul conectărilor se datorează, în principal, parametrilor incorecţi: trebuie să contactaţi operatorul înainte de prima utilizare, pentru a obţine parametrii GPRS corespunzători.*

#### *Setări GSM*

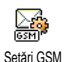

Acest meniu vă permite să introduceti sau să modificati setările GSM comunicate de operator, acestea fiind:

Număr telefon, Deconectare automată, Nume utilizator și Parolă. Acestea trebuie introduse așa cum au fost definite.

Număr telefon: vă permite să introduceți numărul de telefon furnizat de ISP, necesar pentru stabilirea conexiunii. Apăsați tasta ▲ sau ▼ pentru a selecta:

- Număr ISDN pentru introducerea unui număr de telefon ISDN, **SAU**
- Număr analogic pentru a introduce un număr analogic, apoi apăsați tasta  $\Theta$ .

*Contactaţi ISP-ul pentru a afla tipul de număr pe care trebuie să-l selectaţi.*

Deconectare automată: vă permite să selectați o perioadă de inactivitate, după care telefonul se va deconecta automat de la rețea (în cazul existenței unei conexiuni active). Apăsați tasta ▲ sau ▼ pentru a selecta o valoare de la 3 la 10 minute și apăsați tasta O pentru validare.

*Lipsa transferului de informaţii cu reţeaua (conectare, trimitere de mesaje e-mail, deconectare) definește perioada de inactivitate, aceasta conducând la deconectare automată.*

Numele de utilizator și parola au fost stabilite de dvs. la configurarea contului. Acestea trebuie introduse așa cum au fost introduse atunci.

#### **Accesul la serverul de e-mail**

Meniurile descrise în această sectiune contin setările necesare conectării la serverul de e-mail al furnizorului de servicii Internet (ISP) prin intermediul telefonului mobil. Majoritatea parametrilor vă sunt comunicati de către furnizorul de servicii și trebuie introduși neschimbati.

- 1. Apăsați tasta  $\Theta$ , selectați Mesaje > E-mail > Email  $1 >$  Setări și apăsați tasta  $\Theta$ .
- 2. Selectati Server de e-mail și apăsati tasta  $\Theta$ . Câmpurile care trebuie completate sunt următoarele: Adresă POP3, Adresă SMTP, Nume utilizator, Parolă și Adresă de e-mail.
- Adresă POP3: necesită introducerea adresei IP sau DSN a serverului POP3 (utilizat la **recepţionarea** mesajelor e-mail).
- Adresă SMTP: necesită introducerea adresei IP sau DSN a serverului SMTP (utilizat la **trimiterea** mesajelor e-mail).

*Avertisment ! Dependent de reţea! Pentru o conexiune de e-mail prin GPRS, dacă operatorul telefonic nu este furnizorul de servicii e-mail, contactaţi operatorul pentru a obţine adresa corectă a serverului SMTP și introduceţi-o în acest câmp.*

În unele cazuri, informatiile Nume utilizator, Parolă și Adresă e-mail au fost introduse chiar de dvs. la configurarea contului de e-mail. Acestea trebuie introduse așa cum au fost definite.

#### **Numele contului**

Acest meniu vă permite să schimbaţi numele conturilor de e-mail disponibile.

*Este posibil să existe un cont de e-mail preconfigurat cu numele operatorului. În acest caz, numele acestuia nu poate fi schimbat.*

- 1. Apăsati tasta ®, selectați Mesaje > E-mail > E $mail \mid$  > Setări > Nume cont și apăsați tasta  $\left( \widehat{m} \right)$ .
- 2. Introduceti numele nou în fereastra de editare care va apărea și apăsați tasta <sup>OR</sup>.

#### **Avansat**

Meniurile descrise în această sectiune contin setările avansate. Este posibil ca aceste setări să fie preconfigurate, caz în care nu este necesară modificarea nici uneia dintre ele.

*În cazul în care aceste câmpuri sunt necompletate sau întâmpinaţi probleme la conectare, contactaţi ISP-ul.*

Port POP3: necesită introducerea numărului portului POP3, utilizat pentru **recepţionarea** mesajelor email.

Port SMTP: necesită introducerea numărului portului SMTP, utilizat pentru **trimiterea** mesajelor e-mail.

# *Mesaje 49*

Adresă DNS: necesită introducerea adresei DNS a retelei externe de date la care doriti să vă conectati. Autentificare SMTP: permite activarea/dezactivarea procesului de autentificare la serverul SMTP.

*În majoritatea ţărilor europene, acest meniu trebuie setat la* Dezactivat*: mesajele e-mail nu vor fi transmise în cazul setării la* Activat*. Contactaţi furnizorul pentru informaţii complete.*

# *Scrierea și trimiterea mesajelor e-mail*

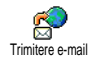

Meniul Trimitere e-mail permite trimiterea de mesaje e-mail către unul sau mai mulți destinatari în același timp, cu atașamente precum imagini JPEG. După

receptionare, mesajele pot fi retrimise, iar atașamentele vizualizate cu programele software corespunzătoare.

#### <span id="page-57-0"></span>**Către unul sau mai mulţi destinatari**

- 1. Apăsati tasta  $\Theta$ , selectati Mesaje > E-mail, apoi E-mail 1 sau E-mail 2 în functie de contul pe care doriti să-l utilizati. Selectati Trimitere e-mail și apăsati tasta  $\Theta$ .
- 2. Utilizati tasta <sup>v</sup> pentru a selecta Adăugare adresă  $\overline{\mathbf{S}}$ i apăsați tasta  $\Theta$  pentru a accesa lista.

*Dacă selectaţi agenda de telefon de pe cartela SIM, nu veţi mai putea accesa nici o adresă de e-mail, dar veţi putea introduce una într-o fereastră de editare. Pentru informaţii referitoare la selectarea agendei telefonice, consultaţi ["Contacte", pagina](#page-28-0) [21.](#page-28-0)*

- 3. Selectați un nume din listă și apăsați tasta  $\bullet$ pentru a-l adăuga la lista pentru e-mail sau apăsați tasta  $\overline{\mathsf{C}}$  pentru a anula și a reveni la submeniul anterior.
- 4. Reveniți la lista Adrese, apăsați tasta <sup>M</sup> pentru modificarea adresei de e-mail sau pentru ștergerea acesteia din listă sau selectaţi Adăugare adresă. Apăsați tasta <sup>Go</sup> pentru a accesa din nou agenda de telefon și pentru a adăuga nume noi în lista pentru e-mail.
- 5. Repetaţi pașii de la 2 la 4 pentru a adăuga câţi destinatari este necesar.
- 6. Selectați Validare listă și apăsați tasta <sup>(ar.</sup> Apoi, introduceţi subiectul mesajului e-mail (puteţi lăsa câmpul necompletat) și apăsați  $\Theta$ .
- 7. În fereastra următoare, introduceţi textul mesajului e-mail (de asemenea, acest câmp poate fi lăsat necompletat). Apăsați tasta  $\bullet$  atunci când sunteţi pregătit să trimiteţi mesajul e-mail.

*Pentru informaţii referitoare la introducerea textului, consultaţi ["Introducerea textului și a](#page-26-0) [numerelor", pagina 19](#page-26-0). Dacă părăsiţi meniul* Trimitere e-mail *înainte de a trimite mesajul e-mail, conţinutul acestuia va fi șters.*

- 8. Selectați Modificare e-mail și apăsați tasta e dacă doriți să modificați conținutul mesajului e-mail. Această acţiune vă va readuce la pasul 2: urmaţi instrucţiunile pentru a completa lista de destinatari și a trimite mesajul e-mail.
- 9. Selectați Trimitere și apăsați tasta <sup>®</sup> pentru a trimite mesajul e-mail. Telefonul mobil se va conecta la serverul de Internet, va trimite mesajul e-mail la adresele prezente în lista pentru e-mail, apoi se va deconecta.

*Puteţi anula această operaţie prin apăsarea și menţinerea apăsată a tastei* c*. Atunci, telefonul mobil se va deconecta de la reţea, va părăsi meniul pentru e-mail și va reveni în modul neutru. Deconectarea va surveni și în cazul accesării meniului* Setări *în timpul derulării unei conexiuni. În acest caz, mesajul e-mail se va pierde.*

În funcție de setările pentru apel (vezi ["Apel în](#page-72-0) [așteptare", pagina 65](#page-72-0)), puteți primi apeluri și în timpul unei conectări pentru e-mail. În acest caz, și

dacă acceptați să preluați apelul primit, telefonul va afișa ecranul specific apelurilor, iar meniul e-mail va fi închis. Telefonul va reveni în modul neutru după ce închideti.

#### **Cu sunet sau imagine**

- 1. Repetati pașii de la 1 la 7, conform instrucţiunilor de mai sus. Selectaţi Adăugare sunet sau Adăugare grafic și apăsați tasta  $\odot$ .
- 2. În ambele cazuri, va apărea o listă care prezintă tipurile de fișiere disponibile: JPEG, BMP, GIF, AMR sau Midi. Selectaţi imaginea și/sau sunetul dorite și apăsați tasta  $\odot$ .

*Puteţi atașa numai câte un fișier JPEG. Dacă părăsiţi meniul* Trimitere e-mail *înainte de a trimite mesajul, conţinutul acestuia (inclusiv atașamentul) va fi șters.*

3. Selectaţi Modificare e-mail sau Trimitere și apăsaţi tasta  $\Theta$  pentru confirmare.

# *Primirea și citirea mesajelor e-mail*

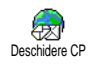

Mesajele e-mail sunt primite pe un server, la care trebuie să vă conectați pentru a le descărca în telefon (unii

operatori trimit mesaje SMS la recepţionarea unui email nou). Înainte de a descărca mesajele, trebuie descărcate titlurile de pe server.

#### **Conectarea la server**

*Procesul de conectare*

1. Apăsati tasta  $\Theta$  și selectati Mesaje > E-mail, apoi E-mail 1 sau E-mail 2 în functie de contul pe care doriti să-l utilizati. Selectati Deschidere CP și apăsati tasta  $\boldsymbol{\Theta}$ .

*Cutiile poștale 1 și 2 conţin aceleași dotări și opţiuni. Configurarea diferită a acestora vă va permite să beneficiaţi de două adrese de e-mail diferite de pe telefonul dvs. mobil.*

- 2. Telefonul mobil se va conecta automat la serverul de e-mail și va descărca titlurile mesajelor e-mail. Dacă nu ati receptionat nici un e-mail, pe ecran se va afișa mesajul Lista este goală. În caz contrar, titlurile mesajelor de e-mail vor fi afișate sub formă de listă.
- 3. Numărul total de mesaje receptionate și aflate în așteptare pe server este afișat în partea superioară a ecranului, la fel ca și numărul de pagini necesare pentru afișarea titlurilor.
- 4. Telefonul mobil poate prelua cinci titluri de mesaje simultan. Dacă apare cuvântul Următor (respectiv Anterior) la sfârșitul (respectiv începutul) listei, înseamnă că există alte titluri de

e-mail în asteptare: selectati una dintre optiunile disponibile și apăsati tasta (experientula le prelua.

*Mesajele e-mail fără atașamente pot fi afișate automat în ecranul pentru detalii.*

# *Informaţii despre titluri*

Selectați un titlu, apăsați tasta ,, selectați Detalii și apăsați tasta · din nou pentru a vizualiza adresa de la care a fost trimis mesajul, data și ora trimiterii, subiectul și dimensiunea atașamentului (dacă există). Următoarele pictograme de stare pot fi afișate alături de titluri:

[Fără

I<sup>rata</sup><br>pictogr.] Mesajul e-mail poate fi descărcat.

Mesajul este prea mare și nu poate fi descărcat.

₩

95

Mesajul e-mail este marcat pentru ștergere (vezi [pagina 54\)](#page-61-0).

# <span id="page-59-0"></span>**Descărcarea mesajelor e-mail**

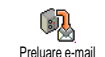

Selectati unul dintre titlurile recepționate și apăsați tasta  $\mathbb{C}$ . Apoi, selectați Preluare e-mail și apăsați tasta , pentru a descărca mesajul. Repetaţi această operaţie pentru a descărca mesajul corespunzător fiecărui titlu.

*De asemenea, puteţi apăsa tasta* , *pentru a accesa caruselul de titluri de e-mail, pentru a selecta apoi* Preluare mesaj *dintre opţiunile disponibile. Dacă mesajul e-mail este prea mare (peste 50 KB), acesta este respins, iar descărcarea este anulată.*

#### <span id="page-60-0"></span>**Preluarea și stocarea atașamentelor**

Dacă mesajul e-mail recepţionat conţine atașamente (imagini JPEG, fișiere text sau alte mesaje e-mail), acestea sunt indicate de pictograme caracteristice:

> Contine detalii despre titlul mesajului (data și ora, adresa expeditorului, etc.); apăsati tasta , pentru a afișa aceste detalii.

Textul mesajului e-mail poate fi vizualizat ca atașament. Apăsați tasta <sup>M</sup> pentru a-l citi. În B acest caz, nu există nici o opţiune avansată: textul poate fi citit, dar nu stocat sau retrimis.

Un fișier text (text simplu, format ´"txt") este atașat la mesajul e-mail. Pentru a-l citi, apăsaţi 6 %. Nici în acest caz nu există opțiuni avansate.

ዔ.

 $\mathbf{r}_1$ 

Aplicatia necesară pentru tratarea acestui atașament nu este disponibilă în acest telefon sau mesajul este prea mare pentru a fi încărcat.

Există alt mesaj e-mail atașat la cel recepţionat (se pot atașa până la cinci mesaje, unul în altul). Mesajele e-mail atașate nu dispun de nici o opţiune avansată: acestea pot fi citite, dar nu stocate și nici retrimise.

Există o imagine în format JPEG, BMP sau GIF atașată la acest e-mail. Selectati imaginea atașată din listă și apăsați de două ori tasta ® pentru a o stoca în telefonul mobil (dacă doriti, o puteti redenumi).

*Imaginea trebuie să fie stocată, pentru a o putea vizualiza cu ajutorul aplicaţiei* Album foto*. Pentru informaţii suplimentare, consultaţi secţiunea ["Albumul foto", pagina 57](#page-64-0). Dacă nu există suficientă memorie pentru a stoca imaginea nouă, trebuie să ștergeţi alte elemente (nume, evenimente sau imagini) pentru a elibera suficientă memorie pentru a putea salva noua imagine.*

Este posibil ca telefonul dvs. să nu accepte o imagine prea mare sau care nu are formatul corespunzător. La recepţionarea unei imagini prin e-mail, respectaţi

Februari 19

următoarele indicații pentru a obține rezultate optime:

- Imaginea receptionată trebuie să fie salvată în formatul JPEG, BMP sau GIF.
- Dimensiunea imaginii nu trebuie să depășească 50 KB.
- Pentru a putea fi afișată corect, dimensiunea optimă a imaginii este de 128 x 128 pixeli. Este recomandabil să utilizati un software standard pentru editare de imagini pentru a crea dimensiunea dorită pentru imagine.
- Utilizați un nume de fișier de maxim 10 caractere. Adăugaţi una dintre extensiile permise, cum ar fi ".jpg".

#### **Adăugarea unei adrese de e-mail la agenda de telefon**

*Pentru a putea adăuga o adresă de e-mail, trebuie să aveţi selectată agenda telefonică din memoria telefonului; acest meniu NU va apărea dacă este selectată agenda telefonică a cartelei SIM.*

Puteți adăuga în agendă adresa Xì expeditorului unui mesaj e-mail, chiar Adăugare la nume și înainte de a fi descărcat mesajul (recepţionarea titlului este suficientă pentru a accesa adresa de e-mail).

- Selectati un titlu de e-mail și apăsati tasta  $\Theta$ pentru a accesa optiunile din carusel.
- $2.$  Selectati Adăugare la nume și apăsati tasta  $\Omega$ . Apoi selectati:
	- <nou> pentru a crea un nume nou: introduceţi numele și prenumele, apoi adresa de e-mail **sau**
	- $-$  un nume din listă și apăsați tasta  $\Theta$  pentru a adăuga adresa de e-mail la respectiva înregistrare. Dacă înregistrarea conține deja o adresă de e-mail, vi se va solicita să apăsați tasta <sup>(an</sup> pentru a o înlocui.

#### <span id="page-61-0"></span>**Ștergerea mesajelor e-mail**

- Selectati mesajul pe care doriti să îl ștergeți și apăsati tasta  $\Theta$  pentru a accesa optiunile.
- 2. Selectați Stergere și apăsați tasta ® pentru a confirma și a marca mesaje pentru ștergere. O pictogramă vă permite să localizați titlurile din<br>Iistă corespunzătoare mesaielor destinate listă corespunzătoare mesajelor ștergerii.

*Pentru a deselecta un mesaj marcat pentru ștergere, selectaţi din nou această opţiune.*

3. La ieșirea din meniul E-mail, vi se va solicita să confirmaţi ștergerea articolelor selectate de pe serverul de e-mail. Apăsați tasta <sup>o pentru a</sup> confirma sau tasta  $\overline{C}$  pentru a anula (în acest caz, mesajele marcate vor rămâne în listă și nu vor mai fi marcate pentru ștergere).

#### <span id="page-62-0"></span>**Răspunsul la e-mail**

- 1. Selectati titlul mesajului la care doriti să răspundeți, apăsați tasta  $\Theta$  pentru a accesa meniul de optiuni, apoi selectati Răspuns și apăsati tasta  $\Theta$ .
- 2. Adresa expeditorului, pe care o puteti modifica (vezi "Către unul sau mai multi destinatari", [pagina 50\)](#page-57-0), va fi adăugată automat în lista Adrese. Selectati Validare listă și apăsați tasta  $\boldsymbol{\Theta}$ .
- 3. Va apărea un ecran nou, care va contine subiectul mesajului receptionat, precedat de Re:, semnificând "Răspuns". Apăsați tasta  $\Theta$ .
- 4. Introduceti textul mesajului, apoi apăsati tasta pentru a-l trimite: selectati Trimitere și apăsați tasta <sup>o</sup> pentru a trimite răspunsul.

# **Retrimiterea mesajelor e-mail**

Pentru a retrimite un mesaj e-mail către alt destinatar, trebuie să fi descărcat mesajul în prealabil (consultati ["Descărcarea mesajelor e-mail", pagina 52](#page-59-0)). Pornind de la optiunea Retrimitere, procedati conform instructiunilor descrise mai sus, în paragraful ["Răspunsul la e-mail"](#page-62-0).

*În ambele cazuri (răspuns la e-mail sau retrimitere), telefonul se va deconecta de la server la atingerea duratei de inactivitate în reţea setate*  $\hat{i}$ *n* meniul Deconectare automată (vezi "Retea", *[pagina 47](#page-54-0)). Acesta se va reconecta la acest server atunci când va trimite un e-mail.*

# **Mesaje difuzate**

*Funcţionalitatea "SMS-uri difuzate" este*  $dependentă de retea.$ 

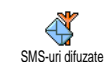

Acest meniul vă permite activarea sau dezactivarea receptiei SMS-urilor dezactivarea difuzate regulat în rețea.

#### **Recepţie**

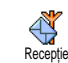

Vă permite să setați recepția mesajelor difuzate la Activat sau Dezactivat. În cazul în care este selectată valoarea Activat, trebuie să definiți unul sau mai

multe subiecte, după cum este indicat în continuare.

#### **Subiecte**

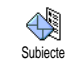

Această opţiune vă permite să definiţi subiectul mesajelor pe care doriți să le recepționați. Pentru a introduce un subiect nou, selectați <Nou>, introduceți codul

furnizat de operator, și, dacă este cazul, asociaţi un

subiect diferit în listă. Pentru a obtine codurile corespunzătoare diferitelor subiecte, contactati operatorul de retea.

#### **Coduri districtuale**

Aceste coduri vă permit selectarea AI. tipurilor de mesaje care doriți să fie Cod districtual permanent afișate pe ecranul neutru. În consecintă, pentru acest regim special trebuie să introduceti subiectele dorite atât în meniul Coduri districtuale cât și în meniul Subiecte.

# <span id="page-63-0"></span>**Mesageria instantanee**

Vă permite să setati caracteristica Mesaj instant la Activat sau Dezactivat. Atunci când este setat la Activat, orice SMS pe care îl receptionati este afisat automat. Puteți răspunde rapid apăsând pe tasta ( de două ori: prima dată pentru a intra în ecranul pentru editare, apoi pentru a trimite mesajul. Telefonul va reveni automat la ecranul neutru.

*Dacă recepţionaţi un al doilea SMS în timpul citirii altuia, apăsaţi tasta* c *pentru a-l părăsi pe primul sau pentru a răspunde. Atunci, telefonul mobil va afișa al doilea mesaj.*

# **9 • Multimedia**

# <span id="page-64-0"></span>**Albumul foto**

*Imaginile JPEG trebuie să aibă dimensiunea și formatul corecte pentru a putea fi stocate și afișate corect de către telefonul mobil. Consultaţi secţiunea ["Preluarea și stocarea atașamentelor",](#page-60-0) [pagina 53](#page-60-0), pentru informaţii complete în legătură cu acest subiect.*

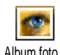

Acest meniu vă permite să gestionaţi și să afișaţi imaginile stocate în telefonul mobil.

La accesarea unuia din submeniurile disponibile, imaginile stocate în telefon sunt afișate sub forma unei liste. Pentru a accesa afisajul grafic, selectati o imagine din listă și apăsati tasta ▶. Apoi apăsati tasta ▲ sau ▼ pentru a vă deplasa la imaginea anterioară sau următoare. Apăsați tasta < pentru a reveni la listă.

Apăsați tasta <sup>®</sup> pentru a accesa următoarele optiuni:

Redenumire Pentru a redenumi imaginea: apăsați ,, introduceţi un nume și apăsaţi din nou  $\Theta$ .

Ștergere Pentru a șterge imaginea selectată.

Trimitere prin e-mail Pentru a trimite imaginea selectată prin e-mail (pentru detalii consultati secțiunea "E-mail", pagina 47).

Trimitere prin Pentru a trimite imaginea selectată prin MMS (pentru detalii consultați secțiunea "MMS", pagina 11).

Activare ca imagine fundal

**MMS** 

Pentru a seta imaginea selectată ca Imagine fundal (această optiune trebuie să fie setată la Activat în Setări > Afișare, vezi pagina 31).

*Imaginile din dosarul* Imagini standard *nu pot fi șterse. Imaginile noi sunt stocate în* Imagini proprii*. Dacă nu există suficient spaţiu pentru stocarea unei imagini noi, trebuie să ștergeţi alte imagini pentru a elibera memorie.*

# **Albumul sonor**

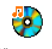

Acest meniu permite gestionarea și ascultarea sunetelor stocate în telefonul mobil. Album sonor <sub>mobil</sub>. **Demonstratie** 

La accesarea unuia dintre submeniurile disponibile, sunetele sunt afișate sub forma unei liste de tip text. Apăsați tasta ▲ sau ▼ pentru a vă deplasa la următorul sunet sau la cel anterior și asteptati câteva secunde pentru redarea sunetului. Selectaţi un sunet și apăsaţi tasta  $\Theta$  pentru a accesa următoarele opțiuni.

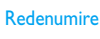

Pentru a redenumi sunetul: apăsați ,, introduceţi un nume și apăsaţi din nou  $\boldsymbol{\Theta}$ .

- Ștergere Pentru a șterge sunetul selectat.
- Activare ca sonerie Pentru a seta sunetul selectat ca sonerie.
- Activare ca sonerie pentru mesaje Pentru a seta sunetul selectat ca alarmă pentru mesaje (această opțiune trebuie să fie activată în Setări > Sunete, vezi [pagina 29\)](#page-36-0).

*Nu se pot trimite sunete care sunt protejate prin copyright. Sunetele din dosarul* Melodii standard *nu pot fi șterse.*

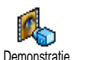

Apăsați tasta <sup>60</sup> pentru a lansa filmul Demonstratie.

*Dacă aţi pornit telefonul fără să fi introdus o cartelă SIM, acest meniu este disponibil în primul nivel de meniu.*

# **Starea memoriei**

Acest meniu vă permite afișarea procentajului de memorie neocupată a telefonului dvs. Capacitatea telefonului este partajată de mai multe aplicaţii și funcţionalităţi: albumele de imagini și sunete, notele vocale înregistrate și etichetele vocale pentru comenzi vocale, mesajele stocate în telefon, intrările din agenda de telefon și din organizator, jocurile, etc. Stare memorie

*Acest telefon mobil dispune de numeroase sunete și imagini. Se pot șterge numai sunetele și imaginile din dosarele* Imagini proprii *sau* Melodii proprii*, (de exemplu, pentru a se elibera spaţiu de memorie pentru alte melodii și imagini proprii).*

Apăsați tasta <sup>®</sup> pentru a verifica starea memoriei. Se va afișa procentajul de memorie liberă și memoria totală a telefonului în KB. Apăsați din nou tasta  $\Theta$  și accesaţi lista detaliată a spaţiilor de memorie ocupate de fiecare caracteristică.

*Dacă se afișează mesajul ´Lista este plină când încercaţi să salvaţi un element nou sau dacă vi se solicită să eliberaţi spaţiu de memorie, trebuie să ștergeţi un articol pentru a putea crea sau adăuga unul nou.*

# **Înregistrarea sunetelor**

Acest meniu vă permite să înregistrati d i sunete cu o durată de maxim 1 minut. Înregistrare sunetPuteti înregistra până la 20 de sunete, în funcție de starea memorie.

Apăsați tasta  $\bigcirc$  și selectați Multimedia > Înregistrare sunet, apoi apăsati din nou . Selectati <Nou> pentru a înregistra un sunet nou. Urmați instrucțiunile de pe ecran și apăsați tasta · după înregistrarea sunetului. Apoi îl puteți sterge sau redenumi.

*Notele vocale înregistrate anterior nu pot fi trimise prin MMS.*

# **10 • Divertisment**

# **Convertor Euro**

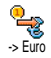

Meniul -> Euro permite conversia unei sume în Euro, introducând suma și apăsând tasta  $\boldsymbol{\Theta}$ .

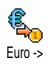

Meniul <- Euro permite conversia unei sume din Euro, introducând suma și apăsând tasta  $\mathbf{\Theta}$ .

*Moneda utilizată pentru conversie depinde de ţara de reședinţă a abonamentului dvs. Convertorul Euro este disponibil prin abonament doar în ţările care utilizează această monedă.*

# **Calculator**

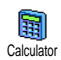

Acest meniu vă oferă următoarele funcții:

Adunare Prin apăsarea tastei  $\overline{\mathbb{R}}$ .

.

Scădere Prin apăsarea tastei  $\heartsuit$  de două ori

Înmulțire Prin apăsarea tastei  $\overline{\mathscr{C}}$  de 3 ori.

Împărtire Prin apăsarea tastei  $\heartsuit$  de 4 ori.

Egal Prin apăsarea tastei  $\mathbb{Z}$ .

Introduceți cifrele de la tastatură. Precizia calculatorului este de 2 zecimale, iar rotunjirea se face la cea mai apropiată zecimală. Apăsați tasta CEA pentru a corecta numerele introduse. Apăsați și mențineți apăsată tasta  $\overline{\langle a \rangle}$  pentru separatorul zecimal. Apăsați și mențineți apăsată tasta  $\overline{\mathbb{C}}$  de două ori pentru a reveni în modul neutru.

# **Deșteptător**

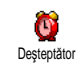

Acest meniu vă permite setarea ceasului cu alarmă. Apăsați tasta <sup>®</sup> și selectați Divertisment > Deșteptător, apoi apăsaţi

tasta ▲ sau ▼ pentru a-l activa. Introduceți ora, apoi apăsați <sup>®</sup> și selectați:

- O dată activează alarma la o oră dată dintr-o zi dată,
- În fiecare zi activează alarma la o oră dată, în<br>fiecare zi a săptămânii,
- fiecare activează alarma la o oră dată, în fiecare zi lucrătoare.

Apoi selectați una dintre soneriile pentru alarmă: dacă este necesar, selectati un element din listă și apăsati tasta  $\Theta$  pentru a confirma alegerea.

*Deșteptătorul va suna chiar dacă opriţi telefonul și chiar dacă volumul soneriei este setat la* Dezactivat *(vezi [pagina 30](#page-37-0)). Apăsaţi orice tastă pentru a opri alarma.*

# **Organizator**

## *Creare eveniment nou*

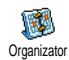

Meniul Evenimente vă permite să creaţi evenimente și să le stocați în organizator. Evenimentele pot fi Întâlniri, Sărbători sau Sarcini. Atunci când aplicația

organizator are alarma activată (vezi [pagina 29](#page-36-1)), un beep vă va avertiza de fiecare dată când se apropie un eveniment programat.

- 1. Selectați Organizator > Evenimente > <Nou> și apăsați tasta  $\Theta$ .
- **2.** Selectaţi tipul de eveniment de creat (Sărbătoare, Întâlnire, Sarcină) și apăsați tasta  $\mathbf{\Theta}$ .
- **3.** Introduceţi datele și orele de începere și de încheiere pentru eveniment și apăsați tasta  $\boldsymbol{\Theta}$ , introduceti textul aferent evenimentului (de ex., "Întâlnire cu Ionescu") și apăsați tasta  $\Theta$ .

**4.** Opţiunea Avizare sonoră vă va aduce aminte de evenimente prin intermediul unor alarme declanșate la momentele alese de dvs. Utilizati tastele  $\overrightarrow{ }$  si  $\rightarrow$ , pentru a seta o avizare pentru acest eveniment și apăsati  $\Theta$ .

*Acest meniu este utilizabil doar pentru evenimente de tip* Întâlnire *sau* Sarcină*. Reţineţi că avizările sonore depind de ora setată și afișată pe ecran. În concluzie, avizările sonore vor fi influenţate de schimbarea fusului orar (vezi ["Data și ora",](#page-47-0) [pagina 40](#page-47-0)).*

- **5.** Utilizati tastele  $\triangleleft$  si  $\triangleright$  pentru a seta optiunea Repetare eveniment pentru acest eveniment și apăsati tasta  $\Theta$ .
- **6.** Evenimentele vor fi listate după datele și orele de începere. Din lista de evenimente,
	- apăsați și mențineți apăsată tasta  $\overline{\mathsf{c}\mathbf{e}}$  pentru a reveni la ecranul neutru,
	- repetaţi etapele de la 2 la 5 pentru a crea mai multe evenimente.

*Organizatorul partajează capacitatea și memoria telefonului cu alte aplicaţii (agenda telefonică, album foto, sunet, etc.). În consecinţă, toate caracteristicile sunt interdependente: cu cât creaţi mai multe evenimente, cu atât mai puţine nume,* *memo-uri sau imagini veţi putea stoca (și invers). 299 este numărul maxim total de evenimente și nume pe care le puteţi stoca. Dacă apare mesajul "Lista este plină", ștergeţi un eveniment (sau nume) pentru a putea crea unul nou. Pentru a verifica memoria disponibilă a telefonului dvs., apăsaţi* , *și selectaţi* Multimedia > Stare memorie*.*

## *Modificarea unui eveniment*

#### **Schimbarea unui eveniment**

*La crearea unui eveniment, nu sunt* D *disponibile toate câmpurile. Acest* Modificare *meniu este proiectat în așa fel încât crearea unui nou eveniment să se efectueze mai rapid. Următoarele opţiuni devin disponibile la modificarea unui eveniment.*

- **1.** Pentru a modifica un eveniment, selectaţi evenimentul dorit și apăsați tasta  $\Theta$ .
- **2.** Atunci când telefonul afișează detaliile evenimentului selectat, apăsați , selectați Modificare și apăsați tasta <sup>66</sup> din nou.

*Modificarea unui eveniment repetat va modifica toate instanţele acestuia. În acest caz, apăsaţi tasta* , *pentru a confirma.*

3. Modificati informatiile în sensul dorit, după cum este descris mai sus.

#### **Ștergerea unui eveniment**

#### *Ștergerea unui eveniment unic*

Selectați evenimentul dorit și apăsați tasta  $\Theta$ . Apoi selectați Stergere și apăsați <sup>(b)</sup> pentru a confirma.

*Ștergerea unui eveniment repetat*

- Prin selectarea unei date anterioare: selectati o dată anterioară a unui eveniment și apăsaţi tasta ,. La apariţia detaliilor evenimentului, apăsaţi tasta  $\bigcirc$ , apoi selectați Stergere și apăsați tasta , pentru confirmare: doar repetiţiile din trecut ale evenimentului selectat vor fi șterse.
- Prin selectarea unei date viitoare: selectati o dată viitoare a unui eveniment și apăsați tasta  $\bullet$ . La apariția detaliilor evenimentului, apăsați tasta **→**, apoi selectați Stergere și apăsați tasta → pentru confirmare: toate repetiţiile evenimentului selectat vor fi șterse.

#### *Ștergerea evenimentelor anterioare*

Puteți șterge evenimentele din trecut și<br>
cu aiutorul optiunii Stergere cu ajutorul optiunii Ștergere evenimente <mark>evenimente vechi de la primul nivel al</mark> meniului Organizator. În acest caz, introduceti data inițială (din trecut sau din viitor) de la care vor fi sterse toate evenimentele anterioare și apăsați  $\Theta$  de două ori pentru a șterge toate evenimentele anterioare acestei date.

*Pentru a șterge toate evenimentele setate în organizator, introduceţi o dată limită aflată în viitorul îndepărtat (de ex. 31 Decembrie 2010). În acest fel, vă veţi asigura că toate evenimentele care preced această dată vor fi șterse imediat.*

#### **Evidenţa evenimentelor**

Modurile de vizualizare Evidentă zilnică, Evidentă săptămânală și Evidenţă lunară vor afișa în formatul corespunzător toate evenimentele stocate în organizator. Pentru a vizualiza evenimentele în aceste moduri, procedaţi după cum urmează:

- 1. Selectați numărul dorit și apăsați tasta  $\bullet$ .
- **2.** După selectarea modului de vizualizare dorit, deplasați-vă cu tasta < sau ▶ pentru a afișa ziua, săptămâna sau luna precedentă sau următoare.
- 3. Apăsați tasta <sup>GA</sup> pentru a afișa lista evenimentelor din perioada respectivă sau pentru a crea un eveniment nou.

#### **Fusul orar**

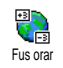

Deși schimbarea fusului orar este necesară atunci când vă deplasaţi mult, retineti că această modificare va fi reflectată asupra tuturor alarmelor de avizare din organizator: alarmele vor fi devansate sau întârziate în funcție de ora afișată pe ecran (vezi ["Data și ora", pagina 40](#page-47-0)).

## **Jocul Brick**

*Acest meniu poate fi dependent de abonament. În consecinţă, pictograma și conţinutul său pot fi diferite.*

Acest meniu permite accesul la jocul  $\bullet$ Brick. Scopul jocului este să distrugeți **Contract Contract Contract** Jocul Brickcărămizile, lovindu-le cu bila.

După distrugerea ultimei cărămizi, veti trece la nivelul următor. Tastele utilizate sunt următoarele:

 $\sqrt{a}$ 

 $\overline{\mathbb{R}^{4}}$  și  $\overline{\mathbb{R}^{6}}$  Pentru deplasarea rachetei stânga dreapta.

Bentru a lansa mingea spre stânga sau (Valentru a lansa mingea spre stânga sau (Valentre aceste taste pentru a începe jocul.

> Pentru a face pauză în timpul jocului; timpul pauzei este limitat la 2 minute, după care ecranul revine în modul neutru, iar jocul este întrerupt definitiv.

*Divertisment 63*

# **11 • Informaţii apel**

# **Setări pentru apeluri**

Acest meniu permite setarea tuturor Q, opţiunilor pentru apeluri (deviere apel, Setări pentru apeluri apel în așteptare, etc.).

# *Devierea apelurilor*

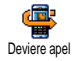

Această opţiune permite devierea apelurilor recepţionate către mesageria vocală sau către un anumit număr

(indiferent dacă este sau nu în agenda telefonică) și se aplică pentru apeluri de date, apeluri vocale și apeluri de fax.

*Înainte de activarea acestei opţiuni, trebuie să introduceţi numerele de mesagerie vocală (consultaţi ["Mesagerie", pagina 64\)](#page-71-0). Această funcţionalitate este dependentă de abonament și diferă de transferul apelurilor, care are loc atunci când unul/mai multe apeluri sunt în desfășurare.*

#### **Necondiţionat**

Opţiunea Necondiţionat va devia toate apelurile recepţionate.

*Avertisment! Când selectaţi această opţiune, nu veţi mai primi nici un apel, până la dezactivare.*

#### **Conditionat**

Această optiune permite alegerea circumstantelor în care doriti să deviati apelurile receptionate. Sunt disponibile trei optiuni: La lipsă răspuns (nu ati răspuns la apel), La inaccesibil (reteaua nu este disponibilă) sau La ocupat (sunteti deja în timpul unei convorbiri și abonamentul dvs. nu include optiunea Apel în asteptare sau această optiune nu este activată). Fiecare optiune poate fi stabilită independent.

După selectarea uneia dintre opțiunile Conditionat sau Neconditionat, puteti opta pentru devierea apelurilor către mesageria vocală, către alt număr sau pentru anularea devierii.

#### **Stare**

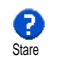

Permite afișarea stării tuturor apelurilor deviate.

# <span id="page-71-0"></span>*Mesagerie*

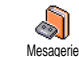

Acest meniu permite introducerea numerelor de mesagerie vocală (dacă nu sunt deja disponibile în memoria cartelei SIM).
*În anumite situaţii, trebuie să introduceţi două numere: unul pentru ascultarea mesageriei vocale și altul pentru devierea apelurilor. Pentru informaţii suplimentare despre acest subiect,*  $\emph{contact}$ *atioperatorul de retea.* 

#### *Reapelare automată*

Vă permite să activați sau să dezactivați reapelarea automată. Dacă această <sup>Reapelare automată</sup> opțiune este activată, iar persoana apelată este ocupată, telefonul reapelează automat acest număr până la realizarea cu succes a conexiunii sau până la atingerea numărului maxim de încercări (10). Telefonul va emite un sunet scurt la începutul fiecărei încercări și un sunet special în cazul în care conectarea se efectuează cu succes.

*Timpul dintre reapelări crește cu fiecare reîncercare.*

#### *Răspuns de la orice tastă*

Această optiune permite acceptarea **ISI** unui apel prin apăsarea oricărei taste, cu Răsp. orice tastă excepția tastei  $\Box$ , care este folosită pentru a respinge apelul.

#### <span id="page-72-0"></span>*Apel în așteptare*

Optiunea Apel în asteptare este - E gestionată diferit în functie de tipul de Apel în aşteptare retea selectat (GSM sau GPRS).

#### **Pentru apeluri GSM**

Permite activarea sau dezactivarea V apelului în așteptare și se aplică pentru: **GSM** <sup>Pentru apeluri GSM</sup> Toate apelurile, Apeluri vocale, Apeluri de fax și Apeluri de date.

Atunci când este activată această opţiune, se va auzi un sunet dacă cineva încearcă să vă apeleze, iar dvs. vă aflaţi deja în timpul unei convorbiri. Selectaţi opțiunea Stare pentru a afla dacă opțiunea Apel GSM în așteptare este activă sau nu.

*Această funcţie este dependentă de abonament. Contactaţi operatorul de reţea.*

#### **Pentru apeluri GPRS**

Permite activarea sau dezactivarea NIA apelului în așteptare pentru apelurile  $5990$ PT apeluri GPRS vocale recepționate în timpul derulării unei conexiuni GPRS.

## *Identitate apelant*

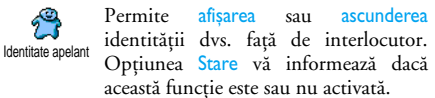

# **Jurnal de apeluri**

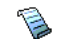

Acest meniu vă pune la dispoziţie listele apelurilor primite și efectuate, precum Jumal de apeluri și tentativele de apelare automată și detaliile apelurilor. Apelurile (efectuate, primite și ratate) sunt afișate în ordine cronologică, începând de la cel mai recent. Atunci când jurnalul de apeluri este gol pe ecran se afișează mesajul Lista este goală.

# *Jurnal de apeluri*

Din meniul carusel principal, apăsati q  $\cos \Theta$  apoi selectati Informatii apel > Jurnal de apeluri > Jurnal de apeluri Jurnal de apeluri **Contor de apeluri** pentru a afisa lista de apeluri. Utilizati săgețile ▲ și ▼ pentru a parcurge lista și apăsați din nou tasta . pentru a afla data, ora, numărul și starea oricărui apel și pentru a afla dacă acesta a fost efectuat sau primit. Apăsați tasta <sup>M</sup> pentru a accesa un meniu carusel care vă va permite apelarea interlocutorului în cauză,

precum și trimiterea unui SMS, ștergerea apelului selectat sau stocarea numărului asociat.

#### *Resetare*

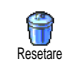

Apăsati tasta ↔, selectati Informații apel > Jurnal de apeluri, apoi Resetare. Apăsați de două ori tasta  $\bigcirc$  pentru a reseta.

*Telefonul stochează ultimele 30 de numere în* jurnalul de apeluri*, primul fiind afișat cel mai recent. Puteţi reapela direct oricare dintre aceste numere. În modul neutru, apăsaţi tasta* + *pentru a accesa* jurnalul de apeluri*. Dacă un număr listat se află și în* Agenda telefonică*, va fi afișat numele corespunzător. Deplasaţi-vă cu tasta* + *sau* - *pentru a selecta numărul pe care doriţi să-l reapelaţi și apăsaţi tasta* (*. Apăsaţi tasta* ) *pentru a închide.*

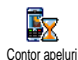

Acest meniu vă permite să gestionaţi costul și durata apelurilor dvs.

# *Contor GSM*

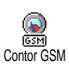

Acest meniu vă permite accesul la opţiunile descrise mai jos.

*Contorul de apeluri GSM nu include și conexiunile WAP. Majoritatea opţiunilor menţionate mai jos sunt dependente de abonament.*

#### **Durată totală**

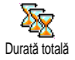

Selectati această optiune și apăsati tasta O pentru a afișa sau reseta durata apelurilor efectuate sau primite.

**Informaţii despre ultimul apel**

*Această caracteristică este dependentă de abonament.*

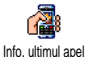

Acest meniu vă permite afișarea duratei și/sau costului ultimului apel.

#### **informaţii la finalul apelului**

*Această caracteristică este dependentă de abonament.*

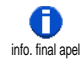

Permite activarea sau dezactivarea afișării sistematice a duratei și/sau costului fiecărui apel, la terminarea

## apelului.

#### **Cost total**

*Această caracteristică este dependentă de abonament.*

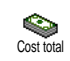

Vă permite afișarea costului acumulat al apelurilor și resetarea acestuia. Poate fi protejată de codul PIN sau PIN2.

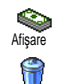

introducerii tarifelor în prealabil. Permite resetarea costului total la 0, cu conditia introducerii codului PIN2.

Arată suma cheltuită, cu conditia

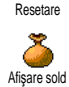

Permite verificarea creditului rămas (în comparaţie cu limita setată).

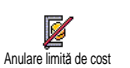

Permite anularea limitei de cost. Poate fi protejat de codul PIN sau PIN2 (în functie de abonament).

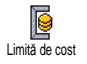

Tarif

Permite introducerea limitei de cost utilizate în meniul Afișare sold.

Permite setarea sau schimbarea tarifului unitar. Introduceți mai întâi moneda utilizată (maximum 3 caractere) apoi tariful unitar.

# *Contor GPRS*

*Această caracteristică este dependentă de abonament și de reţea.*

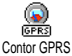

Acest meniu permite selectarea oricăreia

dintre următoarele optiuni:

#### **Ultima sesiune mobil**

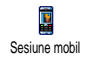

Această optiune va afisa ultima sesiune de conectare sau ultimul transfer de date efectuat prin telefonul mobil (de exemplu, după o conexiune WAP prin

GPRS).

#### **Ultima sesiune PC**

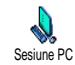

Această opţiune va afișa ultima sesiune de conectare sau ultimul transfer de date efectuat către PC.

*Contoarele de apeluri gestionate de telefonul mobil pot diferi de cele utilizate de către operatorul dvs. De aceea, contoarele de apel afișate pe ecran trebuie considerate elemente informative, NU tariful real.*

# **12 • WAP**

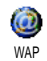

Telefonul dvs. mobil acceptă servicii bazate pe Protocolul pentru aplicaţii wireless (WAP). Browser-ul WAP integrat permite accesarea serviciilor oferite de reţeaua dvs., precum Știri, Sport, Vreme, etc.

*Telefonul dvs. mobil acceptă cu ușurinţă funcţia WAP, dacă aceasta este inclusă în abonament; dacă telefonul a fost preconfigurat nu este necesar să schimbaţi setările descrise în această secţiune. La anumiţi operatori, parametrii de acces WAP pot fi setaţi de la distanţă. Pentru informaţii suplimentare, consultaţi direct operatorul.*

# **Servicii Internet**

Acest meniu principal al browser-ului WAP permite configurarea setărilor corelate funcției WAP, conectarea la pagina de reședinţă a operatorului, definirea marcajelor (bookmark-uri) pentru conectare directă și rapidă, etc.

# *Lansarea unei sesiuni WAP*

1. Pentru a lansa o sesiune WAP, în timp ce vă aflati în modul neutru, apăsati și mentineti apăsată  $\overline{\bullet}$ 

*De asemenea, puteţi selecta* Servicii operator *>* WAP  $>$  Pagină de reședință *și apăsa tasta*  $\odot$ .

- **2.** Telefonul dvs. mobil se va conecta la reţea în conformitate cu setările de acces definite în meniul Setări > Reţea (vezi [pagina 37\)](#page-44-0).
- **3.** Browser-ul este lansat, iar o animaţie arată că telefonul se conectează la pagina principală a operatorului dvs.
- **4.** Utilizați tastele ▲ și ▼ pentru a naviga în paginile on-line și apăsați tasta <sup>®</sup> pentru a selecta un articol evidentiat.
- 5. Apăsați tasta **cen** pentru a vă întoarce la pagina anterioară.

# *Încheierea unei sesiuni WAP*

Pentru a încheia o sesiune WAP, apăsați și mențineți apăsată tasta **CEA**, SAU apăsați tasta **@,** selectați  $\overline{\text{Optiuni}} > \overline{\text{leșire și apăsati tasta}} \oplus \text{ pentru confirmare.}$ 

# *Pagina de reședinţă*

Pagina de reședință reprezintă legătura cu primul site WAP pe care îl accesaţi atunci când lansaţi sesiunea WAP din ecranul neutru. În majoritatea situatiilor, acest articol din meniul Servicii WAP este preconfigurat și vă va conecta direct la pagina de reședință a operatorului dvs.

Puteți schimba această pagină de reședință prestabilită specificând numele și adresa URL pentru o altă pagină de reședință, care va înlocui apoi pagina curentă (vezi "Salvare ca pagină de reședință", pagina 73).

# *Marcaje*

Acest meniu vă permite să memorati adresele siteurilor WAP preferate, să le redenumiti (dacă doriti) și să le accesati rapid din listă.

*Aceste lucruri pot fi realizate și în timpul navigării: apăsaţi tasta* @ *pentru a accesa meniul* Opţiuni*, apoi selectaţi* Marcaje*. În acest caz, câmpurile Nume și URL vor fi completate automat cu informaţiile conţinute în pagina în care vă aflaţi.*

#### **Adăugarea unui marcaj**

- 1. Selectati WAP > Marcaj > Adăugare Marcaj și apăsati tasta  $\boldsymbol{\Theta}$ .
- 2. Începeti să introduceti noul nume: un ecran de editare va apărea automat.
- **3.** Apăsați tasta  $\bullet$  pentru a salva numele introdus.

4. Apăsati tasta ▼ pentru a vă deplasa la câmpul pentru adresă și procedați în același mod pentru a introduce adresa WAP.

#### **Gestionarea Marcajelor**

Acest meniu permite stergerea marcajelor memorate sau editarea lor, pentru a le schimba numele și/sau adresa. În ambele cazuri, apăsati tasta <sup>69</sup> pentru confirmare.

#### **Utilizarea marcajelor**

Pentru a vă conecta la pagina WAP memorată ca marcaj, selectați-o din listă și apăsați tasta <sup>(ast</sup> pentru a iniţia conectarea.

## *Introducerea adresei*

Acest meniu permite introducerea adresei unui site WAP, la care vă puteţi conecta direct atunci când îl selectați și apăsați tasta  $\bullet$ . Acesta este un mod rapid de accesare a adreselor WAP, fără a le salva drept marcaje.

- 1. Apăsați tasta <sup>Go</sup> și introduceți adresa URL a paginii de reședinţă dorite.
- 2. Apăsați tasta **e** pentru a vă conecta la această pagină.

*Toate adresele introduse în acest meniu și la care vă conectaţi cel puţin o dată, vor apărea într-o listă: selectaţi unul dintre articole și apăsaţi tasta* , *pentru a vă reconecta la pagina corespunzătoare, fără a trebui să introduceţi din nou adresa completă.*

### *Setări*

#### **Editarea paginii de reședinţă**

Permite schimbarea numelui și adresei paginii de reședintă:

- 1. Apăsati tasta  $\bullet$  si introduceti noul nume. Un ecran de editare va apărea automat.
- 2. Apăsati tasta **e** pentru a salva numele introdus.
- 3. Reveniti la meniul Editare pagină de reședintă, apăsati tasta  $\blacktriangledown$  pentru a vă deplasa la câmpul pentru adresă și urmati aceeași procedură pentru a schimba adresa.

#### **Selectarea unui profil**

Acest meniu permite selectarea profilurilor disponibile și definirea ulterioară a setărilor de conectare pentru fiecare dintre ele: utilizati tastele ▲ și  $\bullet$  pentru a alege profilul dorit, apăsati tasta  $\bullet$  sau  $\bullet$ pentru a-l selecta/deselecta și apoi tasta <sup>o pentru</sup> confirmare.

*Toate setările de conectare descrise mai jos vor fi aplicate profilului selectat, pe care îl puteţi redenumi pentru o identificare mai ușoară.*

#### **Conectare**

#### *Selectare conexiune*

Permite selectarea unuia dintre profilurile de date definite de dvs. în Setări > Setări acces (vezi [pagina 38](#page-45-0) pentru informații detaliate în legătură cu acest subiect).

În lista care apare, selectati setarea dorită pentru conexiune și apăsați tasta  $\Theta$  pentru confirmare.

# *Reţea*

Permite selectarea tipului de reţea folosită de profilul selectat pentru lansarea unei conexiuni.

GSM sau GPRS: telefonul dvs. mobil va folosi pentru conexiunile WAP numai reţeaua GSM sau pe cea GPRS.

GPRS preferat: telefonul dvs. va încerca mai întâi să se conecteze la reţeaua GPRS, apoi la cea GSM, în cazul în care reţeaua GPRS nu este disponibilă în momentul conectării.

*Selectarea acestei opţiuni presupune configurarea ambelor setări: GSM și GPRS. Vezi [pagina 37](#page-44-1) pentru detalii.*

#### *Adresă proxy*

Permite specificarea adresei proxy a serverului de utilizat la lansarea unei conexiuni WAP utilizând profilul selectat. Apăsați tasta <sup>®</sup> și introduceți adresa dorită, apoi apăsați tasta  $\Theta$  pentru confirmare.

*Apăsaţi și menţineţi apăsată tasta* 0 *pentru a introduce un punct "."*

#### *Port proxy*

Permite introducerea unui număr de port proxy, în cazul în care proxy-ul folosit de dvs. necesită un număr de port diferit. Apăsați tasta <sup>®</sup> și introduceți numărul dorit, apoi apăsați tasta <sup>(a)</sup> pentru confirmare.

#### **Securitate**

#### *Certificate*

Selectati acest meniu și apăsați tasta  $\Theta$  pentru a afișa certificatele de securitate instalate. Selectati unul dintre articolele din listă și apăsați tasta  $\Theta$  pentru a afișa detaliile acestuia sau pentru a-l șterge.

# *Informaţii sesiune*

Permite afisarea informatiilor despre sesiunea curentă de WAP: tipul setărilor de siguranță, categoria, etc. Apăsați tasta  $\overline{c}$  <del>d</del> pentru a vă deplasa înapoi cu o pagină.

# *Certificatul curent*

Permite afișarea certificatului de securitate utilizat curent. Apăsați tasta  $\overline{c}$  entru a vă deplasa înapoi cu o pagină.

#### **Redenumire profil**

Acest meniu permite redenumirea profilului selectat curent: introduceti numele nou (un ecran de editare va apărea automat), apoi apăsați tasta  $\Theta$  pentru a salva numele introdus.

#### **Optiuni browser**

Acest meniu permite activarea/dezactivarea descărcării imaginilor atașate la paginile WAP. Selectati Niciodată sau Întotdeauna și apăsați tasta  $\Theta$  pentru a confirma optiunea.

*Selectarea opţiunii* Niciodată *va mări timpul global de descărcare a paginilor parcurse.*

# **Cache**

Acest meniu permite golirea porţiunii de memorie a telefonului în care sunt stocate paginile WAP după navigare. Selectati Golire cache și apăsati tasta <sup>69</sup> pentru confirmare.

# *Intrări push*

Acest meniu permite citirea și gestionarea mesajelor transmise automat de către reţea și/sau de către operatorul dvs.

- 1. Dacă sunteti informat ca ati primit un astfel de mesaj, apăsați tasta <sup>®</sup> pentru a-l citi.
- **2.** În caz contrar, selectați Servicii operator > WAP > Servicii Internet > Intrări push și apăsați tasta  $\odot$ pentru a accesa lista de mesaje.

*Mesajele prioritare conţin un semn de exclamare, împreună cu pictograma care indică citirea/ necitirea.*

- **3.** Utilizati tastele ▲ și ▼ pentru a parcurge lista și selectati mesajul dorit. Apăsati tasta <sup>66</sup> pentru a-l citi.
- 4. Dacă mesajul contine o adresă WAP (sau URL), apăsati tasta  $\Theta$  pentru a vă conecta la site-ul WAP corespunzător.
- **5.** Pentru a șterge unul dintre mesajele push, selectati Intrări push > Gestionare mesaje și apăsati tasta  $\boldsymbol{\Theta}$ .
- **6.** Selectati mesajul care trebuie șters și apăsați tasta , pentru confirmare.

# **Opţiuni**

În timp ce navigaţi prin paginile de Internet, apăsaţi tasta @ pentru a accesa opţiunile descrise mai jos. *Meniurile întâlnite din* Servicii Internet si Optiuni *sunt descrise în secţiunea de mai sus.*

# *Pagină de reședinţă*

Asigura acces direct la pagina de reședință a site-ului WAP în care navigati în prezent.

# *Înapoi*

Vă readuce la pagina parcursă anterior.

*Pentru ca această opţiune să fie disponibilă, trebuie să fi parcurs cel puţin 2 pagini.*

# *Înainte*

Vă conduce la următoare pagină parcursă (de exemplu, atunci când ați selectat opțiunea Înapoi).

# *Reîmprospătare*

Va reîncărca pagina în care vă aflați, de pe serverul original.

# <span id="page-80-0"></span>*Salvare ca pagină de reședinţă*

Această optiune din meniu permite salvarea ca pagină de reședință preștabilită a paginii de WAP în care vă aflati.

1. Selectati Salvare ca pagină de reședință și apăsați tasta  $\Theta$ . Adresa URL a paginii în care vă aflati va apărea automat în câmpul Adresă.

- 2. Introduceti un nume pentru această pagină de reședință și apăsați tasta  $\boldsymbol{\Theta}$ .
- **3.** Reveniti la meniul Servicii Internet. Numele paginii de reședinţă va fi primul articol din listă. În modul neutru, apăsaţi tasta @ pentru a vă conecta automat la această pagină.

## *Salvare ca...*

Atunci când parcurgeti site-uri WAP, această optiune din meniu permite salvarea imaginilor incluse în paginile afișate.

- 1. În timpul navigării, derulati cu tasta ▲ sau cu tasta  $\blacktriangledown$  pentru a selecta imaginea.
- **2.** După evidenţierea imaginii, apăsaţi tasta @ pentru a accesa <mark>opțiunile</mark>. Selectați Salvare ca... și apăsati  $\Theta$ .

3. Redenumiti imaginea dacă doriti și apăsați tasta , pentru a o salva în albumul foto.

# *Ieșire*

Determină încheierea unei sesiuni WAP: apăsaţi tasta , pentru a confirma și pentru a închide sesiunea WAP.

# *Recepţionarea unui apel*

Atunci când receptionati un apel în timp ce sunteti conectat la WAP:

- **1.** Răspunderea la apel va determina închiderea aplicației WAP și va întrerupe sesiunea curentă. Atunci când închideți, telefonul va reveni la ultima pagină parcursă, dar conexiunea în sine va fi întreruptă.
- **2.** Respingerea unui apel va determina revenirea la ecranul de previzualizare.

# **13 • Servicii dependente de operator**

Majoritatea optiunilor din meniul Servicii operator (de ex., Numere servicii, Servicii +) sunt dependente de abonament și sunt specifice operatorilor: telefonul dvs. mobil acceptă aceste opțiuni dacă sunt incluse în abonament. Prin urmare, meniurile prezentate pot fi sau nu disponibile. Contactați operatorul de rețea pentru informaţii detaliate despre disponibilitate și tarife.

*Serviciile oferite pot implica efectuarea de apeluri sau transmiterea de SMS-uri pentru care puteţi fi taxaţi.*

# **Coduri GSM**

Telefonul suportă coduri GSM standard care pot fi trimise de la tastatură în retea și pot fi folosite pentru activarea serviciilor oferite de operator.

Exemplul nr. 1

Apăsati tastele  $\overline{\mathbb{R}}$   $\overline{\mathbb{R}}$   $\overline{\mathbb{R}}$   $\overline{\mathbb{R}}$   $\overline{\mathbb{R}}$ , apoi tasta  $\overline{\mathbb{R}}$ . pentru a activa serviciul Apel în așteptare.

Exemplul nr. 2

Apăsați tastele ۞ ۞ ۞ <mark>7%</mark> ۞, apoi tasta pentru a afla dacă a fost transmis codul de identificare al telefonului.

Exemplul nr. 3 Apăsați tastele  $\overline{\mathbb{R}}$  ( $\overline{\mathbb{R}}$ ) ( $\overline{\mathbb{R}}$ ), apoi tasta ( $\overline{\mathbb{S}}$ ), pentru a activa funcţia Deviere apel "la lipsă răspuns". Exemplul nr. 4 Apăsați tastele  $\overline{\langle \overline{\cdot} \rangle}$   $\langle \overline{\cdot} \rangle$   $\langle \overline{\cdot} \rangle$ , apoi tasta  $\overline{\langle \overline{\cdot} \rangle}$ . pentru a activa funcția Deviere apel "la inaccesibil".

*Contactaţi operatorul pentru informaţii detaliate despre codurile GSM.*

## **Tonuri DTMF**

Anumite servicii de telefonie (precum robotul telefonic și pager-ul) necesită transmiterea de tonuri DTMF (Dual Tone MultiFrequency) de către telefonul dvs., cunoscute și ca "tonuri emise de tastatură". Acestea sunt folosite pentru a transmite parole și diverse alte tipuri de date între telefon și retea. Puteti transmite sunete DTMF în orice moment în timpul unei convorbiri, apăsând orice tastă de la  $\overline{\langle \cdot \rangle}$  la  $\langle \cdot \rangle$ , precum și tastele  $\overline{\langle \cdot \rangle}$  și  $\overline{\langle \cdot \rangle}$ . Puteti atasa o secventa DTMF unui număr de telefon, înainte de a-l forma (sau memora în Contacte).

Numărul de telefon și secvența DTMF trebuie să fie separate de un caracter de așteptare.

#### **Caracterele pentru pauză și așteptare**

Pentru a obtine un caracter pentru pauză sau asteptare, apăsați și mențineți apăsată tasta  $\mathbb{Z}$ . w este caracterul de așteptare, iar semnul p indică o pauză. Telefonul interpretează întotdeauna primul caracter de pauză ca un caracter de așteptare. Când formati un număr ce contine un caracter de asteptare, telefonul formează prima parte (numărul de telefon), apoi așteaptă conectarea înainte de a transmite și restul cifrelor ca sunete DTMF. Caracterele de pauză care vor urma vor fi interpretate ca atare, generând o întârziere de 2,5 secunde.

#### **De exemplu, accesarea robotului telefonic**

Pentru a asculta toate mesajele (de ex., codul 3) de pe robotul dvs. telefonic (parolă 8421) la numărul de telefon 12345678, veţi forma: 12345678w8421p3. Telefonul apelează 12345678 și așteaptă ca apelul să fie preluat. După conectare, telefonul transmite 8421 (parola), face o pauză de 2,5 secunde și apoi trimite ultima cifră. Dacă dvs. considerati că 2,5 secunde nu sunt suficiente, puteti introduce mai multe caractere pentru pauză, unul după celălalt, pentru a mări timpul de pauză.

# <span id="page-83-0"></span>**Efectuarea unui al doilea apel**

Puteti efectua un al doilea apel, în timpul unui apel aflat în derulare sau având un apel în asteptare. Puteti comuta între cele două convorbiri (costul afișat pe ecran depinde de tariful local).

- În timpul unei convorbiri, formati numărul și apoi apăsati tasta (. Primul apel este trecut în așteptare, iar numărul este afișat în partea inferioară a ecranului. Atunci este format al doilea număr.
- 2. Pentru a trece de la un apel la celălalt, apăsati  $\text{tasta}$   $\Theta$  apoi selectati Comutare apeluri. De fiecare dată când treceți de la un apel la altul, apelul activ este trecut în așteptare, iar apelul care fusese în așteptare devine activ.
- **3.** Pentru a termina convorbirea aflată pe linia activă, apăsati tasta (Convorbirea de pe linia activă va fi întreruptă, iar al doilea apel va rămâne în așteptare.
- **4.** Pentru a încheia apelul aflat în așteptare, utilizaţi opţiunea Comutare apeluri pentru a prelua acel apel, apoi apăsați tasta  $\circ$ .

#### *Note:*

*Al doilea număr poate fi introdus de la tastatură sau din:*

*- agenda de telefon, apăsând tasta* - *și selectând numele de apelat, - jurnalul de apeluri, apăsând tastat* + *și selectând numărul de apelat.*

# **Preluarea unui alt apel**

Puteti receptiona un al doilea apel când vă aflati în cursul unei convorbiri (dacă abonamentul dvs. permite această opțiune). La primirea unui al doilea apel, telefonul va emite un sunet de avertizare și pe ecran va fi afișat mesajul Apel în așteptare.

*Pentru a recepţiona al doilea apel trebuie:*

*- ca abonamentul dvs. să permită acest serviciu,*

*- să aveţi dezactivată funcţia Deviere apel pentru apelurile vocale (vezi [pagina 64\)](#page-71-0),*

*- să aveţi activată funcţia Apel în așteptare (vezi [pagina 65](#page-72-0)).*

Dacă recepționați un al doilea apel, apăsați tasta  $\boldsymbol{\Theta}$ , apoi veti putea:

accepta al doilea apel: primul va fi trecut în așteptare, iar al doilea va deveni apel activ. Dacă doriti să comutati între cele două apeluri, apăsati  $\text{tasta} \oplus$  apoi selectati Comutare apeluri. De fiecare dată când treceti de la un apel la altul, apelul activ este trecut în așteptare, iar apelul care fusese în așteptare devine activ. Pentru a introduce noul apelant într-o teleconferință, apăsați tasta  $\Theta$  și selectati Conferință.

- respinge al doilea apel
- termina apelul activ și apelul receptionat va suna.

#### *Note:*

*- Dacă doriţi să răspundeţi la apelul recepţionat, apăsaţi tasta* (*; pentru a-l respinge, apăsaţi tasta* )*.*

*- Dacă aveţi activată devierea apelurilor "la ocupat" (vezi ["Devierea apelurilor", pagina 64](#page-71-0)), nu veţi recepţiona niciodată al doilea apel, deoarece acesta va fi întotdeauna redirecţionat când linia este ocupată.*

# **Preluarea unui al treilea apel**

#### *Opţiune dependentă de abonament*

Dacă vă aflaţi în timpul unei convorbiri și aveţi un apel în așteptare, se poate întâmpla să primiţi un al treilea apel. În acest caz, telefonul va emite un sunet de avertizare. Puteţi fie să închideţi unul dintre apeluri pentru a răspunde celui de-al treilea apel, fie să introduceţi toţi interlocutorii într-o conferinţă (vezi mai jos). Acest serviciu este limitat la două convorbiri curente (una activă și una în așteptare).

# **Teleconferinţă**

### *Opţiune dependentă de abonament*

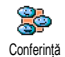

Puteti activa teleconferinta prin efectuarea unor apeluri consecutive sau o puteți crea în contextul în care sunteți

apelat de mai multe persoane. Puteti include până la cinci interlocutori într-o teleconferință. Pentru a încheia teleconferința, apăsați tasta  $\circled{3}$ . În acest moment, toate apelurile se vor deconecta.

Pentru a efectua apeluri consecutive, întâi efectuați un apel normal către primul interlocutor. Când acesta a răspuns, efectuaţi al doilea apel, conform indicaţiilor de mai ["Efectuarea unui al doilea apel"](#page-83-0) sus. La angajarea celui de-al doilea apel, apăsați tasta  $\bullet$  și selectați Conferință. Repetați procedura de mai sus până la conectarea tuturor celor cinci interlocutori.

Dacă primiţi un apel în timpul teleconferinţei și dacă sunt mai puţin de cinci membri în conferinţă, puteţi accepta noul apel apăsând tasta (...). Apăsați încă o dată tasta <sup>Go</sup> apoi selectați Conferință pentru a adăuga noul interlocutor la teleconferinţă. Dacă primiti un apel în timpul unei teleconferinte cu cinci membri, puteti răspunde la apelul nou, dar nu îl puteti include în teleconferință. În timpul unei  $\overline{\text{teleconferinte}}$ , apăsati tasta  $\overline{\text{O}}$  pentru a accesa optiunea Membri conferință. Puteți elimina un membru din conferință selectând opțiunea Eliminare  $m$ embru și apăsând tasta  $\Theta$  pentru confirmare. Alternativ, puteți selecta Convorbire personală pentru a avea o convorbire doar cu acest interlocutor (ceilalti participanți vor fi trecuți în așteptare)

# **Transferul explicit al apelului**

#### *Opţiune dependentă de abonament*

Puteti conecta un apel activ și un apel în asteptare. Veţi fi deconectat, atunci când transferul va fi finalizat. În timpul unui apel apăsati tasta  $\Theta$ , selectați Transfer și apoi apăsați tasta  $\odot$ .

*Această funcţionalitate este diferită de devierea apelului, care are loc înainte de a se prelua apelul (vezi [pagina 64\)](#page-71-0).*

# **14 • Realizarea fotografiilor**

*Această cameră foto este un accesoriu opţional, nefiind inclusă în pachet la cumpărarea telefonului. Contactaţi distribuitorul local pentru a cumpăra camera foto. Nici una dintre setările, caracteristicile și opţiunile descrise în acest capitol nu este disponibilă dacă nu atașaţi camera foto la telefonul mobil.*

Telefonul dvs. mobil acceptă o cameră foto care vă permite să efectuaţi fotografii, să le stocaţi în telefon, să le utilizaţi drept imagini de fundal sau să le trimiteţi prietenilor și rudelor.

# **Gestionarea camerei foto**

#### *Funcţii disponibile*

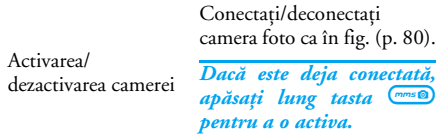

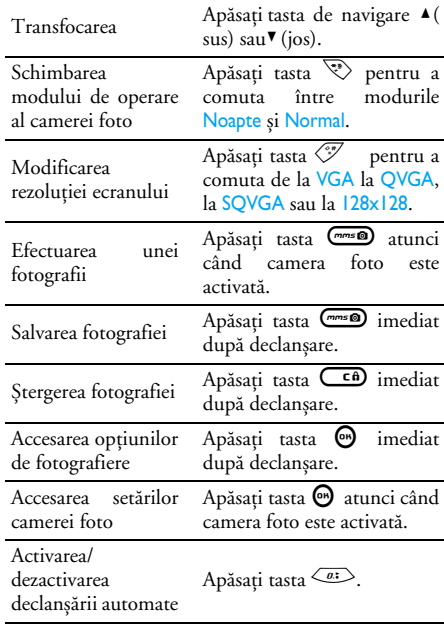

*În orice meniu legat de camera foto, o apăsare lungă pe tasta* <sup>ca</sup> *va anula orice actiune aflată în desfășurare și va determina revenirea în modul neutru.*

# <span id="page-87-0"></span>*Conectarea camerei foto*

Conectati mufa camerei foto la mufa pentru căști a telefonului celular (din partea dreaptă), ca în figura de mai jos. Apoi apăsați tasta **m** pentru a afișa ecranul de previzualizare corespunzător camerei și îndreptati camera către subiectul pe care doriti să îl fotografiați.

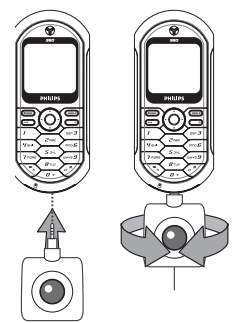

*Obiectivul camerei este focalizat automat.* 

Pictogramele afișate în partea superioară și inferioară a ecranului vă permit să verificati setările Mod cameră foto, Rezolutie fotografie, Mod zoom și Activare autodeclanșator.

# **Captarea imaginilor**

# *Generalităţi*

*Toate opţiunile și acţiunile descrise în această secţiune se aplică numai atunci când este activat modul Cameră foto, adică atunci când este activată previzualizarea pe ecran.*

#### **Modul Cameră foto**

Sunt disponibile două moduri de funcționare a camerei foto: Normal și modul Noapte. În funcție de nivelul de iluminare al mediului ambiant, apăsaţi tasta  $\heartsuit$  pentru a comuta între moduri. Modul activ va fi indicat de pictograma din partea inferioară a ecranului (soare sau lună).

#### **Rezoluţia fotografiilor**

Dimensiunea prestabilită a fotografiilor pentru formatul standard este de  $128 \times 128$ . Apăsati tasta  $\sqrt{\mathcal{V}}$ pentru a comuta la VGA (640x480 pixeli), la QVGA (320x240 pixeli) sau la SQ VGA (160x120 pixeli). Rezoluția fotografiei este afișată în colțul din dreapta jos al ecranului.

#### **Modul Zoom**

Opţiunea de transfocare are un singur nivel și este disponibilă numai în modul VGA (640x480 pixeli). Dacă ați selectat această rezoluție, apăsați tasta de navigare ( $\blacktriangle$  sau  $\nabla$ ) pentru a mări / micșora imaginea.

*La activarea transfocării, pictograma pentru transfocare va fi evidenţiată. Micșorarea este disponibilă numai după o mărire.*

#### <span id="page-88-0"></span>**Autodeclanșator**

Această opţiune vă permite să setaţi Autodeclanșatorul la Activat sau Dezactivat (pentru detalii, vezi mai jos).

# *Efectuarea unei fotografii*

**Cu tasta** m

- 1. Dacă optiunea Autodeclanșator este setată la Dezactivat, apăsați tasta (m o pentru a efectua o fotografie, ce va fi apoi afișată automat pe ecran.
- **2.** Numărul din bara neagră superioară indică numărul de ordine al fotografiei. Fotografiile vor fi denumite în meniul Imagini personale "img\_1.jpg", etc., până la 999.

*Aceasta nu înseamnă că puteţi efectua până la 999 de fotografii (vezi ["Numărul de fotografii"](#page-89-0) mai jos), ci faptul că fotografiile, inclusiv cele șterse,*

#### *sunt numărate până la 999. Apoi, numărătoarea va fi reluată de la 1.*

- **3.** Apoi, puteţi efectua una dintre următoarele actiuni:
	- $-$  apăsati tasta  $\overline{\mathsf{c}}$  pentru ștergere.
	- apăsați tasta mese pentru salvare.
	- apăsaţi tasta , pentru a accesa lista de opţiuni disponibile, inclusiv trimiterea unei fotografii recent efectuate.
- **4.** Apăsați din nou  $\left(\begin{array}{cc} \epsilon & \epsilon \\ \epsilon & \epsilon \end{array}\right)$  pentru a reveni în modul de previzualizare.

#### **Utilizarea autodeclanșatorului**

- 1. Dacă optiunea de autodeclansare este setată la Activat, apăsati tasta *m* D pentru a o activa (sau apăsati tasta  $\overline{\langle a \rangle}$  dacă optiunea este setată la Dezactivat).
- **2.** Numărătoarea inversă începe de la 5secunde (această valoare nu poate fi modificată). Un sunet va fi redat cu 2 secunde înainte de declanșare, și încă o dată la declanșarea efectivă.

*Sunetele de alarmă pot fi personalizate prin intermediul setărilor camerei foto. În orice moment, apăsati tasta* <sup>ca</sup> pentru a întrerupe *numărătoarea și pentru a reveni în modul de previzualizare sau apăsaţi tasta* 0 *doar pentru a întrerupe numărătoarea.*

3. După efectuarea fotografiei, urmati instrucțiunile din secțiunea anterioară începând de la punctul 2.

#### <span id="page-89-0"></span>**Numărul de fotografii**

Numărul de fotografii pe care le puteti salva în telefon variază în funcţie de setările alese: cu cât rezoluţia este mai mare, cu atât va fi mai mare și dimensiunea fișierului respectiv.

*Un mesaj vă va avertiza în cazul în care nu există suficient spaţiu de memorie pentru a stoca fotografia efectuată. În acest caz, înainte de a salva o fotografie nouă, trebuie să ștergeţi date (sunete, imagini, etc.). Selectati* Multimedia > Stare memorie *pentru a verifica memoria disponibilă în telefon.*

# *Trecerea în revistă a fotografiilor*

Fotografiile sunt stocate automat în meniul Multimedia > Album foto > Imagini proprii. Selectaţi o fotografie din listă și apăsaţi tasta > pentru a accesa afisajul grafic. Apoi apăsati tasta ▲ sau ▼ pentru a vă deplasa la imaginea următoare sau precedentă, sau  $\text{tasta}$   $\Theta$  pentru a trimite, sterge sau o redenumi . Apăsati tasta < pentru a reveni la lista de tip text.

# *Recepţionarea unui apel*

Atunci când receptionati un apel în timpul utilizării camerei foto:

- 1. Preluarea apelului va anula orice actiune legată de camera foto: previzualizarea unei fotografii, efectuare unei fotografii, autodeclanșatorul, parcurgerea optiunilor, etc. La închidere, telefonul va reveni în modul neutru. Dacă aţi efectuat o fotografie și nu ati salvat-o încă, aceasta se va pierde.
- **2.** De asemenea, respingerea apelului va conduce la anularea oricărei actiuni legate de camera foto și vă va duce din nou la ecranul de previzualizare.

# *Efectuarea unui apel*

.

- **1.** Pentru a efectua un apel, mai întâi, trebuie să apăsați lung tasta  $\left(\begin{array}{cc} \epsilon \hat{\mathbf{n}} \end{array}\right)$  sau să deconectați camera pentru a reveni la ecranul neutru.
- 2. Apoi introduceti numărul sau selectati un nume din agenda de telefon, apăsați tasta **(e)** pentru a apela și tasta **I** pentru a închide.
- 3. Pentru a efectua mai multe fotografii: dacă nu ati deconectat camera foto, apăsați lung tasta mes pentru a reactiva ecranul de previzualizare, în caz contrar reconectati camera

# **Setări**

În completarea setărilor disponibile în ecranul de previzualizare, există câteva meniuri care vă permit să setati alte optiuni. Atunci când este activată camera foto, apăsati tasta  $\Theta$  pentru a le accesa.

În toate cazurile, selectati o optiune și apăsați tasta  $\Theta$ pentru efectuarea următoarei fotografii în același mod sau apăsați tasta  $\overline{\mathbb{C}}$  pentru anulare.

# *Modul Color*

Vă permite să selectați unul din următoarele moduri disponibile: Color, Alb-Negru, Sepia și Albastru. Efectul va fi aplicat fotografiei conform modului selectat (de exemplu, Sepia va produce o fotografie în tonuri de maro și bej, creând aspectul de fotografie veche). Modul prestabilit este Color.

# *Modul Cameră foto*

Vă permite să selectați unul din cele două moduri disponibile: Normal și Noapte. Modul prestabilit este Normal.

### *Sunete*

Din acest meniu se pot seta atât sunetul pentru Alertă cât și cel pentru Declanșare. Primul sunet survine cu 2 secunde înainte de efectuarea fotografiei, iar al doilea la declanșare. În ambele cazuri, selectați Activat și apăsati tasta <sup>6</sup> pentru a accesa lista de sunete disponibile. Selectati unul dintre sunete sau <Nou> pentru a crea un sunet nou. Apoi apăsati tasta <sup>®</sup> pentru a-l activa.

# *Rezoluţia fotografiei*

Vă permite să selectați una dintre următoarele rezoluții disponibile: VGA (640x480 pixeli), QVGA (320x240 pixeli), SQ VGA (160x120 pixeli) și 128x128. Modul prestabilit este 128 x 128.

# *Calitatea fotografiei*

Vă permite să selectați unul dintre următoarele niveluri de calitate pentru imagine: Scăzut, Mediu, Ridicat. Modul prestabilit este Mediu.

# *Autodeclanșator*

Vezi sectiunea "Autodeclansator", la pagina 81.

# **15 • Mixarea melodiilor**

*Avertisment! Funcţia BeDJ depinde de serviciile oferite de operatorul sau distribuitorul dvs. În consecinţă, este posibil ca telefonul dvs. să nu*  $dispună$  de această functie.

Functia BeDJ vă permite să vă creati propriile melodii utilizând un stil BeDJ predefinit (conform instructiunilor prezentate în continuare), precum și orice alte sunete în format SP-MIDI sau MIDI existente în telefonul dvs. sau descărcate de pe site-uri WAP, primite prin e-mail, etc. (pentru informatii suplimentare, consultati celelalte capitole din prezentul manual de utilizare). Puteti trimite melodiile mixate prietenilor, sau le puteti utiliza drept tonuri de apel sau alarmare.

# **Funcţii disponibile**

**Activarea/ dezactivarea funcţiei** BeDJ Apăsati tasta  $\Theta$  si selectati Multimedia > BeDJ. Apăsati și mentineti apăsată tasta  $\overline{\mathsf{c}}$  pentru a dezactiva această funcție.

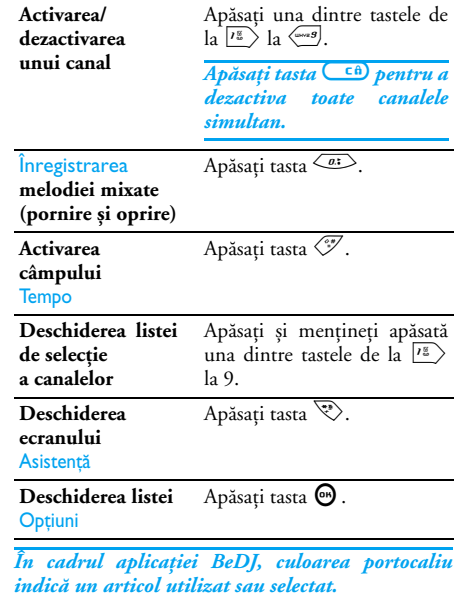

# **Pregătirea pentru utilizare**

# *Activarea canalelor*

- 1. Lansați aplicația BeDJ selectând Multimedia > BeDJ.
- **2.** În ecranul BeDJ este selectat stilul de muzică prestabilit (de ex., Groovy, Techno, etc.).
- **3.** În colţul de sus-stânga al ecranului, un mic tabel afișează valoarea curentă a tempo-ului, starea înregistrării (Dezactivat - în mod prestabilit) și numele canalului.
- **4.** În partea de jos a ecranului sunt disponibile 9 canale, corespunzătoare tastelor de la  $\sqrt{\frac{16}{9}}$  la 9, pe care le puteţi mixa. Apăsaţi tastele corespunzătoare canalelor pe care doriți să le activaţi. Sunt disponibile până la 16 canale pentru mixaj: apăsaţi și menţineţi apăsată una dintre tastele de la  $\overline{I_{\infty}^{g}}$  la  $\langle \overline{I_{\infty}^{sing}} \rangle$  pentru a accesa lista de selectie. Tasta  $\langle s_{\infty} \rangle$  este întotdeauna asociată canalului vocal.
- **5.** Canalul activat va fi afișat pe un fond portocaliu iar în tabelul de deasupra vor fi afișate numele și instrumentul melodiei selectate.

# *Schimbarea melodiilor și instrumentelor*

Apăsaţi și menţineţi apăsată una dintre tastele de la  $\sqrt{15}$  la  $\langle \frac{1}{2}$ , în funcție de canalul pe care doriți să îl modificati. În lista care va apărea, puteti schimba mai întâi melodia utilizată pentru canalul selectat, apoi instrumentele utilizate pentru redarea respectivei melodii.

#### Melodia

- **1.** Melodia utilizată curent pe canalul respectiv este prima evidențiată în listă. Utilizați ▲ și ▼ pentru a selecta altă melodie (care va fi redată în mod automat, după selectare), apoi apăsați tasta  $\Theta$ pentru a confirma selectia.
- **2.** Numele melodiei selectate va fi afișat în partea superioară a ecranului. Apăsati tasta > pentru a accesa lista de instrumente asociată melodiei.

#### **Instrumente**

- **1.** Instrumentul utilizat curent pe canalul respectiv este primul evidențiat în listă.
- 2. Utilizați ▼ și ▲ pentru a selecta instrumentul următor sau anterior, apoi apăsați tasta <sup>60</sup> pentru a-l selecta.

# *Schimbarea tempo-ului*

- Apăsați tasta *<sup>37</sup>* pentru a activa câmpul Tempo.
- **2.** Tempo-ul (afișat în bpm sau «bătăi pe minut») va fi aplicat tuturor canalelor. Utilizați tastele  $\triangleq$  și  $\triangleright$ pentru a mări sau micșora tempo-ul. Nu este necesar să salvați tempo-ul. Acesta este memorat automat.

**3.** Utilizati una dintre tastele  $\overline{\mathbb{C}}$  i  $\Theta$  pentru a vă deplasa în ecranul anterior.

*Nu puteţi modifica* tempo*-ul în timpul redării sau mixării canalelor.*

# **Înregistrarea unui mix**

#### <span id="page-93-0"></span>*Pornirea înregistrării*

- **1.** Când sunteţi gata să înregistraţi un mix, apăsaţi tasta  $\overline{\langle a \rangle}$ . Cronometrul va porni, iar pe ecran va fi evidențiată pictograma roșie On air.
- **2.** În timpul înregistrării unui mix, sunt permise următoarele acţiuni:

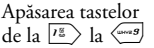

Pentru a activa canalul corespunzător.

- Utilizarea  $\blacktriangle$  și $\blacktriangledown$  Pentru a mări sau micșora volumul canalului curent.
- Utilizarea < si > Pentru a vă deplasa la canalul anterior sau următor.
- 3. Apăsarea <sup>*a*:</sup> determină oprirea înregistrării.

*Înregistrarea se va opri automat atunci când mixul înregistrat va atinge dimensiunea de 50 KB (aprox. 2 min.). Dimensiunea maximă care poate fi atinsă depinde de memoria disponibilă a*

*telefonului: selectaţi* Multimedia *>* Stare memorie *pentru informaţii despre memorie.*

### *Gestionarea înregistrărilor*

Imediat după înregistrarea unei melodii mixate, se va deschide o fereastră cu următoarele opțiuni disponibile:

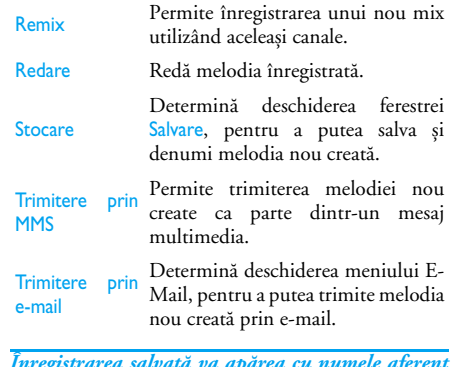

*Înregistrarea salvată va apărea cu numele aferent în lista* Setări *>* Sunete *>* Sonerii*, precum și în meniul* Multimedia *>* Album sonor*. Astfel, va putea fi selectată ca sonerie pentru mesaje noi sau apeluri.*

# **Creaţi-vă propriul stil și propriile melodii**

Optiunile avansate vă permit crearea și mixarea propriilor dvs. stiluri de melodii, fie direct din cadrul stilurilor BeDJ disponibile (de ex., Groove, Techno, Disco, etc.), fie din lista soneriilor (de ex., Bach, Cool, Dream, etc.).

*Lista de sonerii include și fișierele MIDI descărcate prin e-mail, WAP, etc.*

## *Din fișierele existente*

- 1. Atunci când ecranul BeDJ este activ, apăsați tasta  $\Theta$  pentru a accesa lista de optiuni.
- 2. La selectarea uneia dintre optiunile Sonerii mixate sau Stiluri BeD, selectati direct una dintre melodiile disponibile din listă și apăsati  $\Theta$ pentru a confirma selectia.
- **3.** Telefonul va reveni automat la ecranul BeDJ, iar melodia asociată va fi divizată în canale.
- 4. Conform descrierii de mai sus, puteti activa sau dezactiva fiecare canal în parte, puteți înregistra noi mix-uri, etc.

*Numărul canalelor active depinde de melodia selectată.*

# *De la zero*

.

- 1. La selectarea optiunii Avansat, aplicatia BeDJ va deschide un set de canale.
- 2. Apăsati și mentineți apăsată tasta <sup>1%</sup> : va fi afișată lista tuturor fișierelor MIDI din telefonul dvs. Selectati unul dintre aceste fișiere și apăsati tasta  $\boldsymbol{\Theta}$ .
- **3.** Va fi afișată o nouă listă, cu toate canalele fisierului MIDI selectat (max.16). Utilizati ▲ și  $\overline{\mathbf{v}}$  pentru a selecta unul dintre aceste canale, apoi apăsați  $\Theta$  pentru a-l asocia tastei  $\boxed{1\frac{a}{b}}$ .
- **4.** Repetaţi acești pași pentru fiecare dintre tastele de la  $\langle \overline{^{2m}} \rangle$  la  $\langle \overline{^{mng}} \rangle$
- **5.** La final, înregistrați noua melodie (vezi [page?86\)](#page-93-0).
- 6. Apăsati <sup>69</sup> de două ori pentru a reveni în modul normal.

*Distraţi-vă și mixaţi-vă propriile melodii: puteţi asocia oricare dintre cele 16 canale ale oricărei melodii din telefon uneia dintre tastele de la* 1 *la* 9*. Astfel veţi avea posibilităţi nelimitate de a vă compune și personaliza soneriile telefonului*

# **Salvarea propriilor stiluri Recepţionarea unui apel**

Vă puteți salva propriul stil în meniul BeDJ, pentru a-l utiliza ulterior, la compunerea altor melodii. Acest nou stil va conţine toate canalele pe care le-aţi mixat (mai puţin efectele)

La primirea unui apel în timp ce este utilizati aplicatia BeDJ, telefonul mobil va opri automat sunetul.

- 1. În cazul în care veti prelua apelul, aplicatia BeDJ va fi oprită, iar după terminarea apelului, telefonul va reveni în modul neutru.
- 2. În cazul în care respingeți sau ignorați apelul, aplicatia BeDJ va rămâne activă.

.

# **Precauţii**

# **Unde radio**

Telefonul dvs. celular este **un radioemiţător și receptor de mică putere**. Atunci când funcţionează, emite și recepţionează unde radio. Undele radio transmit vocea dvs. sau semnalul de date la o staţie de bază conectată la reţeaua telefonică.. Reţeaua controlează puterea de emisie a telefonului.

- Telefonul dvs. transmite și recepționează unde radio în benzile de frecvenţă GSM (900 / 1800MHz).
- Rețeaua GSM controlează puterea de emisie a telefonului (între 0,01 și 2 W).
- Telefonul dvs. respectă toate standardele de siguranță aplicabile.
- Simbolul CE demonstrează că acest telefon respectă standardele de compatibilitate electromagnetică din Uniunea Europeană (Ref. 89/ 336/EEC) și directivele privind echipamentele care operează la tensiune joasă (Ref. 73/23/ EEC).

Telefonul dvs. celular reprezintă **responsabilitatea** dvs. Pentru a evita orice fel de prejudicii materiale sau

de altă natură, aduse atât dvs. cât și altor persoane, cititi și respectati instrucțiunile de siguranță și faceți cunoscute aceste instructiuni celor cărora le împrumutaţi telefonul.. Pentru a preveni utilizarea neautorizată a telefonului dvs.:

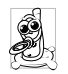

Păstrati telefonul în siguranță și nu îl lăsați la îndemâna copiilor. Evitaţi păstrarea în scris a codului PIN. Este preferabil să îl memorați. Opriți telefonul și deconectați

bateria dacă nu veţi utiliza aparatul pentru o perioadă mai mare de timp. Utilizați meniul Siguranță pentru a schimba codul PIN după achiziţionarea telefonului și activaţi opţiunile de restricţionare a apelurilor.

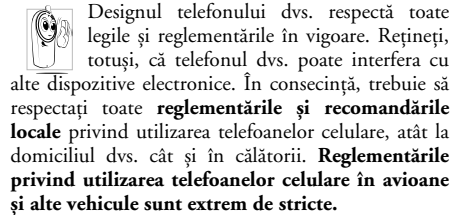

În ultimul timp, s-au ridicat numeroase întrebări privind impactul telefoanelor mobile asupra sănătăţii utilizatorilor. Ultimele cercetări asupra tehnologiilor de transmisie radio, inclusiv asupra tehnologiei GSM, au determinat dezvoltarea unor standarde de sigurantă care să protejeze utilizatorii împotriva expunerii periculoase la unde radio. Telefonul dvs. celular **respectă toate standardele de siguranţă aplicabile** precum și Directiva 1999/5/EC privind terminalele de telecomunicații și echipamentele radio.

# **Opriţi întotdeauna telefonul**

**Echipamentele electronice sensibile** sau inadecvat protejate pot fi afectate de energia de radiofrecvenţă. Intrerferenţele pot determina accidente.

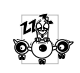

Înainte de a vă îmbarca într-un **avion** și/sau atunci când lăsaţi telefonul în bagaj: utilizarea telefoanelor mobile în avioane poate prezenta pericole pentru manevrarea avionului,

poate perturba reţeaua de comunicaţii mobile și poate fi ilegală.

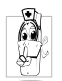

În **spitale**, clinici și alte instituţii de sănătate, precum și oriunde se pot afla **echipamente** medicale.

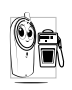

În zone cu potențial exploziv - stații de benzină sau zone în care aerul contine particule microscopice în suspensie (în special pulberi metalice).

În vehiculele care transportă produse inflamabile (chiar dacă vehiculul este parcat) sau în vehiculele care utilizează gaz petrolier lichefiat (GPL), verificati dacă sunt respectate standardele de siguranță aplicabile. În zonele în care vi se solicită oprirea dispozitivelor cu emisie radio, cum ar fi carierele de piatră sau alte zone în care se execută operații de dinamitare.

Consultaţi producătorul vehiculului dvs. pentru a verifica dacă **echipamentele electronice** din interiorul vehiculului nu vor fi afectate de emisiile radio.

# **Compatibilitatea cu dispozitivele pacemaker**

Dacă utilizaţi un dispozitiv **pacemaker**:

- Nu păstrați telefonul la mai puțin de 15 cm distanţă de pacemaker, pentru a evita orice posibile interferente.
- Nu purtați telefonul în buzunarul de la piept.
- Utilizati urechea opusă pacemaker-ului, pentru a minimiza orice posibile interferente.
- Închideti telefonul dacă bănuiti că au loc interferente cu pacemaker-ul.

# **Compatibilitatea cu dispozitivele pentru persoane cu deficienţe auditive**

Dacă utilizati un dispozitiv pentru persoane cu deficiente auditive, consultati medicul și fabricantul dispozitivului pentru a vedea dacă acesta este sensibil la interferente radio.

# **Creșterea performanţelor**

Pentru a crește **performanţele telefonului dvs.**, pentru a reduce emisia radio și **consumul bateriei, precum și pentru a asigura o operare sigură, în condiţii optime, respectaţi următoarele recomandări:**

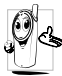

Pentru o operare sigură, în condiții satisfăcătoare, utilizaţi telefonul în poziţia de operare normală (atunci când nu utilizaţi o cască sau alt tip de dispozitiv mâini-libere).

- Nu expuneţi telefonul temperaturilor extreme.

- Utilizaţi telefonul cu grijă. Viciile de utilizare pot determina pierderea garanției internaționale.
- Nu scufundați telefonul în nici un fel de lichid; în cazul în care telefonul se umezește, închideţi-l,

deconectati bateria și lăsați-l să se usuce timp de 24 de ore înainte de a-l utiliza din nou.

- Pentru a curăta telefonul, ștergeți-l cu o cârpă moale.
- Efectuarea și primirea apelurilor consumă aceeași cantitate de energie. Rețineți, totuși, că telefonul mobil consumă mai puțină energie în modul inactiv dacă este ținut în același loc. Atunci când se află în modul inactiv iar dvs. vă mișcați, telefonul consumă mai multă energie pentru a transmite reţelei informaţii actualizate despre locul în care se află. Setarea iluminării din spate a ecranului la o durată cât mai scurtă, precum și evitarea navigării inutile prin meniuri vă va ajuta să economisiţi energie, obţinând o durată mai mare de utilizare a ba-teriei.

# **Informaţiile afișate despre baterie**

Telefonul dvs. este dotat cu o baterie reîncărcabilă.

- Utilizati doar încărcătorul specificat.
- Nu incinerati bateria.
- Nu deformati și nu deschideti bateria.
- Nu permiteti scurtcircuitarea contactelor bateriei cu obiecte din metal.
- Evitati expunerea la temperaturi extreme (>60×C sau 140×F), umezeală sau medii caustice.

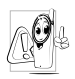

Este recomandat să utilizati doar accesorii Philips originale. Orice alte accesorii pot determina deteriorarea telefonului și pierderea garantiei.

- Asigurati-vă că piesele deteriorate sunt înlocuite imediat de către un tehnician calificat, care utilizează doar piese de schimb originale Philips.

# **Nu utilizaţi telefonul mobil la volan**

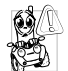

Telefonul vă poate distrage atenţia, un pericol. Respectati următoarele recomandări:

- Concentraţi-vă asupra conducerii vehiculului. Opriţi și parcaţi vehiculul înainte de a utiliza telefonul mobil.

- Respectați reglementările locale privind utilizarea telefoanelor GSM la volan.
- Dacă doriti să utilizati telefonul într-un vehicul, instalaţi un kit mâini-libere, special conceput în acest scop. Astfel veti evita distragerea atentiei de la drum.
- Asigurati-vă că ati instalat kitul mâini-libere astfel încât să nu blocheze nici un air-bag sau alt echipament de sigurantă instalat în vehiculul.
- Utilizarea pe drumurile publice a sistemelor de alarmă care declanșează semnale sonore sau luminoase (faruri sau claxon) este interzisă în anumite tări. Verificati reglementările locale.

# **Normativa EN 60950**

În cazul temperaturilor exterioare foarte ridicate sau în cazul expunerii prelungite la soare (de ex., în cazul uitării în spatele unui geam sau parbriz), temperatura telefonului poate crește, în special dacă finisajul acestuia este metalic. În acest caz, aveţi grijă atunci când recuperati telefonul și evitati să îl utilizati dacă temperatura exterioară depășește 40×C.

# **Protecţia mediului**

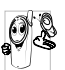

Respectaţi reglementările locale privind casarea și reciclarea ambalajelor, bateriilor consumate și aparatelor electronice.

Philips a marcat bateriile și ambalajele cu simboluri standard, pentru a încuraja reciclarea și tratarea corespunzătoare a deșeurilor.

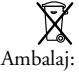

Baterie: Coșul de gunoi tăiat semnifică faptul că bateria nu trebuie tratată asemenea gunoiului menajer.

Ambalaj:<br>
Panglica lui Moebius semnifică faptul că<br>
materialele de ambalare sunt reciclabile. materialele de ambalare sunt reciclabile.

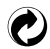

Punctul verde semnifică faptul că a fost adusă o contributie financiară la sistemul national de reciclare și refolosire (de ex. EcoEmballage în Franţa).

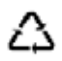

Săgeţile în triunghi de pe tava și punga de plastic indică faptul că aceste materiale sunt reciclabile și, de asemenea, identifică materialul plastic.

# **Depanare**

Telefonul nu pornește

Extrageți și reinstalați bateria (vezi [pagina 3](#page-10-0)). Asiguraţi-vă că ati conectat mufa încărcătorului în conectorul corect (con-sultați sectiunea ["Încărcarea](#page-10-0) [bateriei", pagina 3\)](#page-10-0). Apoi încărcaţi bateria până când pictograma pentru baterie nu mai clipește. La final, decuplați telefonul de la încărcător și încercați din nou să îl porniți.

Pe ecran este afișat mesajul BLOCAT dacă încercați să porniti telefonul.

Este afișat mesajul Eroare IMSI

Cineva a încercat să folosească telefonul dvs. fără a cunoaște codul PIN sau<br>Contactati furnizorul Contactati furnizorul de servicii.

Această problemă este legată de abonamentul dvs. Contactaţi operatorul de reţea.

Simbolul retelei nu este afișat

Nu este posibilă conectarea la retea. Fie vă aflati într-o zonă ecranată (într-un tunel sau între clădiri înalte), fie nu vă aflati în aria de acoperire a retelei. Încercati din altă locatie, încercati să vă reconectati la retea (în special dacă vă aflati în străinătate), verificati dacă antena este poziţionată corect în cazul în care telefonul mobil are antenă externă sau contactați operatorul de rețea pentru asistentă/informații despre reţea.

Ecranul nu răspunde (sau are un timp de reactie foarte mare) la apăsarea tastelor

Ecranul are un timp de reacție mai mare la temperaturi foarte scăzute. Acest lucru este normal și nu afectează operarea . Încercati să utilizati telefonul într-un loc cu o temperatură mai ridicată. În orice altă situatie, contactati distribuitorul de la care ati achizitionat telefonul.

#### Telefonul nu revine la ecranul neutru

Pe ecran nu sunt afișate numerele de telefon ale apelurilor primite.

#### Nu puteti trimite mesaje text.

Apăsați și mențineți apăsată  $\text{tasta} \overline{\mathbb{C}^{\mathbf{\theta}}}$  sau opriti telefonul, verificati dacă bateria și cartela SIM sunt corect instalate și reporniti din nou telefonul.

Această funcţionalitate este dependentă de retea și abonament. În cazul în care reteaua nu transmite numărul apelantului, pe ecran se va afișa Apel 1 sau Ascuns. Pentru mai multe informaţii, contactaţi operatorul de reţea.

Anumite retele nu permit schimbul de mesaje cu alte retele. Mai întâi, verificati dacă ati introdus numărul centrului SMS sau contactati operatorul pentru informatii detaliate în legătură cu acest subiect.

Nu puteți primi și/ sau stoca imagini în format **IPFG** 

La încărcarea bateriei, pictograma corespunzătoare bateriei nu contine bare, iar conturul clipește.

Este afișat mesajul Eroare SIM

Este posibil ca telefonul dvs. să nu accepte o imagine prea mare, cu un nume prea lung sau care nu are formatul corespunzător. Pentru mai multe informatii referitoare la acest subiect, deplasati-vă la [pagina 57](#page-64-0).

Nu încărcati bateria în medii în care temperatura scade sub 0×C (32×F) sau depășește 50×C (113×F). În orice altă situație, contactați distribuitorul de la care aţi achiziţionat telefonul.

Verificati dacă ati introdus corect cartela SIM (vezi [pagina](#page-1-0) [1\)](#page-1-0). În cazul în care problema persistă, este posibil să fie deteriorată cartela SIM. Contactati operatorul de reţea.

Credeți că ați pierdut câteva apeluri

Dacă încercati să utilizati o anumită optiune de meniu, este afișat mesajul INTERZIS

#### Este afișat mesajul **INTRODUCETI** SIM

Pentru a receptiona toate apelurile, asigurați-vă că nu este activată devierea condiționată sau neconditionată a apelurilor (vezi [pagina 64\)](#page-71-0).

Anumite opţiuni și funcţii sunt dependente de reţea. Aceste optiuni nu sunt disponibile decât dacă sunt acceptate de reteaua sau abonamentul dvs. Pentru informații suplimentare, contactaţi operatorul de reţea.

Verificati dacă ati introdus corect cartela SIM (vezi [pagina](#page-1-0) [1](#page-1-0)). În cazul în care problema persistă, este posibil să fie deteriorată cartela SIM. Contactați operatorul de retea.

Autonomia telefonului pare mai redusă decât cea indicată în ghidul de utilizare

Telefonul dvs. nu functionează corespunzător în mașină

Autonomia este dependentă de setări (de exemplu, volumul soneriei, durata luminii de fond) și de funcțiile utilizate (WAP, IrDA, Bluetooth, etc.). Pentru a mări autonomia (dacă este posibil), trebuie să dezactivati caracteristicile pe care nu le utilizati.

Automobilele contin foarte multe piese metalice, care absorb undele radio. Acest fapt poate afecta performanțele telefonului. Vă recomandăm să utilizati un kit auto dotat cu antenă externă, care, în plus, vă va permite să efectuați și să recepţionaţi apeluri în mașină în sigurantă.

Verificati legile și reglementările locale pentru a vedea dacă este permisă utilizarea telefoanelor mobile în mașină.

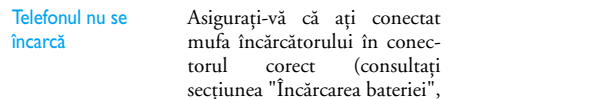

[pagina 3](#page-10-0)). Dacă bateria este complet descărcată, pot trece câteva minute (până la 5 minute, în unele cazuri) înainte de afișarea pe ecran a pictogramei de încărcare.

# **Imagini și simboluri**

În modul neutru, pot fi afișate simultan mai multe simboluri.

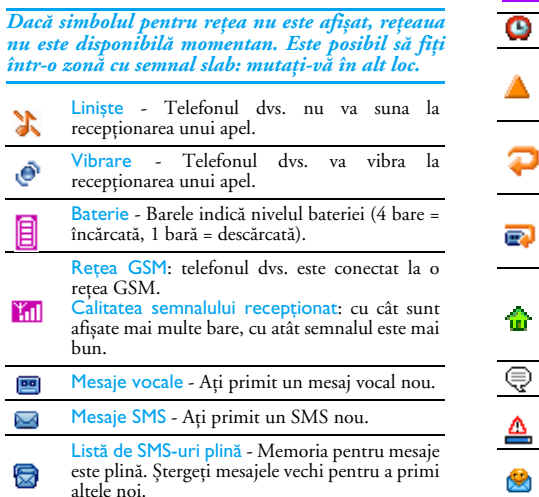

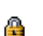

Blocare tastatură - Previne apăsarea accidentală a tastelor.

Atașare GPRS - Telefonul este conectat la **GPRS** reţeaua GPRS.

٥ Alarmă ceas activată

> Roaming - Este afișat când telefonul dvs. este conectat la o reţea diferită de reţeaua proprie (în special când sunteţi în străinătate).

Deviere neconditionată la un număr - Toate apelurile vocale primite sunt redirectionate către un număr diferit de cel al mesageriei vocale.

Deviere neconditionată la mesageria vocală Toate apelurile primite sunt redirectionate către mesageria vocală.

Q

**Mesaj instantaneu** - opţiunea este **Activată**.

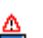

**Memorie plină** - Memoria telefonului este plină. Ștergeţi elemente pentru a stoca unele noi.

**Mesaje MMS** - Aţi primit un mesaj multimedia nou.

Zonă de reședinţă - O zonă desemnată de operatorul dvs. Opţiune dependentă de abonament. Pentru detalii, contactaţi furnizorul de servicii.

# **Accesorii autentice Philips**

# **Încărcător**

Încarcă bateria de la o priză de curent alternativ. Este suficient de mic pentru a putea fi purtat înntr-o poșetă.

# **Kit auto universal**

Proiectat pentru a facilita operarea telefonului Philips fără ajutorul mâinilor, acest kit compact mâini-libere oferă și o foarte bună calitate audio. Este suficient să conectati kit-ul la priza auxiliară a vehiculului.

# **Cască Deluxe**

Butonul de răspuns plasat la îndemână reprezintă o alternativă mult mai convenabilă la căutarea telefonului prin buzunare. Puteţi răspunde la telefon printr-o simplă apăsare pe buton. În modul neutru, apăsaţi butonul pentru a activa apelarea vocală.

*În anumite ţări, utilizarea telefonului la volan este interzisă. Se recomandă instalarea kit-urilor de tip mâini-libere de către tehnicieni specializaţi.*

# **Camera digitală**

Această cameră cu obiectiv rotativ (360°) vă permite să realizati fotografii pe care le puteti stoca ulterior în telefon. Este livrată împreună cu un toc de protectie.

### **Kit de conectare pentru date**

Facilitează conexiunile de date cu telefonul mobil Philips: cablul USB permite transferul rapid de date între telefon și calculator. Conectaţi cablul la telefon veți putea sincroniza în câteva secunde organizatorul și agenda telefonică din telefon cu aplicaţiile corespunzătoare din calculator. Software-ul inclus vă permite să trimiteţi faxuri și SMS-uri și să descărcati fotografii și melodii

*Pentru maximizarea performanţelor telefonului Philips și pentru a nu pierde garanţia, achiziţionaţi numai accesorii autentice Philips, acestea fiind proiectate special pentru a fi utilizate împreună cu telefonul dvs. Philips Consumer Electronics nu poate fi făcut răspunzător pentru pagubele datorate utilizării accesoriilor neautorizate. Solicitaţi distribuitorului dvs. accesorii autentice Philips.*

# **Declaraţie de conformitate**

Noi,

**Philips France Mobile Telephony Business Creation Team Route díAngers 72081 Le Mans cedex 9 FRANŢA**

declarăm pe propria răspundere că produsul nostru **Philips 350 CT 3508** Telefon celular destinat sistemelor GSM 900/ GSM 1800 TAC: 351660

la care se referă această declarație, respectă următoarele standarde:

#### **EN 60950, EN 50360 și EN 301 489-07 EN 301 511 v 7.0.1**

Declarăm pe proprie răspundere că au fost efectuate testele de emisie radio aplicabile pentru acest produs, iar acest produs respectă standardele impuse de directiva 1999/5/EC.

Procedura de stabilire a conformității menționată în Articolul 10 și detaliată în Anexa V a Directivei 1999/ 5/EC a fost aplicată și verificată conform articolelor 3.1 și 3.2, cu concursul organizației: BABT, Claremont House, 34 Molesey Road, Waltonon-Thames, KT12 4RQ, UK Nr. de identificare: **0168**

Documentaţia tehnică referitoare la echipamentul menţionat mai sus poate fi obţinută de la:

**Philips France Mobile Telephony Business Creation Team Route díAngers 72081 Le Mans cedex 9 FRANTA** Le Mans, 17 octombrie 2003

**Jean-Omer Kifouani**

Manager pentru calitate

*În cazul în care acest produs Philips nu funcţionează corespunzător sau este defect, contactaţi distribuitorul sau Centrul Naţional de Service menţionat în Certificatul de Garanţie. Dacă echipamentul dvs. necesită service în timp ce vă aflaţi în altă ţară, puteţi apela la Centrul de Asistenţă pentru Clienţi Philips din ţara respectivă.*